**IBM OmniFind Enterprise Edition**

バージョン **8.5**

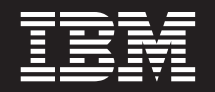

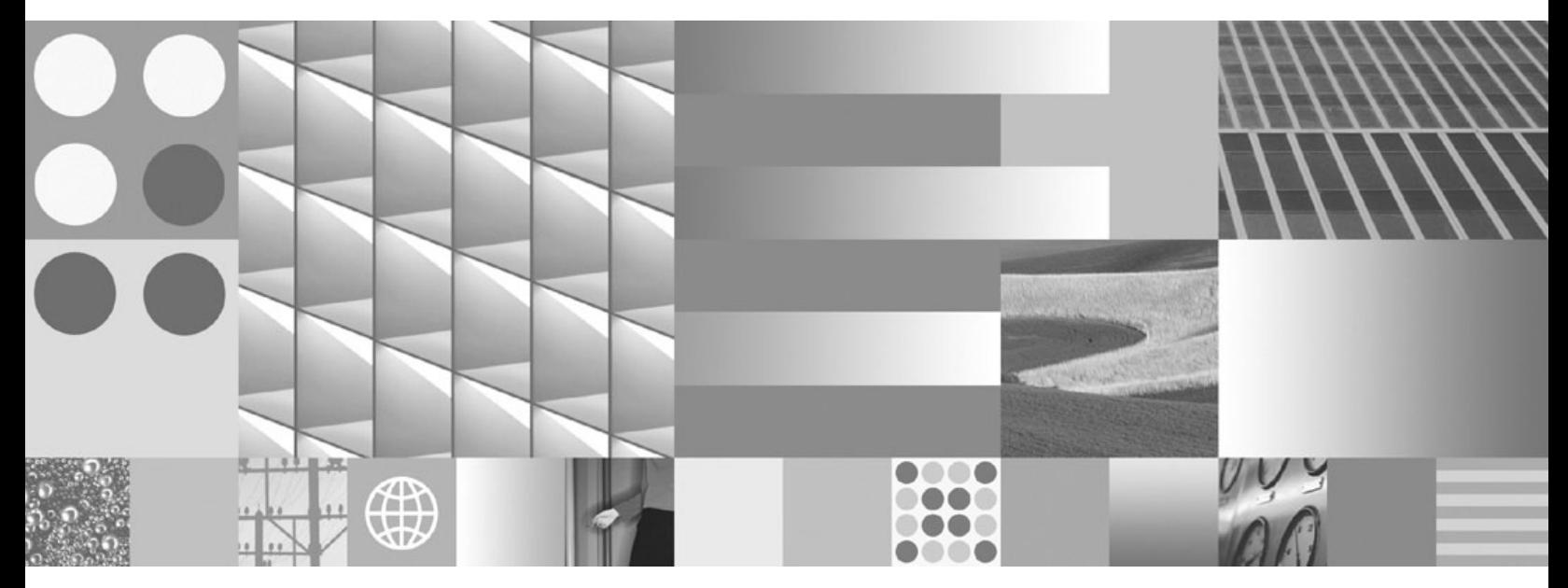

テキスト分析機能ガイド

**IBM OmniFind Enterprise Edition**

バージョン **8.5**

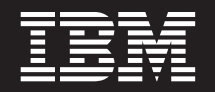

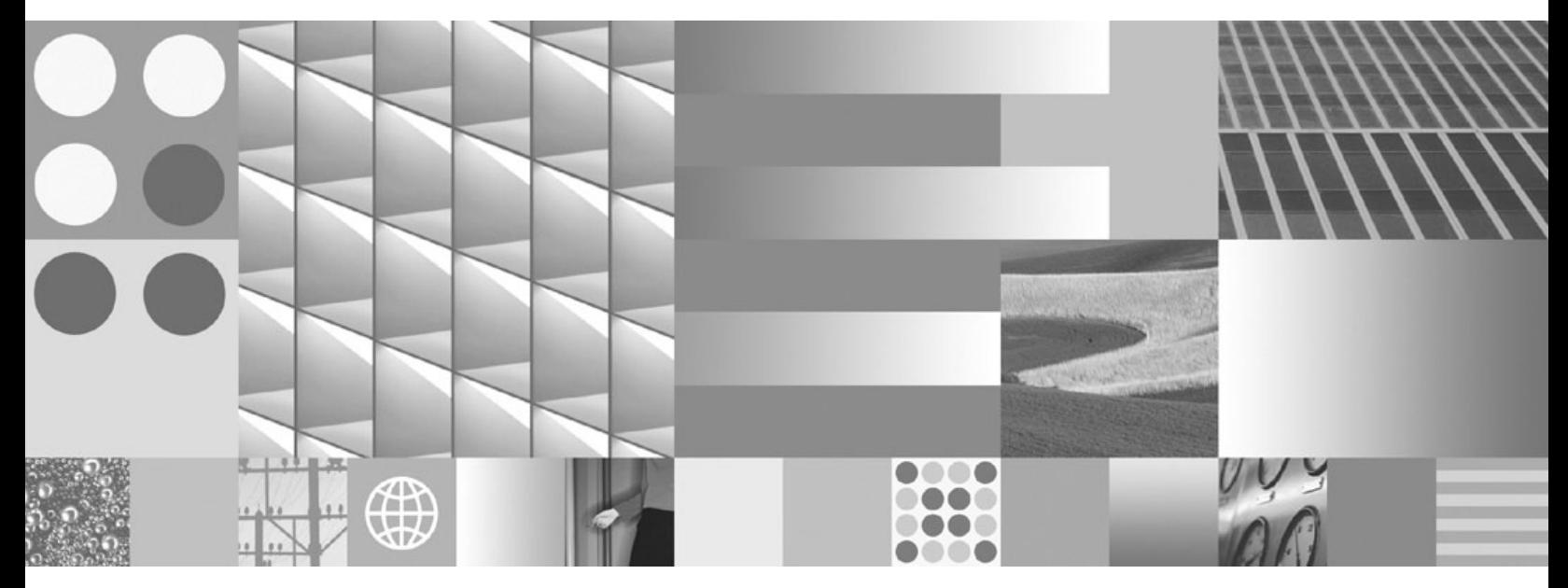

テキスト分析機能ガイド

- お願い -

本書および本書で紹介する製品をご使用になる前に、 117 [ページの『特記事項および商標』に](#page-124-0)記載されている情報をお読みく ださい。

本書は、IBM OmniFind Enterprise Edition (製品番号 5724-C74) バージョン 8、リリース 5、モディフィケーション 0、および新しい版で明記されていない限り、以降のすべてのリリースおよびモディフィケーションに適用されます。

IBM は、お客様が提供するいかなる情報も、お客様に対してなんら義務も負うことのない、自ら適切と信ずる方法 で、使用もしくは配布することができるものとします。

IBM 発行のマニュアルに関する情報のページ

http://www.ibm.com/jp/manuals/

こちらから、日本語版および英語版のオンライン・ライブラリーをご利用いただけます。また、マニュアルに関する ご意見やご感想を、上記ページよりお送りください。今後の参考にさせていただきます。

(URL は、変更になる場合があります)

お客様の環境によっては、資料中の円記号がバックスラッシュと表示されたり、バックスラッシュが円記号と表示さ れたりする場合があります。

 原 典: SC18–9674–02 IBM OmniFind Enterprise Edition Version 8.5 Text Analysis Integration 発 行: 日本アイ・ビー・エム株式会社 担 当: ナショナル・ランゲージ・サポート

第2刷 2008.2

# 目次

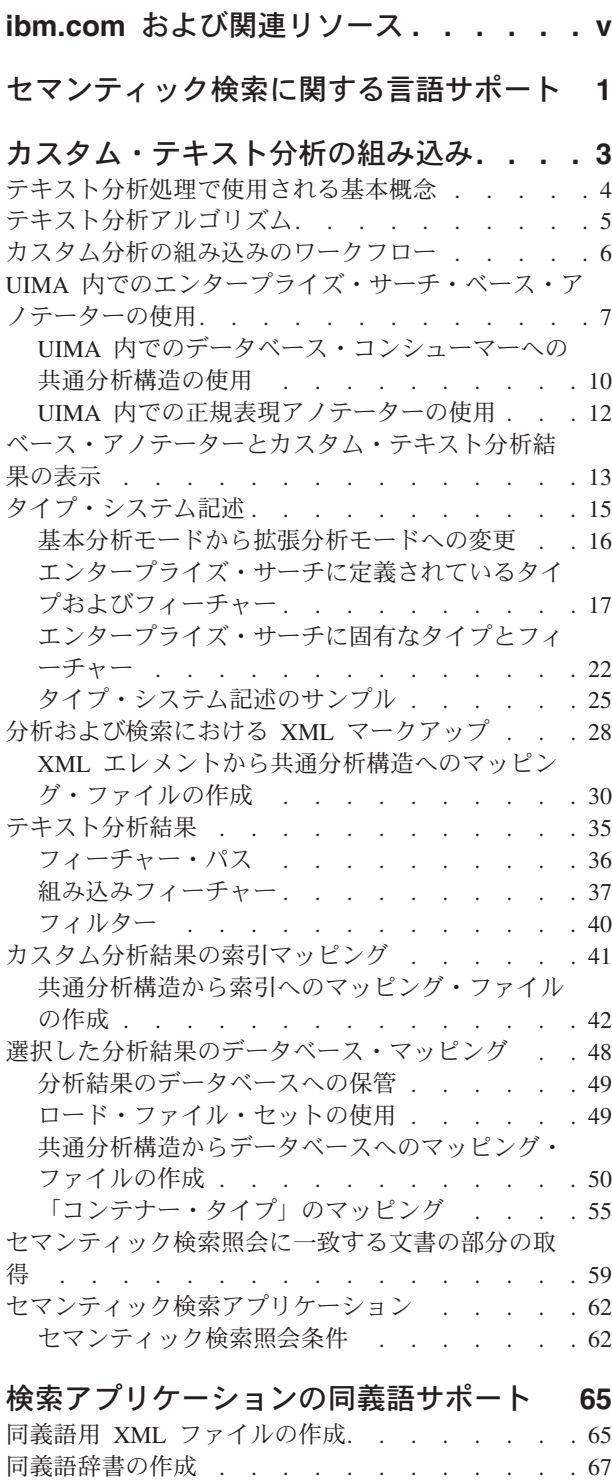

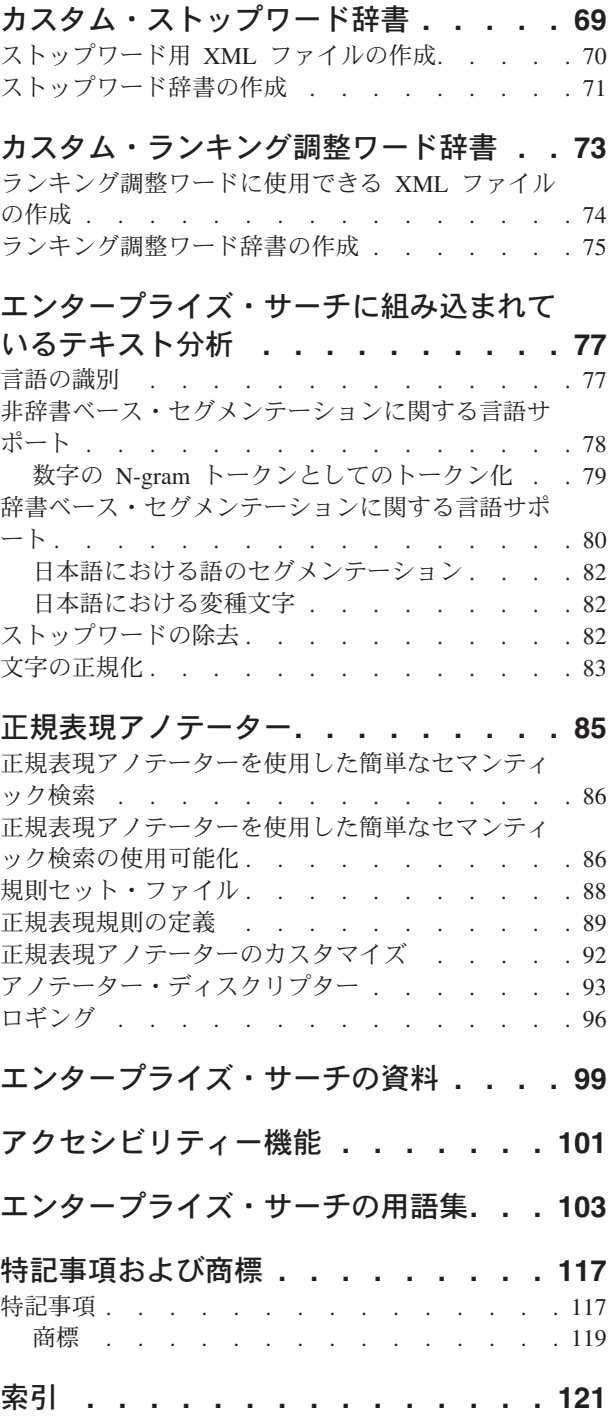

## <span id="page-6-0"></span>**ibm.com** および関連リソース

製品サポートおよび文書は、ibm.com® より入手できます。

## サポートおよび支援

製品サポートを Web 上で受けられます。

## **IBM® OmniFind™ Enterprise Edition**

[http://www.ibm.com/software/data/enterprise-search/omnifind-enterprise/](http://www.ibm.com/software/data/enterprise-search/omnifind-enterprise/support.html) [support.html](http://www.ibm.com/software/data/enterprise-search/omnifind-enterprise/support.html)

### **IBM OmniFind Discovery Edition**

[http://www.ibm.com/software/data/enterprise-search/omnifind-discovery/](http://www.ibm.com/software/data/enterprise-search/omnifind-discovery/support.html) [support.html](http://www.ibm.com/software/data/enterprise-search/omnifind-discovery/support.html)

## **IBM OmniFind Yahoo! Edition**

<http://www.ibm.com/software/data/enterprise-search/omnifind-yahoo/support.html>

## インフォメーション・センター

Web ブラウザーによる Eclipse ベースのインフォメーション・センターで製品資料 を表示できます。インフォメーション・センターは、 [http://publib.boulder.ibm.com/](http://publib.boulder.ibm.com/infocenter/discover/v8r5m0/) [infocenter/discover/v8r5m0/](http://publib.boulder.ibm.com/infocenter/discover/v8r5m0/) にアクセスしてご覧ください。

## **PDF** 資料

ご使用の OS で Adobe® Acrobat Reader を使用して、オンラインで PDF 資料を閲 覧できます。 ご使用の OS に Acrobat Reader がインストールされていない場合 は、Adobe の Web サイト <http://www.adobe.com> からダウンロードできます。

PDF 資料の Web サイトを以下に示します。

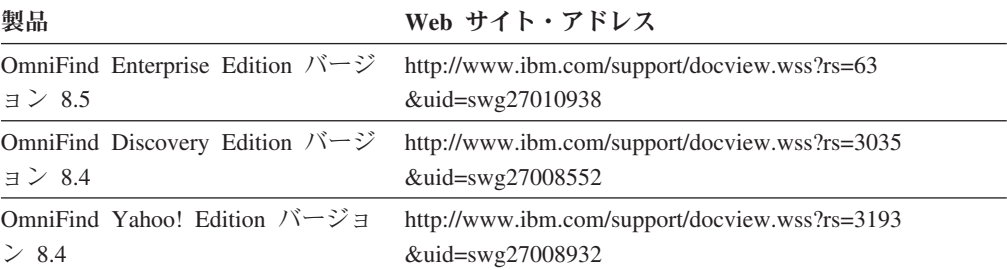

## <span id="page-8-0"></span>セマンティック検索に関する言語サポート

エンタープライズ・サーチは、大部分のインド・ヨーロッパ語、および日本語をは じめとするアジア言語で書かれたテキスト文書の言語検索サポートを提供します。

言語サポートを使用して、検索結果の質を上げることができます。

言語処理は、索引に追加されるために文書が処理されるときと、ユーザーが検索照 会を入力するときの 2 つのステージで行われます。

エンタープライズ・サーチには、入力文書の言語の判別と、文書入力ストリームを 語またはトークンにセグメント化するために必要なおおまかな基本的な言語機能し か組み込まれていません。

必要な検索が、主に、基本的なキーワード検索または文書構造を使用するネイティ ブ XML 検索に限られる場合、検索要件はエンタープライズ・サーチに組み込まれ ている言語処理で十分カバーされます。

テキスト文書の中のほとんどの情報は構造化されておらず、情報の意味に簡単にア クセスできないため、有効に使用することができなくなっています。

キーワードの検索は簡単ですが、次の例に示すように、文書内の単なる語の検索を 超えた検索が必要な場合には、それだけでは必ずしも十分ではありません。

- v コラボレーション・ケースの場合、情報はいつも明示的にマークされているわけ ではありません。例えば、E メール内の住所や電話番号などです。実際に、電話 番号 という用語がまったく使用されないこともあります。その代わり、E メール に、「555-641-1805 に連絡してください。」などのフレーズが含まれることがあ ります。多くの場合、ユーザーは検索する情報が文書の中にどのような形で入っ ているかを知りません。そして、例えばバーバラという人の電話番号を検索する ときに、理想的には「バーバラの電話便号」というような照会を入力したいと思 います。しかし、この照会は、文書の中に電話番号 という語は入っていないた め、失敗に終わります。
- v 競合に関する情報において、文書に競合相手およびその競合相手が提供する商 品、あるいは競合相手の Web サイトが過去 3 カ月にある製品セットから別の製 品セットにシフトしたことなどが記述されることがあります。この場合、ユーザ ーは「スミス社 商品」または「スミス社 商品 2004 年 11 月から 2005 年 1 月 まで」というような照会を入力するかもしれません。最初の照会では、用語商品 は製品または製品群を表しますが、この照会が用語商品 を検索するため、スミス 社が提供する製品を戻しません。特定の期間を含んだ照会にも同じことが言えま す。キーワード検索を使用して期間を照会することは、ほとんど不可能です。
- カスタマー・リレーションシップ・マネージメントにおいて、文書にサンフラン シスコ地区の修理店における車のブレーキ故障について記載されていることがあ ります。修理工場のレポートには「油圧漏れのため、シュー調整」といった状態 の記述があります。ユーザーはさらに詳細な「北部サンフランシスコのブレーキ 故障の修理工場」のような照会を入力するかもしれません。しかし、この照会で は、用語ブレーキ故障 または修理工場 といった用語がそのレポートに現れない

ため、「油圧漏れのため、シュー調整」を記したどのレポートも戻さないかもし れません。その上、これらのレポートには、都市名のサンフランシスコを含めた 完全な住所ではなく、修理工場の地区と通りの名前しか含まれていないかもしれ ません。

v 研究分野。様々な登録商標の下に広く市場に出された特定の薬とそれに関係する 少なくとも 1 つの病気が、同じパラグラフにある文書など。ユーザーは、症状を 含めた様々な病気の詳細な説明が返ってくることを期待して、思い付きで、薬 の、一般に使用されている名前の 1 つを使って照会を入力するかもしれません。 しかし、薬の一般に使用されている名前が文書で使用されているとは限らず、ま た、これらの文書は多くの場合、語病気 をまったく含まず、病気そのものの名前 のみを含むため、照会によって期待した文書が戻されることはないでしょう。

これらの例において、今日存在する膨大な情報ソースの集合体の中から必要なもの を検索するには、エンタープライズ・サーチが提供するセグメンテーション・レベ ルおよび辞書ベースの分析よりさらに複雑な分析が新たに必要であることを示して います。興味のある情報のほとんどは、オリジナル文書で何らかの方法で明確にタ グ付けされたり、マークされたりしていません。代わりに、文書コンテンツは分析 されて、インタレストの概念を認識して検出する必要があります。インタレストの 概念には、例えば、人、組織、場所、設備、および製品などの名前の付けられたエ ンティティーと、それらのエンティティー間にありうる関係などがあります。

テキスト文書の中で発見し抽出する情報は、ユーザーおよびドメインに固有です。 ユーザー独自の分析アルゴリズムの設計と開発を支援するために、IBM は、IBM Unstructured Information Management Architecture (UIMA) を提供します。これは、 エンタープライズ・サーチで、文書コレクションの中のインタレスト情報を検索す る、拡張分析機能の作成を支援するアーキテクチャーおよびソフトウェア・フレー ムワークです。

関連概念

3 [ページの『カスタム・テキスト分析の組み込み』](#page-10-0) 4 [ページの『テキスト分析処理で使用される基本概念』](#page-11-0)

## <span id="page-10-0"></span>カスタム・テキスト分析の組み込み

Unstructured Information Management Architecture (UIMA) を使用してエンタープラ イズ・サーチの外でカスタム分析を作成したあと、エンタープライズ・サーチ管理 コンソールを使用して分析ロジックをエンタープライズ・サーチに組み込むことが できます。

UIMA は、それぞれの、概念的に別個の分析機能の構成要素を特定するオープン・ プラットフォームで、これらの構成要素の再使用と結合を簡単に行うことができる ようにするものです。

高機能言語分析に、多数のいろいろな分析タスクを含めることができます。分析で は、最初に言語の検出およびセグメンテーションを行い、続いて個々の品詞の認識 を行い、その後より詳しい文法的な構文解析を行います。最後のタスクでは、例え ば、ある科学物質と特定の徴候の出現との間の関係などの識別が含まれます。分析 プロセスの各ステップは、その前のステップの結果によって異なります。

各ステップの分析ロジックは、アノテーター の中に含まれます。アノテーターは結 合して、新規情報を発見しその情報を次の処理のために保管するために、コレクシ ョン内の各文書に渡って繰り返して行う処理チェーンを形成します。

テキスト文書内の分析コンテンツの検出と対応付けを担当するアノテーターは、 UIMA の中心的な概念である分析エンジン に含まれています。分析エンジンには、 1 つのアノテーターが含まれているか、あるいは、それぞれにアノテーターが含ま れている多数のエンジンから構成されます。

UIMA は、ユーザー固有の分析エンジンを作成、テスト、およびデプロイするため の基本的な構築ブロックのみを提供します。UIMA 環境に配置できる事前構成済み の分析エンジンとして、言語分析機能を提供するものではありません。しかし、エ ンタープライズ・サーチで適用される言語処理は、UIMA の中で一緒に使用できる 一連のアノテーターとして使用可能です。

UIMA を使用するには、UIMA Software Development Kit をインストールする必要 があります。Development Kit は、IBM developerWorks® から入手できます。詳しく は、WebSphere® Information Integrator ゾーン [\(http://www.ibm.com/developerworks/](http://www.ibm.com/developerworks/db2/zones/db2ii/) [db2/zones/db2ii/\)](http://www.ibm.com/developerworks/db2/zones/db2ii/) にアクセスしてください。 UIMA Software Development Kit (SDK) には、UIMA コンポーネントのインプリメンテーション、記述、構成および デプロイメントのための UIMA フレームワークの Java™ インプリメンテーション が含まれます。

UIMA SDK はまた、Eclipse ベースの開発環境 (Eclipse プラグイン) の中で UIMA と共に機能する一連のツールとユーティリティーも提供します。Eclipse の詳細は、 www.eclipse.org を参照してください。また、UIMA Software Development Kit を Eclipse Interactive Development Environment にインストールする方法については、 UIMA の資料を参照してください。

関連概念

1 [ページの『セマンティック検索に関する言語サポート』](#page-8-0)

## <span id="page-11-0"></span>テキスト分析処理で使用される基本概念

テキスト分析処理で使用される基本概念には、アノテーター、分析結果、フィーチ ャー構造、タイプ、タイプ・システム、注釈、および共通分析構造が含まれます。

アノテーター は、文書を分析し、文書全体 (文書メタデータと呼ばれる) または文 書の部分についての記述データを検出して記録するロジックを含みます。この記述 データは分析結果 と呼ばれます。分析結果は、テキスト文書に近いサブストリング (スパンとも呼ばれる) を注釈として付けるものです。理想的には、分析結果が、ユ ーザーが検索したい情報に一致します。

フィーチャー構造 は、分析結果を表す基礎となるデータ構造です。フィーチャー構 造は、属性-値の構造をしています。各フィーチャー構造が 1 つのタイプ になって おり、Java クラスのように、すべてのタイプに、指定された一連の有効なフィーチ ャーまたは属性 (プロパティー) があります。フィーチャーには、フィーチャーが使 用する値のタイプ (例えば、String など) を示す範囲タイプがあります。

例えば、テキスト・スパン「James Matthew Bloggs」は、フィーチャー personName、age、nationality、および profession を持つタイプ Person の注釈 で補われるでしょう。

タイプ・システム は、文書の中で発見される可能性のあるオブジェクトのタイプ (フィーチャー構造) を定義します。タイプ・システムは、Java のクラス階層のよう に、タイプとフィーチャー (属性) から考えられるすべてのフィーチャー構造を定義 します。タイプ・システムの中に、異なるタイプをいくつでも定義できます。タイ プ・システムはドメインおよびアプリケーションに固有です。

ほとんどのテキスト分析アノテーターは、分析結果を注釈 形式で生成します。注釈 は、言語分析処理用に指定される特殊な種類のフィーチャー構造です。注釈は、1 つの入力テキストをカバーし、入力テキストの先頭位置と終了位置によって定義さ れます。

例えば、通貨表示を認識するアノテーターは、「100.55 US Dollars」というテキス トに対して、 currencySymbol フィーチャーを「\$」に設定して、テキストをカバー する monetaryExpression タイプの注釈を作成します。

UIMA のすべてのアノテーターは、フィーチャー構造の中のデータをモデルにして 保管します。

すべてのフィーチャー構造は、共通分析構造 と呼ばれる中央データ構造で表されま す。すべてのデータ交換は、共通分析構造を使用して扱われます。

共通分析構造には、以下のオブジェクトが含まれます。

- テキスト文書
- タイプ、サブタイプ、フィーチャーを示すタイプ・システム記述
- v 文書または文書の領域を示す分析結果
- 分析結果へのアクセスおよび反復をサポートする索引リポジトリー 関連概念

1 [ページの『セマンティック検索に関する言語サポート』](#page-8-0) 3 [ページの『カスタム・テキスト分析の組み込み』](#page-10-0)

## <span id="page-12-0"></span>テキスト分析アルゴリズム

UIMA Software Development Kit には、API およびツールが組み込まれています。 これらを使用して、アノテーター (タイプ・システム記述が含まれている分析アル ゴリズム) を作成して、これらのアノテーターを分析エンジンに組み込むことがで きます。

UIMA 文書には、これらのコンポーネントの作成に役立つチュートリアル・スタイ ルのガイドが含まれています。Software Development Kit には、テストや結果の表示 を行うユーティリティーや、分析結果の索引を作成する小規模なセマンティック検 索エンジンが組み込まれています。索引に保管されている情報に対して、より高度 なセマンティック検索を行うこともできます。

UIMA Software Development Kit は事前に構成されたアノテーターを提供しないた めと、 UIMA を使用して作成しエンタープライズ・サーチに組み込んだカスタム・ アノテーターはエンタープライズ・サーチ・ベース・アノテーターの結果の上に作 成されるために、ベース・アノテーター・パッケージを UIMA 環境に対して使用す ることができます。使用している UIMA 環境でカスタム・テキスト分析アルゴリズ ムを実行する前に、言語検出機能およびトークン化機能を組み込む方法を UIMA 文 書で確認してください。

UIMA Software Development Kit を使用して分析エンジンを開発しテストをしたあ と、エンタープライズ・サーチのドキュメント・コレクションでそのアルゴリズム を実行するために、PEAR (Processing Engine ARchive) ファイルを作成する必要が あります。このアーカイブ・ファイルには、エンタープライズ・サーチにおける分 析エンジンとしてユーザーが作成したカスタム分析機能を配置する際に必要なリソ ースがすべて含まれています。アーカイブの作成方法は、Software Development Kit の中の UIMA 文書に説明されています。

エンタープライズ・サーチにアップロードするために作成されるアーカイブには、 カスタム分析ロジックのみを含めてください。ベース・アノテーターは常にエンタ ープライズ・サーチの中のカスタム分析よりも先に実行されるため、たとえカスタ ム分析ロジックがベース・アノテーター結果の上に作成されたとしても、エンター プライズ・サーチ・ベース・アノテーターは 1 つも含めないでください。

エンタープライズ・サーチでセマンティック検索ソリューションを構成およびデプ ロイする方法を学習するには、<http://www.ibm.com/developerworks/db2/zones/db2ii/> に 記載されているチュートリアルを実行してください。このチュートリアルは、エン タープライズ・サーチのカスタム・テキスト分析アルゴリズムのデプロイに含まれ るステップをガイドし、検索結果を改善するために、照会で分析結果を使用する方 法を示します。

### 関連タスク

7 ページの『UIMA [内でのエンタープライズ・サーチ・ベース・アノテーターの](#page-14-0) [使用』](#page-14-0)

## <span id="page-13-0"></span>カスタム分析の組み込みのワークフロー

UIMA Software Development Kit を使用してカスタム・テキスト分析アルゴリズム を作成しテストしたあと、それをデプロイし、エンタープライズ・サーチの文書コ レクションに対して実行します。

分析アルゴリズムを作成し、エンタープライズ・サーチに組み込むには、次のよう にします。

- 1. プランおよび設計:
	- a. 検索したい情報を決定する。リトリーブしたい文書は何ですか ? それぞれの 特定の検索タスクにどの概念と関係が必要ですか? 例えば、製品および従業 員名は、製薬会社の内部 Web サイトでの汎用検索を拡張するのに必要であ る可能性があります。そのとき、リサーチおよび開発エリアの人々は、薬品 名の変形を使用し、薬品-原因-治癒の関連を知る必要があります。
	- b. リトリーブしたい文書で情報を取得するために必要なテキスト分析の種類を 指定する。
	- c. コレクションに XML 文書がある場合は、ソリューションで XML マークア ップを活用するかどうかを決める。エンタープライズ・サーチでは、以下の 2 つのうちいずれかの方法で XML マークアップを使用することができま す。
		- v カスタム分析で XML マークアップを使用できる場合 (例えば、文書に、 要約またはカテゴリー化アノテーターで役に立つ <summary> または <topic> エレメントが含まれている場合)、XML エレメントと共通分析構 造とのマッピング・ファイルを作成します。
		- v 照会で、XML マークアップを、文書にあるとおりに使用したい場合は、ネ イティブ XML マッピングを使用可能にする必要があります。
	- d. セマンティック検索を使用してアクセスできるようにする共通分析構造に保 管するテキスト分析結果情報を決定する。共通分析構造と索引とのマッピン グ・ファイルを作成します。
	- e. 分析結果をリレーショナル・データベースに保管したいかどうかを判別しま す。例えば、レポートまたはデータ・マイニング・アプリケーションを使用 して、傾向および関連を発見したい場合などです。共通分析構造とデータベ ースとのマッピング・ファイルを作成します。
	- f. セマンティック検索アプリケーションを設計します。検索ユーザーの、追加 のセマンティック検索機能の使用を判別します。ユーザー・インターフェー スを設計します。
- 2. 作成: UIMA Software Development Kit アクティビティー
	- a. 個々の分析ステップを定義する。
	- b. マッピングおよび分析アルゴリズムのタイプ・システムを記述する。
	- c. UIMA Software Development Kit を使用して、分析ステップごとに分析アル ゴリズム (アノテーター) を作成し、分析エンジンにアノテーターを組み込み ます。エンタープライズ・サーチの基本アノテーター・パッケージの基本機 能 (言語識別およびトークン化) を使用して、カスタム分析を作成します。
	- d. UIMA で分析アルゴリズムをテストしたあと、分析エンジンを PEAR (Processing Engine Archive) ファイルとしてパッケージします。アーカイブに

<span id="page-14-0"></span>は、ユーザーの分析アルゴリズムのみが含まれるようにし、エンタープライ ズ・サーチの基本言語機能は含まれないようにしてください。

テキスト分析ソリューションを設計するときに、複数の PEAR ファイルから 提供された分析モジュールをいくつか組み込む場合があります。UIMA は、1 つのファイルをアップロードしてエンタープライズ・サーチで実行できるよ うに、2 つ以上の PEAR ファイルを 1 つの PEAR ファイルにマージする方 法を提供します。PEAR ファイルのマージ機能によって、名前の衝突がない こと、入出力機能が正しくマージされること、そして、アノテーター・ディ スクリプターの中でマージされたパラメーターが同じ名前を持っていてもパ ラメーターがオーバーライドされることはないことが保障されます。PEAR ファイルのマージ方法については、UIMA 文書を参照してください。

- 3. デプロイ: エンタープライズ・サーチを使用したアクティビティー
	- a. 処理エンジン・アーカイブ・ファイル (.pear) をエンタープライズ・サーチに アップロードします。テキスト分析コンポーネントの名前を指定します。そ の名前を使用して、そのコンポーネントをエンタープライズ・サーチの中で 参照します。
	- b. 1 つ以上の文書コレクションをテキスト分析コンポーネントに関連付けま す。
	- c. 該当する場合は、コレクションごとに、カスタム分析用に定義した、XML エ レメントから共通分析構造へのマッピングをアップロードし選択します。
	- d. 該当する場合は、コレクションごとに、カスタム分析用に定義した共通分析 構造からデータベースへのマッピングをアップロードし選択します。
	- e. コレクションごとに、セマンティック検索用に定義した、共通分析構造から 索引へのマッピングをアップロードし選択します。
	- f. 必要に応じて、カスタム・セマンティック検索アプリケーションをセットア ップします。例えば、ブラウザー・ベースの検索ユーザー・インターフェー スをアプリケーション・サーバーにデプロイします。
	- g. セマンティック検索コレクション内の文書を、キーワード・ベースのコレク ションで使用するときに、クロール、構文解析および索引付けします。
	- 関連タスク

『UIMA 内でのエンタープライズ・サーチ・ベース・アノテーターの使用』

## **UIMA** 内でのエンタープライズ・サーチ・ベース・アノテーターの使用

エンタープライズ・サーチ・ベース・アノテーター・パッケージ内のアノテーター を使用して、UIMA Software Development Kit (SDK) 内で新規アノテーターを作成 し、分析結果を JDBC 表にマップできます。

一連のベース・アノテーターには、次が含まれます。

v 言語 **ID** アノテーター

文書の言語を検出します。機能および構成パラメーターについては、ディスクリ プター・ファイル jlangid.xml を参照してください。

v **FROST** 辞書検索アノテーター

IBM LanguageWare 辞書に基づいた、トークン化およびセンテンス検出を提供し ます。トークン、追加の言語情報 (基本型または見出し語など) が生成されます。 機能および構成パラメーターについては、ディスクリプター・ファイル jfrost.xml を参照してください。

• 空白トークナイザー

すべてのヨーロッパ言語の文書、または他の空白で分離されたスクリプトで、空 白に基づいたトークン化を実行できます。さらに、アノテーターはアラビア語、 Han 語、ヘブライ語、ひらがな、カタカナ、ラオ語、モンゴル語、タイ語、YI 語およびハングルのテキスト・スクリプトで、 n-gram トークン化を実行できる ようにします。このリストには、すべての主要なアジアのテキスト・スクリプト が含まれ、アノテーターが日本語、中国語、および韓国語をサポートすることを 意味します。

機能および構成パラメーターについては、ディスクリプター・ファイル jtok.xml を参照してください。

• 正規表現アノテーター

テキスト文書の中のエンティティーまたは情報のスパンを正規表現に基づいて検 出します。必要なテキスト・エンティティーを検出するために、独自の規則を定 義して、正規表現アノテーターをカスタマイズすることができます。テキスト文 書の中の電話番号、URL、および E メール・アドレスを検出するサンプルの正規 表現アノテーターがベース・アノテーター・パッケージに含まれています。

• データベース・コンシューマーへの共通分析構造

データベース・コンシューマーへの共通分析構造は、リレーショナル・データベ ースに特定のテキスト分析結果を追加します。

エンタープライズ・サーチ・ベース・アノテーター・パッケージは、ベース・テキ スト分析アノテーター、正規表現アノテーター、およびデータベース・コンシュー マーへの共通分析構造を含んだ圧縮ファイルです。言語 ID アノテーター、FROST 辞書検索アノテーター、および空白トークナイザーはベース・テキスト分析アノテ ーターで、エンタープライズ・サーチの中で文書が解析されるときに、常にどのカ スタム・テキスト分析よりも先に実行されます。

エンタープライズ・サーチの中でベース・テキスト分析アノテーターがどのカスタ ム・テキスト分析よりも常に先に実行されるため、また、すべてのカスタム・テキ スト分析はベース・アノテーターの出力に基づいているため、カスタム・アノテー ターを作成しテストするときに、これらのアノテーターを UIMA 環境で使用できま す。

データベース・コンシューマーの正規表現アノテーターと共通分析構造は、テキス ト処理オプションを構成するときに、エンタープライズ・サーチ管理コンソールで 選択できる追加のオプションです。また、これらは UIMA の中でも使用できます。 正規表現アノテーターの高度なカスタマイズについては、提供された UIMA SDK ツールを使用してアノテーターをカスタマイズすることをお勧めします。

UIMA の中でこれらのアノテーターを実行するには、UIMA Software Development Kit (SDK) がインストールされている必要があります。これは、IBM developerWorks Web サイト [\(http://www.ibm.com/developerworks/db2/zones/db2ii/\)](http://www.ibm.com/developerworks/db2/zones/db2ii/) か ら入手できます。

アノテーター・パッケージを UIMA SDK インストールにインストールするには、 次のようにします。

- 1. アノテーター・パッケージ OF\_base\_annotators.zip をエンタープライズ・サーチ (OmniFind Enterprise Edition) インストールの *ES\_INSTALL\_ROOT*/packages/uima ディレクトリーの中で見つけます。
- 2. ZIP されたファイルを UIMA SDK インストールのルート・ディレクトリーにコ ピーします。
- 3. ZIP されたファイルを解凍して、エンタープライズ・サーチ・ベース・アノテー ター・ファイルを UIMA SDK インストールの、指定したディレクトリー構造に 追加します。ファイル tt core typesystem.xml は上書きされます。このファイ ルの古いバージョンを取っておきたい場合は、圧縮ファイルを解凍する前に保存 してください。
- 4. クラス・パスを設定するには、bin ディレクトリーの中の setUIMAClasspath ス クリプトを開き、スクリプトの最後に、OFAnnotEnv スクリプトを開始する行を 追加します。
- 5. UIMA の中で、カスタムまたはエンタープライズ・サーチに特定のタイプを使用 する場合は、その定義方法について UIMA SDK 文書を参照してください。

ベース・アノテーター・パッケージをインストールすると、*UIMA\_SDK\_INSTALL*/ docs/examples/descriptors/analysis\_engine ディレクトリーの中にアノテータ ー・ディスクリプター・ファイルが含まれていることが分かります。ファイル of\_tokenization.xml は、ベース・テキスト分析アノテーター (言語 ID アノテータ ー、FROST 辞書検索アノテーター、および空白トークナイザー) をそれがエンター プライズ・サーチの中で使用された順番でリストします。

ディスクリプター・ファイルは、エンタープライズ・サーチで使用される、同じ構 成値を含みます。デバッグ目的用に、 UIMA SDK で値を変更できます。しかし、 エンタープライズ・サーチ・システムの中のこれらのディスクリプター・ファイル は変更しないでください。これらのファイルを変更すると、システムの安定性の問 題や、パフォーマンス上の問題を引き起こす可能性があります。

エンタープライズ・サーチ・ベース・アノテーター・パッケージには、英語の文書 を処理するのに必要な辞書のみが含まれます。開発環境で他の言語を処理したい場 合は、次のステップにしたがってください。

- 1. エンタープライズ・サーチ・インストールに含まれるエンタープライズ・サーチ 辞書を見つけます。 *ES\_INSTALL\_ROOT*/configurations/parserservice/ jediidata/frost/resources にあります。
- 2. ディレクトリーの内容をローカルの UIMA SDK インストール (*UIMA\_SDK\_INSTALL*/data/frost/resources ) にコピーします。

アノテーター・パッケージが正常にインストールされたかどうかを検査するには、 次のようにします。

- <span id="page-17-0"></span>1. *UIMA\_SDK\_INSTALL*/bin/cvd[.bat/.sh] ディレクトリーにある Common Analysis Structure (CAS) Visual Debugger (CVD) を開きます。
- 2. 「実行」 → 「**TAE** のロード」をクリックします。
- 3. *UIMA\_SDK\_INSTALL*/docs/examples/descriptors/analysis\_engine ディレクトリ ーにあるテキスト分析エンジン指定子ファイル of\_tokenization.xml を選択しま す。
- 4. サンプル文書をロードし、テキスト分析エンジンを実行します。タイプ uima.tt.TokenAnnotation の注釈は CVD に表示されます。

使用している開発環境の中で、カスタム・アノテーターよりも先にベース・テキス ト分析アノテーターを実行し、カスタム・アノテーターがベース・テキスト分析で 定義されたタイプを使用する場合は、カスタム・アノテーター指定子のタイプ・シ ステム・セクションに、ファイル tt core typesystem への参照を含めてくださ い。tt\_core\_typesystem ファイルは *UIMA\_SDK\_INSTALL*/docs/examples/ descriptors/analysis\_engine ディレクトリーにあります。ディスクリプター・フ ァイルへの参照を組み込む方法の例は、analysis\_engine ディレクトリーにあるフ ァイル jtok.xml を参照してください。

#### 関連タスク

13 [ページの『ベース・アノテーターとカスタム・テキスト分析結果の表示』](#page-20-0) 86 [ページの『正規表現アノテーターを使用した簡単なセマンティック検索の使](#page-93-0) [用可能化』](#page-93-0)

『UIMA 内でのデータベース・コンシューマーへの共通分析構造の使用』 12 ページの『UIMA [内での正規表現アノテーターの使用』](#page-19-0)

## **UIMA** 内でのデータベース・コンシューマーへの共通分析構造の使 用

UIMA の中でデータベース・コンシューマーへの共通分析構造を使用する前に、コ ンシューマー・ディスクリプター・ファイルを変更し、共通分析構造からデータベ ースへのマッピング・ファイルを作成する必要があります。

UIMA環境の中でデータベース・コンシューマーへの共通分析構造を実行する前に、 次のことを行う必要があります。

- 1. *UIMA\_SDK\_INSTALL*/docs/examples/descriptors/cas\_consumer の中の XML ディ スクリプター・ファイル cas2jdbc.xml を開きます。 XML 構文エラーを避ける ために、選択した XML エディターまたは XML オーサリング・ツールを使用 します。
- 2. パラメーター **mappingFile** を、共通分析構造からデータベースへのマッピン グ・ファイルがある場所への絶対パスが入るように変更します。例えば、 D:¥temp¥MyMapping.xml です。
- 3. パラメーター **docMetadata\_Type** を、そこから組み込みフィーチャーのすべての メタデータをリトリーブする UIMA タイプを指定するように変更します。例え ば、uima.tcas.DocumentAnnotation です。
- 4. パラメーター **docId\_Feature** を、そこから文書の数値 ID (整数型) をリトリー ブするメタデータ・タイプへのフィーチャーまたはフィーチャー・パスを含むよ

うに変更します。docId()、uniqueId()、objectId()、および fsId() など、ID が必要なすべての組み込みフィーチャーで、これが必要になります。

- 5. パラメーター **encryptionClass** は設定しません。これは、エンタープライズ・サ ーチの中でのみ使用され、データベース・コンシューマーへの共通分析構造が暗 号化マッピング・ファイルを使用できるようにします。
- 6. ファイルを保存します。
- 7. エンタープライズ・サーチ・インストールの lib ディレクトリーから EMF ラ イブラリー・ファイル (common.jar、ecore.jar、および ecore.xmi.jar) を UIMA インストールの lib ディレクトリーにコピーします。 cc\_cas2jdbc.jar は、既 に、UIMA インストールの lib ディレクトリーにあります。
- 8. データベースに保管するテキスト分析結果を定義する、共通分析構造からデータ ベースへのマッピング・ファイルを作成します。 *UIMA\_SDK\_INSTALL*/docs/ examples/descriptors/cas\_consumer にあるマッピング・ファイル sampleMapping.xml を、独自のマッピング・ファイルを作成するときのサンプル として使用できます。

*UIMA\_SDK\_INSTALL*/docs/examples/descriptors/cas\_consumer にある、 CasToJDBCMapping.xsd という XML スキーマ・ファイルを使用して、共通分析 構造からデータベースへのマッピング・ファイルの妥当性検査を行います。パフ ォーマンス上の理由から、データベース・コンシューマーへの共通分析構造は、 マッピング・ファイルの妥当性検査はしません。自分で検査する必要がありま す。

UIMA の中でコンシューマーを実行する方法については、UIMA 文書の中に説明が あります。

次のサンプルは、ディスクリプターの中の必須パラメーターをどのように定義しな ければならないかを示しています。

```
...
 <nameValuePair>
 <name>mappingFile</name>
 <value>
  <string>D:/temp/MyMapping.xml</string>
 </value>
 </nameValuePair>
<nameValuePair>
  <name>docMetadata_Type</name>
  <value>
  <string>uima.tcas.DocumentAnnotation</string>
  \langlevalue>
 </nameValuePair>
<nameValuePair>
 <name>docId_Feature</name>
  <value>
  <string>end</string>
 </value>
 </nameValuePair>
```
...

次の表は、ディスクリプター・ファイルの中で現れる順に構成パラメーターをリス トしたもので、どれが必須であるかを示しています。

| パラメーター              | 説明                                                                                                    | 必須  |
|---------------------|----------------------------------------------------------------------------------------------------|-----|
| mappingFile         | 共通分析構造からデータベー<br>スへのマッピング・ファイル<br>の絶対パス。例えば、<br>D:¥temp¥sample.xml です。<br>Windows®システムでは、パ<br>スの区切り記号として「¥」<br>を使用します。                                                                | はい  |
| encryptionClass     | このパラメーターは設定しま<br>せん。これはエンタープライ<br>ズ・サーチの中でのみ使用さ<br>れ、データベース・コンシュ<br>ーマーへの共通分析構造が暗<br>号化マッピング・ファイルを<br>使用できるようにします。                                                                    | いいえ |
| docMetadata_Type    | 組み込みフィーチャーのすべ<br>てのメタデータがリトリーブ<br>される UIMA タイプ。                                                                                                    | はい  |
| docId_Feature       | 文書の数値 ID がリトリーブ<br>されるメタデータ・タイプの<br>フィーチャーまたはフィーチ<br>ャー・パス。これは、整数型<br>でなければならず、<br>uniqeId(), objectId(), $\ddot{\mathcal{D}}$<br>よび fsId() といった、ID<br>を必要とするすべての組み込<br>みフィーチャーに必要です。 | はい  |
| docUri_Feature      | 文書の URI が取り出される<br>メタデータ・タイプのフィー<br>チャーまたはフィーチャー・<br>パス。それはストリング型で<br>なければなりません。                                                                                                    | いいえ |
| IsCompleted Feature | 現在の文書が複数の共通分析<br>構造に渡って取り出されたか<br>どうかを示すメタデータ・タ<br>イプのフィーチャーまたはフ<br>ィーチャー・パス。                                                                                                    | いいえ |
| chunkNumber_Feature | 現在のチャンクの後続の番号<br>を示すメタデータ・タイプの<br>フィーチャーまたはフィーチ<br>ャー・パス。                                                                                                    | いいえ |

<span id="page-19-0"></span>表 *1.* 共通分析構造からデータベース・コンシューマーへのディスクリプター・ファイルの 中の構成パラメーター

## **UIMA** 内での正規表現アノテーターの使用

正規表現アノテーターを使用して、テキスト文書内のエンティティーまたは情報の 単位を検出します。検索の必要に合わせて、対象ドメインのアノテーターをカスタ マイズできます。

<span id="page-20-0"></span>電話番号、URL、および E メール・アドレスを検出するサンプルの正規表現アノテ ーターを実行するか、または、サンプルのアノテーターを UIMA 環境で正規表現ア ノテーターの独自のカスタマイズされたバージョンを作成するときのベースとして 使用するには、次のことが必要です。

- 1. 正規表現アノテーター・ディスクリプターが *UIMA\_SDK\_INSTALL*/docs/examples/ descriptors/analysis\_engine ディレクトリーにあること。
- 2. サンプルの規則セットとタイプ・システム記述が *UIMA\_SDK\_INSTALL*/docs/ examples/regex ディレクトリーにあること。
- 3. サンプルの規則セットが適用できるサンプル・テキスト・ファイルが UIMA SDK INSTALL/docs/data ディレクトリーの of sample regex.txt という名 前のファイルにあること。

UIMA の中でアノテーターを実行する方法については、UIMA 文書の中に説明があ ります。

## ベース・アノテーターとカスタム・テキスト分析結果の表示

解析によって生成された分析結果、およびエンタープライズ・サーチ内のアノテー ターによって生成された分析結果を表示するには、共通分析構造に保管された分析 結果の表示可能な XML バージョンを生成するように、文書コレクションのプロパ ティーを更新する必要があります。

## このタスクについて

共通分析構造に保管されたアノテーター分析結果の XML 直列化を使用して、次の ことを行います。

- v 解析のあとの結果 (ベース・アノテーターが処理される前) を表示します。
- 解析とトークン化 (エンタープライズ・サーチ・ベース・アノテーターの実行に よる) のあとの結果を表示します。これを基に、ベース・アノテーターのあとに 常に実行することになる、これから作成するカスタム分析への入力データ構造を 決めることができます。
- v カスタム分析をコレクション全体に実行するかどうかを決定する前のテストとし て、エンタープライズ・サーチ内の比較的小さな文書コレクションにカスタム分 析を実行した結果を表示し検証します。

XML 直列化は、2 セットの結果を生成します。

- v 解析のあとの結果。これにはフィールド・マッピングおよび文書メタデータが含 まれます。
- v 解析とトークン化のあとの結果。また、選択された場合は、カスタム・テキスト 分析。これにはすべての生成されたトークンと注釈が含まれます。

#### 手順

分析結果の表示可能な XML バージョンを生成するには、次のようにします。

- 1. コレクションの中の文書の解析を始める前に、*ES\_NODE\_ROOT*/master\_config/ <CollectionID>.parserdriver の中のファイル collection.properties を開きます。
- 2. 解析のあとの結果を表示するには、次の行を collection.properties ファイルに追加 します。trevi.parser.dumpXCas=<your\_dump\_directory>

ダンプ・ディレクトリー (<your\_dump\_directory>) は既に存在していなければな りません。

- a. 希望する出力のタイプを選択します。 出力には常に、解析結果のために使用 される OmniFindParserTypeSystem.xml と呼ばれるタイプ・システム記述が含 まれます。次の行の 1 つを追加します。
	- 最後に処理された 25 ファイルの出力を表示するには、 trevi.parser.maxXCasFileCount=25 を追加します。

ファイルの数は自分で決めることができますが、この値をあまり高く設定 しないようにしてください。

ファイル出力バッファーは最大バッファー・サイズに到達したあと、絶え ず上書きされることに注意してください。これはまた、最も大きい番号の 文書が最後に処理された文書とは限らないことも意味します。

出力には、ファイル OmniFindParserXCasDump1.xml の後に OmniFindParserXCasDump2.xml が続くというように、25 個までのファイル がリストされて含まれます。

v 特定の文書の出力を表示するには、文書 URI trevi.parser.xCasURI.1=file://home/test/file1.txt を追加します。

追加する文書の数に制限はありませんが、文書には 1 から始まる昇順の連 続した番号 (間に抜けのない番号) を付ける必要があります。例えば、2 番 目の文書は trevi.parser.xCasURI.2=file://home/test/file2.txt で、3 番目の文書は trevi.parser.xCasURI.3=file://home/test/file3.txt のよ うになります。

## 出力には、ファイル

OmniFindParserXCasDumpURI\_1.xml、OmniFindParserXCasDumpURI\_2.xml というように、リストされたファイル名までのファイルが含まれます。

3. トークン化のあとの結果を表示するには、次の行を追加します。 trevi.tokenizer.dumpXCas=<your\_dump\_directory>

また、ダンプ・ディレクトリーは既に存在していなければなりません。

- a. 希望する出力のタイプを選択します。 また、作成された出力には、常に、ト ークン化とテキスト分析結果に使用された、OmniFindTypeSystem.xml という タイプ・システム記述が含まれます。次の行の 1 つを追加します。
	- 最後に処理された 25 ファイルの出力を表示するには、 trevi.tokenizer.maxXCasFileCount=25 を追加します。

ファイルの数は自分で決めることができますが、この値をあまり高く設定 しないようにしてください。

ファイル出力バッファーは最大バッファー・サイズに到達したあと、絶え ず上書きされることに注意してください。これはまた、最も大きい番号の 文書が最後に処理された文書とは限らないことも意味します。

<span id="page-22-0"></span>出力には、ファイル OmniFindXCasDump1.xml の後に OmniFindXCasDump2.xml が続くというように、25 個までのファイルがリ ストされて含まれます。

v 特定の文書の出力を表示するには、文書 URI trevi.tokenizer.xCasURI.1=file://home/test/file1.txt を追加します。

追加する文書の数に制限はありませんが、文書には 1 から始まる昇順の連 続した番号 (間に抜けのない番号) を付ける必要があります。例えば、2 番 目の文書は trevi.tokenizer.xCasURI.2=file://home/test/file2.txt で、3 番目の文書は trevi.tokenizer.xCasURI.3=file://home/test/ file3.txt のようになります。

出力には、ファイル OmniFindXCasDumpURI\_1.xml、OmniFindXCasDumpURI\_2.xml というよう に、リストされたファイル名までのファイルが含まれます。

エンタープライズ・サーチでは、XCAS Annotation Viewer を使用して、XML ファ イルの内容を表示できます。ES\_INSTALL\_ROOT/bin ディレクトリーにある xcasAnnotationViewer スクリプト・ファイルを実行して XCAS Annotation Viewer を開始します。次の入力を求めるプロンプトが出されます。

- 解析とトークン化のあとの結果を入れるダンプ・ディレクトリー
- ディスクリプター・ファイル。同様にダンプ・ディレクトリーに入る OmniFindParserTypeSystem.xml (パーサーの結果) または OmniFindTypeSystem.xml (トークン化と分析の結果) のどちらか。

リストから文書を選択すると、文書の分析結果が表示されます。文書内の強調表示 された注釈をクリックすると、注釈の詳細が表示されます。

## タイプ・システム記述

タイプ・システムは、共通分析構造の中でインスタンス化される可能性のあるオブ ジェクトのタイプと、タイプのプロパティー (またはフィーチャー) を定義します。

各分析エンジンには、分析エンジンの中のアノテーターの入力要件と出力タイプを 示す、固有のタイプ・システム記述があります。タイプ・システム記述は、アプリ ケーション・ドメインに固有です。

タイプ・システムには、タイプの定義、タイプのプロパティー、およびタイプの単 一継承階層が含まれます。共通分析構造は特定のタイプ・システムに適合する必要 があります。

タイプ・システム記述で定義されるタイプとフィーチャーは、XML エレメントから 共通分析構造へのマッピング・ファイル、共通分析構造から索引へのマッピング・ ファイル、および共通分析構造からデータベースへのマッピング・ファイルを含 む、文書分析に関連付けられたすべてのマッピング・ファイルの中で使用される必 要があります。

アノテーターのタイプ・システム記述は、アノテーターの記述の一部にするか、別 のタイプ・システム記述ファイルに含めることができます。これは、同じ分析エン ジンに含まれる他のアノテーターのディスクリプターの一部の場合もあります。

<span id="page-23-0"></span>UIMA 環境で、分析エンジンの開発とテストを完了すると、作成してエンタープラ イズ・サーチにアップロードするアーカイブ・ファイル (.pear ファイル) には、分 析ロジック・ファイルとタイプ・システム記述が入っています。

エンタープライズ・サーチ・ベース・アノテーターは、3 個のタイプ・システム記 述を使用します。1 つはコア・タイプ・システム記述で、これは常に含まれます。 他の 2 つは文書コレクションの基本分析処理を拡張分析モードに変更するために、 オプションで活動化できます。拡張タイプ・システム記述の一方または両方を含め る必要があるかどうかは、基本分析処理の間に含める追加のテキスト分析処理結果 によって異なります。

拡張タイプ・システムの一方または両方を含めることによって、拡張分析モードを 使用可能にすることができます。拡張分析モードでは、基本分析処理の間に追加の 分析フィーチャーが使用可能にされ、その分析フィーチャーは共通分析構造に保存 されます。例えば、トークンのすべての可能な見出し語といったトークンについて さらに情報 (詳細なフィーチャー情報) が必要である場合、または、見出し語がスト ップワードであるか、見出し語の品詞であるか、形態処理の特別なフィーチャーで ある場合、そして日本語の場合は、拡張分析モードを活動化する必要があります。

関連タスク

『基本分析モードから拡張分析モードへの変更』

```
関連資料
```
17 [ページの『エンタープライズ・サーチに定義されているタイプおよびフィー](#page-24-0) [チャー』](#page-24-0)

## 基本分析モードから拡張分析モードへの変更

エンタープライズ・サーチ・ベース・アノテーターによって実行される文書コレク ション処理を基本分析モードから拡張分析モードに変更するには、拡張分析モード のタイプ・システム記述を組み込む必要があります。

### 制約事項

拡張分析モードを活動化するために選択できるタイプ・システム記述が 2 つありま す。

- tt extension typesystem 記述。これは見出し語について詳細な字句タイプのフ ィーチャー情報を含みます。
- dlt extension typesystem 記述。これは、追加の形態フィーチャーと特別な字句 タイプを含みます。

#### 手順

基本コレクション処理を拡張分析モードに変更するには、次のようにします。

- 1. *ES\_NODE\_ROOT*/master\_config/*CollectionID*.parserdriver/specifiers ディレク トリーにあるファイル tt\_core\_typesystem.xml を開きます。 XML 構文エラーを 避けるために、選択した XML エディターまたは XML オーサリング・ツール を使用します。
- 2. <imports> セクションの中の <import> エレメントを囲むコメント・タグを除去 して、一方または両方の拡張タイプ・システム記述ファイルを含めます。

```
<imports>
<!-- imports the tt_extension_typsystem for advanced analysis -->
<!-- <import location="tt_extension_typesystem.xml"/>-->
<!-- imports the dlt extension typesystem -->
<!-- <import location="dlt_extension_typesystem.xml"/> -->
</imports>
```
- 3. 2 つのディスクリプター・ファイル jfrost.xml と jfrost\_ngram.xml を開き、 <capabilities> セクションの <description> エレメントにリストされた中で、 分析の間に含めたいタイプ (<type> エレメントの中に) とフィーチャー (<feature> エレメントの中に) を含めるように <outputs> エレメントの内容を 変更します。 変更を保存します。
- 4. ディスクリプター・ファイル jtok.xml を開き、<capabilities> セクションの <description> エレメントにリストされた中で、分析の間に含めたいフィーチャ ーを (<feature> エレメントの中に) 含めるように <outputs> エレメントの内容 を変更します。 変更を保存します。
- 5. ディスクリプター・ファイル es\_tok\_no\_stw.xml を開き、ここでもまた、 <capabilities> セクションの <description> エレメントにリストされた中で、 分析の間に含めたいフィーチャーを (<feature> エレメントの中に) 含めるよう に <outputs> エレメントの内容を変更します。 変更を保存します。
- 6. 拡張分析モードに変更したときに、文書コレクションを再度解析する必要があり ます。

## 関連概念

15 [ページの『タイプ・システム記述』](#page-22-0)

## 関連資料

『エンタープライズ・サーチに定義されているタイプおよびフィーチャー』

## エンタープライズ・サーチに定義されているタイプおよびフィーチ ャー

エンタープライズ・サーチに定義されているタイプ・システムは、文書メタデータ 処理および基本的な言語分析をカバーします。

エンタープライズ・サーチで使用されるタイプは、3 個の別々のタイプ・システム 記述ファイルの中に定義されます。その内の 1 つは、すべての基本言語分析に常に 必要とされるコア・タイプを含むタイプ・システム記述ファイルで、他に、通常は 拡張分析モードでのみ必要とされる拡張言語フィーチャーを定義するタイプ・シス テム記述があります。

文書の言語認識およびセグメンテーションを行う基本的な言語分析は、カスタム分 析が選択されているかどうかにかかわらず、文書の索引付けを行う際に常に実行さ れます。文書の基本的な分析のときに tt core typesystem 記述が使用され、その あとのカスタム分析の中で使用できる次の情報が、共通分析構造に追加されます。

- v タイプ com.ibm.es.tt.DocumentMetaData の文書メタデータ。
- v タイプ uima.tt.SentenceAnnotation、および uima.tt.ParagraphAnnotation の、センテンスおよびパラグラフ注釈といった文書構造情報。
- v タイプ uima.tt.TokenAnnotation の、トークンおよび複合といった字句注釈。

tt\_core\_typesystem 記述は、ほとんどのテキスト分析処理に適しています。

コレクション処理を拡張分析モードに変更したければ、次の 2 つのタイプ・システ ムを含めることができます。タイプ・システムは基本的な言語処理の間に作成され ない追加のフィーチャーを主として含みます。

- v tt\_extension\_typesystem。これは、トークン、見出し語、パラグラフおよびセン テンスのさらに詳細なフィーチャー情報を含みます。
- dlt core typesystem。これは、いくつかの IBM LanguageWare 拡張注釈タイ プ、例えば URL とアドレスを含みます。これには、頻繁には使用されない形態 フィーチャーも含まれます。

## **tt\_core\_typesystem**

次のタイプとフィーチャーが tt core typesystem 記述の中で定義されています。

### **uima.tcas.DocumentAnnotation**

文書メタデータが含まれる文書注釈で、次のフィーチャーを持ちます。

- categories にはテキスト・カテゴライザーによって追加される文書カテ ゴリーが入ります。追加された各カテゴリーは、タイプ com.tt.CategoryConfidencePair です。
- v languageCandidates には解析時に自動的に検出された文書言語が入りま す。言語はタイプ com.tt.LanguageConfidencePair のリストに追加さ れ、最も可能性の高い言語が先頭にリストされます。
- v id には、例えば URL などの文書 ID が入ります。

## **uima.tt.TTAnnotation**

これは、tt core typesystem に定義された注釈のルート・タイプです。こ のスーパータイプは uima.tcase.Annotation です。以下のタイプがありま す。

## **uima.tt.DocStructureAnnotation**

文書構造に関する注釈です。次のサブタイプがあります。

### **uima.tt.SentenceAnnotation**

センテンス

## **uima.tt.ParagraphAnnotation**

文書パラグラフ

## **uima.tt.LexicalAnnotation**

トークンまたは複数語表現といった字句注釈です。次のサブタイプ があります。

#### **uima.tt.TokenLikeAnnotation**

単一トークン注釈で、次のフィーチャーを持つことができま す。

- tokenProperties にはトークン・プロパティーが入りま す。
- v lemma には見出し語または用語の語幹が入ります。
- v normalizedCoveredText にはカバーされたテキストの正 規化表現が入ります。

この注釈タイプは次のサブタイプを持ちます。

#### **uima.tt.TokenAnnotation**

複合部分と区別される実際のトークン。

#### **uima.tt.CompPartAnnotation**

用語の複合部分。

#### **uima.tt.CompoundAnnotation**

複合トークンの注釈。複合トークンは、通常、複数 のトークン注釈をスパンします。

## **uima.tt.MultiTokenAnnotation**

複数のトークンから成る字句注釈。この注釈タイプは次のサ ブタイプを持ちます。

#### **uima.tt.StopwordAnnotation**

ストップワードの注釈。ストップワードは複数語か ら成るワードであることもできます。

## **uima.tt.SynonymAnnotation**

同義語が存在する用語の注釈。これは、用語の検出 された同義語をリストするフィーチャー synonyms を持ちます。

### **uima.tt.SpellCorrectionAnnotation**

スペル訂正が存在する用語の注釈。これは、最も可 能性の高い順にソートされた修正をリストする、フ ィーチャー correctionTerms を持ちます。

## **uima.tt.MultiWordAnnotation**

複合語の注釈。

## **uima.CAS.TOP**

タイプ・システムのルート。次のサブタイプがあります。

#### **uima.tt.KeyStringEntry**

String データ構造の抽象タイプ。ストリング・キーと次のサブタイ プを持つ、フィーチャー key を含みます。

## **uima.tt.Lemma**

ディクショナリー見出し語エントリー。

## **uima.tt.CategoryConfidencePair**

検出されたカテゴリーの信頼値。次のフィーチャーを持ちます。

- v categoryString にはカテゴリーの名前が入ります。
- v categoryConfidence にはカテゴリーの信頼値が入ります。
- v mostSpecific には、このカテゴリーがその文書を最も特定するか どうかを示すフラグが入ります。
- taxonomy には、そこからカテゴリーが引き出された分類の名前が 入ります。

### **uima.tt.LanguageConfidencePair**

検出されたカテゴリーの信頼値。このタイプは、フィーチャー languageConfidence、language、および languageID を含みます。

## **tt\_extension\_typesystem**

tt\_extension\_typesystem は、さらに拡張された処理のための追加のテキスト分析 フィーチャーを含みます。

#### **uima.tt.TokenLikeAnnotation**

tt extension typesystem の中のこの注釈タイプは、次のフィーチャーを持 ちます。

- v lemmaEntries は、トークンのすべての可能な見出し語をリストします。 リスト項目はタイプ uima.tt.Lemma です。
- tokenNumber
- stopwordToken

## **uima.tt.Lemma**

タイプ uima.tt.KeyStringEntry のこの注釈は、次のフィーチャーを持ちま す。

- v isStopword は、見出し語がストップワードであれば true です。
- v isDeterminer は、見出し語が限定詞であれば true です。
- v partOfSpeech。次の品詞番号記述コードがあります。
	- 0: 不明
	- 1: 代名詞
	- 2: 動詞
	- 3: 名詞
	- 4: 形容詞
	- 5: 副詞
	- 6: 接置詞
	- 7: 間投詞
	- 8: 接続詞

## **uima.tt.DocStructureAnnotation**

文書構造に関する注釈です。これは次のサブタイプを持ちます。

#### **uima.tt.SentenceAnnotation**

文書センテンス。フィーチャー sentenceNumber を持ちます。

### **uima.tt.ParagraphAnnotation**

文書パラグラフ。フィーチャー paragraphNumber を持ちます。

## **dlt\_extension\_typesystem**

dlt extension typesystem は、IBM LanguageWare が使用する追加のフィーチャー を含みます。

#### **uima.tt.LexicalAnnotation**

この注釈は次のサブタイプを持ちます。

## **uima.tt.TokenLikeAnnotation**

dlt extension typesystem の中で、この注釈は次のフィーチャーを 持ちます。

• synonymEntries

- frost TokenType
- inflectedForms
- spellAid
- decomposition

**com.ibm.dlt.uimatypes.FilePath**

**com.ibm.dlt.uimatypes.Email**

**com.ibm.dlt.uimatypes.Number**

**com.ibm.dlt.uimatypes.URL**

**com.ibm.dlt.uimatypes.Date**

**com.ibm.dlt.uimatypes.Time**

**com.ibm.dlt.uimatypes.Tel**

**com.ibm.dlt.uimatypes.Currency**

**com.ibm.dlt.uimatypes.Acronym**

### **uima.tt.TokenLikeAnnotation**

dlt extension typesystem の中のこの注釈タイプは、次のタイプを持ちま す。

**com.ibm.dlt.uimatypes.MWU**

このタイプは IBM LanguageWare が使用して複数語表現の注釈を付 けます。

## **uima.tt.KeyStringEntry**

String 注釈。これは次のサブタイプを持ちます。

### **uima.tt.Lemma**

次のフィーチャーを持ちます。

- v frost\_Constraints には制約フラグが入ります。
- frost MorphBitMasks には形態ビット・マスク配列が含まれま す。
- frost ExtendedPOS には、例えば日本語の JPOS、中国語の CPOS などの、拡張品詞情報が入ります。
- v frost\_JKom には日本語の形態データが含まれます。
- frost JPStart には日本語の開始分析データが含まれます。
- v morphID には見出し語プロパティーが含まれます。

#### **uima.tcas.Annotation**

これは次のサブタイプを持ちます。

### **com.ibm.dlt.uimatypes.Decomp\_Analysis**

複合の完全構造分析。これは次のフィーチャーを持ちます。

- v headComponentIndex には複合の先頭コンポーネントが入ります。
- route には、単一分解ルートを構成するトークンのリストが含ま れます。

#### 関連資料

25 [ページの『タイプ・システム記述のサンプル』](#page-32-0)

## <span id="page-29-0"></span>エンタープライズ・サーチに固有なタイプとフィーチャー

of typesystem 記述に定義されているタイプとフィーチャーは、OmniFind Enterprise Edition に固有なタイプをカバーします。これらのタイプは、文書固有のメタデータ に使用されます。また、これらのタイプは、フィールドおよび XML マークアップ 情報または HTML アンカーの表記を説明します。

of\_typesystem 記述は、UIMA Software Development Kit (SDK) には定義されていま せん。UIMA でアノテーターを作成する際に、これらのタイプのいずれかを使用す る場合、分析エンジンのタイプ・システム記述に、これらのタイプを再定義する必 要があります。例えば、文書セキュリティー情報にアクセスしたり、クローラー・ タイプまたは文書タイプにアクセスする場合などです。

以下のタイプとフィーチャーは、of\_typesystem 記述の中で定義されています。

#### **uima.tcas.DocumentAnnotation**

標準 UIMA 文書アノテーションは、以下のフィーチャーによって拡張され ます。

#### **esDocumentMetaData**

タイプ com.ibm.es.tt.DocumentMetaData の文書メタデータが含ま れています。

## **com.ibm.es.tt.DocumentMetaData**

文書メタデータ・タイプには、以下のフィーチャーがあります。フィーチャ ーは、文書注釈フィーチャー esDocumentMetaData に結び付けられます。

#### **crawlerId**

クローラー名。フィーチャー値は、uima.cas.String タイプです。

#### **dataSource**

以下のいずれかのデータ・ソース・タイプ。フィーチャー値は、 uima.cas.String タイプです。

- v CM。DB2 Content Manager クローラーによってクロールされる 文書に使用します。
- v Database。JDBC データベース クローラーによってクロールされ る文書に使用します。
- DB2。DB2 クローラーによってクロールされる文書に使用しま す。
- v DominoDoc。Domino Document Manager クローラーによってクロ ールされる文書に使用します。
- v Exchange。Exchange Server クローラーによってクロールされる文 書に使用します。
- NNTP。NNTP クローラーによってクロールされる文書に使用し ます。
- Notes。Notes クローラーによってクロールされる文書に使用しま す。
- v QuickPlace。QuickPlace クローラーによってクロールされる文書 に使用します。
- Seedlist。シード・リスト クローラーによってクロールされる文 書に使用します。
- UnixFS。UNIX ファイル・システム クローラーによってクロー ルされる文書に使用します。
- VBR。Content Edition クローラーによってクロールされる文書に 使用します。
- WCM。Web Content Management クローラーによってクロールさ れる文書に使用します。
- v Web。Web クローラーによってクロールされる文書に使用しま す。
- v WinFS。Windows ファイル・システム クローラーによってクロ ールされる文書に使用します。
- WP。WebSphere Portal クローラーによってクロールされる文書 に使用します。

## **dataSourceName**

クローラー (データ・ソース) の名前。フィーチャー値は、 uima.cas.String タイプです。

#### **docType**

以下のいずれかの文書タイプ。フィーチャー値は、uima.cas.String タイプです。

- text/html
- application/postscript
- application/pdf
- application/x-mspowerpoint
- application/msword
- application/x-msexcel
- application/rtf
- application/vnd.lotus-wordpro
- application/x-lotus-123
- application/vnd.lotus-freelance
- $\cdot$  text/xml
- text/plain
- application/x-js-taro (一太郎)

#### **securityTokens**

文書のセキュリティー・トークン。フィーチャー値は、 uima.cas.StringArray タイプです。

**date** 文書の日付。フィーチャー値は、uima.cas.String タイプです。

#### **baseUri**

ページの基本 URI。フィーチャー値は、uima.cas.String タイプで す。

#### **metaDataFields**

フィーチャー値は、uima.cas.FSArray タイプです。この配列の各エ レメントは、com.ibm.es.tt.MetaDataField タイプです。

#### **redirectUrl**

リダイレクトされた URL。フィーチャー値は、uima.cas.String タ イプです。

#### **mimeType**

MIME タイプ、または文書タイプ。例えば、XML など。フィーチ ャー値は、 uima.cas.String タイプです。

**url** 文書の URL。フィーチャー値は、uima.cas.String タイプです。

#### **com.ibm.es.tt.CommonFieldParameters**

共通フィールド・パラメーターには、以下が含まれています。

#### **searchable**

フィールドがフリー・テキストでの検索が可能であることを示すフ ラグ。

#### **fieldSearchable**

フィールドがフィールドとして検索可能であることを示すフラグ。

#### **parametric**

フィールドがパラメトリック照会で検索可能であることを示すフラ グ。

## **showInSearchResult**

注釈付きのデータが検索結果詳細に含まれていることを示すフラ グ。

### **resolveConflict**

MetadataPreferred、ContentPreferred、および Coexist 間のメタ データの競合を解決するフラグ。フィーチャー値は、 uima.cas.String タイプです。

**name** フィールドの名前。フィールド名を使用して、このフィールドを検 索できます。フィーチャー値は、uima.cas.String タイプです。

#### **sortable**

フィールドがストリングでソート可能であることを示すフラグ。

#### **exactMatch**

検索が照会条件に完全一致している必要があることを示すフラグ。

#### **com.ibm.es.tt.ContentField**

コンテンツ・フィールド注釈には、以下のフィーチャーがあります。

#### **parameters**

com.ibm.es.tt.CommonFieldParameters タイプのコンテンツ・フィ ールド・パラメーター。

#### **com.ibm.es.tt.MetaDataField**

メタデータ・フィールド・データは、文書コンテンツの一部ではありません が、「text」フィーチャーに保管されます。

#### <span id="page-32-0"></span>**parameters**

タイプ com.ibm.es.tt.CommonFieldParameters のメタデータ・フィ ールド・パラメーター。

**text** メタデータ・テキストは、タイプ uima.cas.String のこのフィーチ ャーに保管されます。

### **com.ibm.es.tt.Anchor**

HTML 文書のアンカー・テキスト用のアンカー注釈。以下のフィーチャー があります。

**uri** アンカー・テキストのターゲット URI。フィーチャー値は、 uima.cas.String タイプです。

#### **com.ibm.es.tt.MarkupTag**

- マークアップ情報注釈。例えば、XML タグの注釈など。マークアップ情報 は、以下のフィーチャーに保管されています。
- **name** マークアップ・タグの名前。フィーチャー値は、uima.cas.String タイプです。
- **depth** ネストの深さ。フィーチャー値は、uima.cas.Integer タイプです。

#### **attributeName**

フィーチャー属性の名前。フィーチャー値は、

uima.cas.StringArray タイプです。

#### **attributeValues**

属性の値のストリング。フィーチャー値は、uima.cas.StringArray タイプです。

## タイプ・システム記述のサンプル

タイプ・システム記述は、カスタム分析で使用されるフィーチャー構造 (分析結果 を示す基礎となるデータ構造) を記述します。

タイプ・システム記述は、UIMA 環境からエンタープライズ・サーチにインポート される分析エンジン・アーカイブ (.pear ファイル) に入っていなければなりませ  $h<sub>o</sub>$ 

次のタイプ・システム記述のサンプルは、被疑者、犯罪発生場所、犯罪時刻、犯罪 日付の情報を含む、警察レポートを記述します。

このサンプルのタイプ・システム記述は、カスタム分析で選択できるマッピングの さまざまなタイプについて説明するときのすべてのテキスト分析トピックで使用さ れます。

```
<?xml version="1.0" encoding="UTF-8"?>
<typeSystemDescription>
   <name>Police Reports Type System</name>
   <description>Type system description for
        police reports</description>
   <version>1.0</version>
   <types>
     <typeDescription>
       <name>com.ibm.omnifind.types.PoliceReport</name>
       <description>Annotates a police report</description>
       <supertypeName>uima.tcas.Annotation</supertypeName>
       <features>
```

```
<featureDescription>
      <name>time</name>
      <description>Time the crime was reported to have happened
         </description>
      <rangeTypeName>com.ibm.omnifind.types.Time</rangeTypeName>
    </featureDescription>
    <featureDescription>
      <name>date</name>
      <description>When the crime happened</description>
      <rangeTypeName>com.ibm.omnifind.types.Date</rangeTypeName>
    </featureDescription>
    <featureDescription>
     <name>location</name>
      <description>Where the crime took place</description>
      <rangeTypeName>com.ibm.omnifind.types.City</rangeTypeName>
    </featureDescription>
    <featureDescription>
      <name>knownSuspects</name>
      <description>Contains annotations of type Suspect</description>
      <rangeTypeName>uima.cas.FSArray</rangeTypeName>
    </featureDescription>
   <featureDescription>
      <name>crimeDescription</name>
      <description>Short description of the crime</description>
      <rangeTypeName>uima.cas.String</rangeTypeName>
    </featureDescription>
  </features>
</typeDescription>
<typeDescription>
  <name>com.ibm.omnifind.types.City</name>
  <description>The name of a city</description>
  <supertypeName>uima.tcas.Annotation</supertypeName>
  <features>
    <featureDescription>
     <name>cityName</name>
      <description>The name of the city</description>
      <rangeTypeName>uima.cas.String</rangeTypeName>
    </featureDescription>
   <featureDescription>
      <name>cityDistrict</name>
      <description>The name of the district</description>
      <rangeTypeName>uima.cas.String</rangeTypeName>
    </featureDescription>
  </features>
</typeDescription>
<typeDescription>
  <name>com.ibm.omnifind.types.Person</name>
  <description>A person annotation</description>
  <supertypeName>uima.tcas.Annotation</supertypeName>
  <features>
    <featureDescription>
     <name>role</name>
     <description>For example, suspect or witness</description>
      <rangeTypeName>uima.cas.String</rangeTypeName>
    </featureDescription>
    <featureDescription>
      <name>firstName</name>
      <description>The first name of the person</description>
      <rangeTypeName>uima.cas.String</rangeTypeName>
    </featureDescription>
    <featureDescription>
      <name>surName</name>
      <description>The surname of the person</description>
      <rangeTypeName>uima.cas.String</rangeTypeName>
    </featureDescription>
    <featureDescription>
     <name>title</name>
```

```
<description>For example, Mr. or Ms.</description>
      <rangeTypeName>uima.cas.String</rangeTypeName>
    </featureDescription>
    <featureDescription>
      <name>gender</name>
     <description>Male or female</description>
     <rangeTypeName>uima.cas.String</rangeTypeName>
    </featureDescription>
  </features>
</typeDescription>
<typeDescription>
  <name>com.ibm.omnifind.types.Suspect</name>
  <description>A found suspect</description>
  <supertypeName>com.ibm.omnifind.types.Person</supertypeName>
  <features>
    <featureDescription>
      <name>description</name>
      <description>Suspect description,
    for example, bearded with dark glasses</description>
      <rangeTypeName>uima.cas.String</rangeTypeName>
    </featureDescription>
  </features>
</typeDescription>
<typeDescription>
  <name>com.ibm.omnifind.types.Date</name>
  <description>A date</description>
 <supertypeName>uima.tcas.Annotation</supertypeName>
  <features>
    <featureDescription>
      <name>year</name>
      <description>The year, for example, 2005</description>
      <rangeTypeName>uima.cas.Integer</rangeTypeName>
    </featureDescription>
    <featureDescription>
      <name>month</name>
      <description>The month in digits, for example, 7</description>
      <rangeTypeName>uima.cas.Integer</rangeTypeName>
    </featureDescription>
    <featureDescription>
     <name>day</name>
     <description>The day in digits</description>
      <rangeTypeName>uima.cas.Integer</rangeTypeName>
    </featureDescription>
    <featureDescription>
      <name>dayOfWeek</name>
      <description>The day of the week, for example, Monday</description>
      <rangeTypeName>uima.cas.String</rangeTypeName>
    </featureDescription>
    <featureDescription>
     <name>quarter</name>
      <description>The quarter, for example, Q1-2005</description>
      <rangeTypeName>uima.cas.String</rangeTypeName>
    </featureDescription>
    <featureDescription>
      <name>englDate</name>
      <description>Date as mm/dd/yyyy</description>
      <rangeTypeName>uima.cas.String</rangeTypeName>
    </featureDescription>
  </features>
</typeDescription>
<typeDescription>
  <name>com.ibm.omnifind.types.Time</name>
  <description>A time</description>
  <supertypeName>uima.tcas.Annotation</supertypeName>
  <features>
    <featureDescription>
     <name>hours</name>
```

```
<description>Hours from 00-23</description>
           <rangeTypeName>uima.cas.Integer</rangeTypeName>
         </featureDescription>
         <featureDescription>
           <name>minutes</name>
           <description>Minutes in the hour</description>
           <rangeTypeName>uima.cas.Integer</rangeTypeName>
         </featureDescription>
         <featureDescription>
           <name>timeOfDay</name>
           <description>Time periods, such as morning, noon</description>
           <rangeTypeName>uima.cas.String</rangeTypeName>
         </featureDescription>
      </features>
     </typeDescription>
   </types>
</typeSystemDescription>
```
## 分析および検索における **XML** マークアップ

文書内の XML 構造の情報を、UIMA アノテーターを作成せずに、共通分析構造に 直接マップすることができます。

コレクション内の文書が XML で、テキスト分析またはセマンティック検索中に XML マークアップを活用したい場合、次のオプションがあります。

## ネイティブ **XML** 検索

セマンティック検索で、文書に XML タグおよび属性が現れる場合、すべ ての XML タグおよび属性を使用する場合はこのオプションを使用しま す。例えば、<addressee> エレメントを含む請求書の文書に対して、ネイテ ィブ XML 検索を使用可能にすると、このエレメント内で特定のカスタマ ー名を検索するとき、セマンティック検索照会でこのタグを使用できるよう になります。

このオプションで、文書の XML 構造は com.ibm.es.tt.MarkupTag タイプ を使用する共通分析構造に表示されます。各 XML タグに、このタイプの 注釈が作成されます。この注釈には、タグの名前、その属性および属性内容 が含まれます。この情報は常に索引付けされ、セマンティック検索にアクセ ス可能です。

ネイティブ XML 検索は、マッピング構成ファイルを必要としません。エ ンタープライズ・サーチの管理コンソールから、ネイティブ XML 検索を 使用可能にできます。

#### **XML** エレメントから共通分析構造へのマッピング

次のケースでこのオプションを使用します。

v 特定の XML エレメントのセマンティクスが明確で、そのあとのテキス ト分析ステップで使用できる場合。これらの分析ステップは、注釈および XML 構造から作成されたフィーチャーで直接操作でき、元の文書の潜在 的に異なるフォーマットからシールドされます。例えば、請求に関する文 書のエレメント <addressee> には、たいてい顧客名が含まれています。 XML エレメントから共通分析構造へのマッピングを使用して、このエレ メントの内容はタイプ Customer の注釈に直接マップできます。アノテー ターは、その後 Customer 注釈周辺の情報を使用して、顧客-場所-関係を 推測します。
- v カスタム・アノテーターの処理の有効範囲を、XML 入力の指定した領域 に制限したい場合があります。例えば、<technicianComment> タグの内容 の分析を、車の故障を検出するアノテーターの中のみのタグに制限するな どです。
- v テキスト分析処理と以降の検索を、XML 文書の特定の部品に制限し、不 適切またはテキストでないものをフィルターに掛けたい場合です。
- 名前の異なる XML タグをセマンティック検索で使用される共通スパン にマップしたいとします。例えば、<mainHeading> または <doc> をタイ トルにマップするなどです。

これらのケースでは、XML エレメントをどのフィーチャー構造にマップす るかを定義する、XML エレメントから共通分析構造へのマッピング・ファ イルを作成する必要があります。マッピング・ファイルの中で定義するフィ ーチャー構造は、文書が解析され、カスタム・アノテーターによってアクセ スされたときに作成されます。

文書のコレクションに対して、XML エレメントから共通分析構造へのマッピング・ ファイルを複数使用できます。どのマッピング・ファイルをどの XML 文書に使用 するかは、<identifier> エレメントによって決定されます。マッピング・ファイル 内の <identifier> エレメントは、XML 文書内のルート・エレメントに一致してい る必要があります。例えば、ユーザー文書のルート・エレメントが doc である場 合、マッピング・ファイル内の <identifier> エレメントの値も「doc」でなければ なりません。

一致するものが見つからない場合、プログラムは、<identifier> エレメントが Default に設定されているマッピング・ファイルを検索します。デフォルトのマッピ ングが見つからない場合、文書の本文セクション (タグ情報が無い部分) が共通分析 構造の文書注釈にマップされます。

文書の関係のある部分のみに含まれている情報を抽出し、関係の無い部分は無視し たい場合は、文書内のどの XML エレメントに関連情報が含まれているかを指定す るだけでかまいません。これは、コンテンツの抽出と呼ばれます。例えば、title お よび body エレメントに指定されている入力情報を抽出して、author、date、ID、 publisher は無視することができます。

コンテンツの抽出は、以下のタイプの XML 文書の分析処理を向上させることがで きます。

- v 分析に適合しないコンテンツが大量にある文書 (例えば、バイナリー添付ファイ ルなど)。コンテンツの抽出を使用することにより、文書サイズがかなり削減さ れ、処理が速くなり、不適合データによる分析エラーが回避されます。
- v 文書テキストと関係の無いテキストが混在している文書。例えば、<note> タグ内 に編集情報が含まれている文書など。この情報を無視することにより、文書コン テンツの分析時により良い結果が得られます。

ネイティブ XML 検索と、XML エレメントから共通分析構造へマッピングでのコ ンテンツの抽出オプションは、すべてのコンテンツを対象とするか、指定されたコ ンテンツのみを対象とするかの違いがあるために、同時に使用することはできませ ん。コンテンツの抽出を指定すると、ネイティブ XML マッピングは無視されま

す。コンテンツの抽出をしない場合は、XML エレメントから共通分析構造へのマッ ピングとネイティブ XML 検索の両方を使用できます。

構成ファイルで使用するすべてのタイプとフィーチャーは、カスタム分析ステップ のタイプ・システム記述に示されていなければなりません。ご使用の UIMA 環境 で、Component Descriptor Editor Eclipse プラグインを使用して、タイプ・システム 記述子を作成することができます。このプラグインによって、必要な XML 構文を 知らなくても、ディスクリプター・ファイルを作成できます。

カスタム分析の作成とテストを完了したあと、UIMA PEAR (Processing Engine ARchive、処理エンジン・アーカイブ) 生成ウィザードを使用して、タイプ・システ ム記述が含まれるカスタム分析ファイルが入ったアーカイブを作成します。そのあ と、エンタープライズ・サーチの管理コンソールを使用して、カスタム分析アーカ イブと、XML エレメントから共通分析構造へのマッピング・ファイルを、エンター プライズ・サーチにアップロードできます。

#### 関連タスク

『XML エレメントから共通分析構造へのマッピング・ファイルの作成』

## **XML** エレメントから共通分析構造へのマッピング・ファイルの作 成

XML から共通分析構造へのマッピング・ファイルで、XML を UIMA データ・タ イプにマッピングするための広範囲の構成オプションを使用できます。

### このタスクについて

XML から共通分析構造へのマッピング・ファイルを次の例に示します。

サンプルの警察レポートには、犯罪のタイプ、犯罪の日付、犯罪の発生場所、報告 した警察官、警察官の所属警察管区、被疑者の説明、および要約の XML タグがあ ります。この後に本体セクションが続きます。次に例を示します。

#### <report>

<doc> <crimeType>Car theft</crimeType> <crimeDate>04/23/05 09:23 pm</crimeDate> <crimeLocation>27 Main Street, Brynston, Springfield, New Jersey</crimeLocation> <reportingOfficer rank="Lt">Jakob <lastName>Collins</lastName> </reportingOfficer> <policePrecinct>14th Precinct</policePrecinct> <suspectDescription>Male, dark haired, dark glasses, blue jeans with dark, probably black, jacket</suspectDescription> <abstract>A Mercedes CLK was stolen on 04/23/2005 from a parking lot in front of the Blue Lagoon restaurant on 27 Main Street, Brynston.(serial number: 32 2761 50871)</abstract> <body>A Mercedes CLK was stolen on 04/23/2004 from a parking lot in front of the Blue Lagoon restaurant on 27 Main Street, Brynston.(serial number: 32 2761 50871)

It has a black color and wide Michelin tires.

Eyewitnesses in front of the restaurant saw two darkly dressed males drive away in the car at high speed. The car was found abandoned on Aliway Ave in Brooklyn. The fuel tank was empty.

```
The seats were badly stained and the back seat was vandalized.
Nothing was stolen out of the car....</body>
</doc>
<image>
 <--! image of the crime scene as a base64-encoded string -->
</image>
</report>
サンプルのレポートに基づいて、XML から共通分析構造へのマッピング・ファイル
は次の構造を持ちます。サンプルは、警察レポート・シナリオに定義されたタイ
プ・システムを使用します。
<?xml version="1.0"?>
<xmlCasInitializerConfiguration
xmlns="http://www.ibm.com/2005/uima/jedii_ci_xml">
<identifier>Default</identifier>
<description>Sample configuration</description>
<contentElements>
   <element>/report/doc</element>
</contentElements>
<elementToTypeMappings>
   <elementToTypeMapping>
    <element>//doc//reportingOfficer</element>
    <type>com.ibm.omnifind.types.Person</type>
    <featureValueAssignment>
      <feature>role</feature>
      <basicValue default="Reporting officer">
          </basicValue>
    </featureValueAssignment>
    <featureValueAssignment>
      <feature>gender</feature>
      <basicValue default="male"
         useAttributeValue="sex"/>
    </featureValueAssignment>
    <featureValueAssignment>
      <feature>surName</feature>
      <values concatenate="true" delimiter=" ">
        <basicValue useAttributeValue="rank"
                default="Lt"/>
        <basicValue useElementContent="lastName"/>
      </values>
    </featureValueAssignment>
   </elementToTypeMapping>
   <elementToTypeMapping>
    <element>//doc</element>
    <type>com.ibm.omnifind.types.PoliceReport</type>
    <featureValueAssignment>
      <feature>crimeDescription</feature>
      <basicValue useElementContent="abstract"
               trim="true">
          </basicValue>
    </featureValueAssignment>
   </elementToTypeMapping>
</elementToTypeMappings>
</xmlCasInitializerConfiguration>
```
### 制約事項

マッピング・ファイルは次の 2 つのセクションに分かれています。

### **<contentElements>** エレメント

特定コンテンツの抽出が必要な場合に、このエレメントを使用します。サン プルのマッピング・ファイルは、文書の <doc> セクションのコンテンツを 抽出し、文書の他のセクションは無視します。XML 警察レポートでは、イ メージは大きく、テキスト処理に役立つわけではないかもしれません。 <image> ではなく、<doc> をコンテンツ・エレメントとして指定すること で、テキスト処理が始まる前にイメージはフィルタリングされ除外されま す。

### **<elementToTypeMappings>**

このエレメントを使用して、文書内の個々の XML エレメント (<elementToTypeMapping> エレメントで指定) を共通分析構造のどのフィー チャー構造にマップするかを指定します。

コンテンツの抽出オプションを使用する場合には、 <elementToTypeMappings> セクションに指定されている XML エレメント が、<contentElements> セクションに指定されている XML エレメント内 に含まれていなければなりません。

## 手順

XML から共通分析構造へのマッピング・ファイルを作成するには、次のようにしま す。

- 1. XML ファイルを作成します。 XML 構文エラーを避けるために、 XML を妥当 性検査する XML エディターまたは XML オーサリング・ツールを使用しま す。マッピング・ファイルの XSD スキーマは XMLCasInitSchema.xsd と呼ば れ、エンタープライズ・サーチのインストールの *ES\_INSTALL\_ROOT*/packages/ uima/configuration xsd/ に含まれています。
- 2. マッピングは必ず、<xmlCasInitializerConfiguration xmlns=″http:// www.ibm.com/2005/uima/jedii ci xml"> エレメントに入れてください。名前空 間 (xmlns 属性に指定) は、表示どおりでなければなりません。
- 3. 文書内のセクションから特定のコンテンツを抽出する場合は <contentElements> エレメントを追加し、文書内の個々の XML エレメントを共通分析領域のどのフ ィーチャー構造にマップするかを指定する <elementToTypeMappings> エレメン トを追加します。
- 4. <identifier> エレメントと <description> エレメントを追加します。 ID によ って、どの XML 文書にどのマッピングを使用するかが決まります。 ID には、 doc などの文書のルート・エレメントが含まれていなければなりません。 ID が Default に設定されている場合、文書のルート・エレメントは無関係で、マッピ ングはどの XML 文書にも適用されます。
- 5. 文書の該当する部分にのみ含まれている情報を抽出する場合、 <contentElements> エレメントを追加します。これには、以下のコンポーネン ト・エレメントがあります。
	- v 1 つ以上の <element> エレメント。これには、文書内の XML エレメントの パスが含まれ、XPath 構文に従います。例えば、<element>/doc/crimeType</ element> です。
- 6. 文書内の XML エレメントを共通分析構造のどのフィーチャー構造にマップする かを指定するには、<elementToTypeMappings> エレメントを追加します。これに は、以下のコンポーネント・エレメントがあります。
	- 1 つ以上の <elementToTypeMapping> エレメント。このエレメントには、以下 のネストされたエレメントが含まれている必要があります。
		- <element> エレメント。これは、XML エレメントのパスを指定するために 使用され、XPath 構文に従います。先頭のスラッシュ (/) は、絶対パスが指 定されていることを意味します。例えば、ルート・エレメント doc の下に ある abstract です。 2 つのスラッシュ (//) は、パスのサブセットを意味 します。例えば、birthDate は reportingOfficer 内になければなりませ んが、他のエレメントはこれら 2 つの間にあればかまいません。
		- <type> エレメント。これは、タイプ・システム記述に定義されているタイ プを指定します。これは Annotation タイプでなければなりません。
		- ゼロ個以上の <featureValueAssignment> エレメント。
- 7. <featureValueAssignment> エレメントの中で、<feature> エレメントに String タイプのフィーチャーの名前を指定し、<basicValue> エレメントに値を割り当 てます。複数の <basicValue> エレメントを <values> エレメントの間に追加で きます。

<basicValue> エレメントは属性を持つことができます。それには、 useAttributeValue、useElementContent、 default、および trim が含まれま す。

フィーチャーの値として属性の値を使用したい場合は、useAttributeValue を使用 します。以下は例です。

```
<elementToTypeMapping>
  <element>/doc//reportingOfficer</element>
  <type>com.ibm.omnifind.types.Person</type>
 <featureValueAssignment>
   <feature>role</feature>
   <basicValue default="Reporting officer"/>
  </featureValueAssignment>
 <featureValueAssignment>
   <feature>gender</feature>
    <basicValue default="male" useAttributeValue="sex"/>
  </featureValueAssignment>
</elementToTypeMapping>
```
結果出力は、次のようになります。

- 文書内の <reportingOfficer> XML タグ内のどこかに現れるそれぞれの <doc> XML タグに、タイプ com.ibm.omnifind.types.Person のフィーチャー構造が作 成されます。
- v <reportingOfficer> タグに sex 属性が含まれていれば、新規に作成されたフィ ーチャー構造のフィーチャー gender には、その属性の値が設定されます。

フィーチャーの値としてコンテンツを追加するには、useElementContent 属性を使 用します。次のマッピング・スニペットを例にして説明します。

<sup>&</sup>lt;elementToTypeMapping>

<sup>&</sup>lt;element>//doc</element>

<sup>&</sup>lt;type>com.ibm.omnifind.types.PoliceReport</type>

<sup>&</sup>lt;featureValueAssignment>

```
<feature>crimeDescription</feature>
    <basicValue useElementContent="abstract" trim="true"/>
  </featureValueAssignment>
</elementToTypeMapping>
```
<doc> 内の <abstract> エレメントでカバーされたテキストは、フィーチャー構造 crimeDescription の値になります。すべての前後のブランクは除去されます。

次の場合には、<values> エレメントの間に複数の値を指定できます。

- 設定されるフィーチャーが StringArray タイプの場合。
- v 多数のストリングが区切り文字属性を使用して 1 つのストリングに連結され、 String タイプのフィーチャーにマップする場合。以下の例では、Mr. というタイ トルが定数で、ファーストネームが属性の値で、ラストネームが XML エレメン トによってカバーされます。

```
<elementToTypeMapping>
  <element>//doc//reportingOfficer</element>
  <type>com.ibm.omnifind.types.Person</type>
  <featureValueAssignment>
   <feature>surName</feature>
   <values concatenate="true" delimiter=" ">
      <basicValue default="Mr."/>
      <basicValue useAttributeValue="rank"
         default="Lt."/>
      <basicValue useElementContent="lastName"/>
    </values>
  </featureValueAssignment>
</elementToTypeMapping>
```
String フィーチャー値は、マッピング・ファイルからそのまま抽出されます。値 は、先頭および末尾のブランクが入ったままになります。ただし、タイプおよびフ ィーチャーの名前には、ブランクが挿入されます。例えば、

<type>**com.ibm.omnifind.types.Person**</type> は <type>**com.ibm.omnifind.types.Person**</type> になります。

<condition> エレメントを使用して、属性に条件を設定します。例えば、 com.ibm.omnifind.types.Person タイプのフィーチャー構造は、 armed 属性が yes に設定されている <suspectDescription> が文書内にある場合にのみ作成されま す。

```
<elementToTypeMapping>
  <element>//suspectDescription</element>
  <type>com.ibm.omnifind.types.Person</type>
  <condition attribute="armed" value="yes"/>
</elementToTypeMapping>
```
サンプルの警察レポートおよび定義されたマッピング・ファイルに基づいて、次の フィーチャー構造が作成されます。

#### **com.ibm.omnifind.types.PoliceReport**

- covered text: "Car theft 04/23/05 09:23 pm 27 Main Street, Brynston, Springfield, New Jersey Jakob Collins 14th Precinct Male, dark haired, dark glasses, blue jeans with dark, probably black, jacket A Mercedes CLK was ... Nothing was stolen out of the car.
- $\bullet$  begin = 2
- $\cdot$  end = 904
- knownSuspects = null
- crimeDescription = "A Mercedes CLK was stolen on 04/23/2005 from a parking lot in front of the Blue Lagoon restaurant on 27 Main Street, Brynston.(serial number: 32 2761 50871)″

### **com.ibm.omnifind.types.Person**

- covered text  $=$  "Jakob Collins"
- $\bullet$  begin = 112
- end =  $127$
- role  $=$  "Reporting officer"
- firstName = null
- surName = "Lt Collins"
- gender  $=$  "male"

マッピング・ファイルを作成したあと、エンタープライズ・サーチ管理コンソール を使用して、これをエンタープライズ・サーチにアップロードし、他のカスタム分 析の選択に加えて、XML から共通分析構造へのマッピング・ファイルを選択する必 要があります。

```
関連概念
```
28 [ページの『分析および検索における](#page-35-0) XML マークアップ』

関連資料

25 [ページの『タイプ・システム記述のサンプル』](#page-32-0)

# テキスト分析結果

すべてのテキスト分析結果は、共通分析構造に保管されます。

アノテーターは、通常共通分析構造の読み取りおよび書き込みを行います。共通分 析構造コンシューマー (*CAS* コンシューマー) は、共通分析構造からのみ読み取り ます。CAS コンシューマーが、共通分析構造に保管された分析結果の最終処理を行 います。エンタープライズ・サーチには、以下の 2 つの CAS コンシューマーが含 まれています。

- 検索エンジン内の共通分析構造の内容に索引付けするコンシューマー。このコン シューマーは、エンタープライズ・サーチ管理コンソールのカスタム・テキスト 分析で選択した、共通分析構造から索引へのマッピング・ファイルを必要としま す。
- v リレーショナル・データベースに特定の分析結果を追加するコンシューマー。こ のコンシューマーはまた、エンタープライズ・サーチ管理コンソールのカスタ ム・テキスト分析オプションで選択した、共通分析構造からデータベースへのマ ッピング・ファイルも必要とします。

必要な場合、カスタム CAS コンシューマーをエンタープライズ・サーチにデプロ イできます。コンシューマーの書き込み方法については、UIMA 文書を参照してく ださい。コンシューマーをエンタープライズ・サーチにアップロードする方法と、 エンタープライズ・サーチの中での使用方法については、IBM UIMA developerWorks Web サイト [\(http://www.ibm.com/developerworks/db2/zones/db2ii/\)](http://www.ibm.com/developerworks/db2/zones/db2ii/) を 参照してください。

関連概念

41 [ページの『カスタム分析結果の索引マッピング』](#page-48-0) 48 [ページの『選択した分析結果のデータベース・マッピング』](#page-55-0)

## <span id="page-43-0"></span>フィーチャー・パス

フィーチャー・パスは、共通分析構造内のフィーチャー値にアクセスする方法を提 供します。これは、XML 文書で XML エレメントにアクセスする際に使用する XPath ステートメントに似ています。

フィーチャー・パスは、複雑なフィーチャー (例えば、配列値または他のフィーチ ャー構造に対するフィーチャーなど) を結合するフィーチャー構造にアクセスした い場合に便利です。フィーチャー・パスを使用して、フィーチャーの値を直接フィ ーチャー構造に関連付け、この値をセマンティック検索索引またはデータベースに 保管できます。

例えば、車と車の製造会社を示すアノテーターの場合を考えてみます。アノテータ ーは、make という属性を持つ car タイプの注釈を作成します。ただし、make に は、実際の会社名 (例えば、 Chevrolet など) は含まれていませんが、それ自体が companyname というストリング値属性を持つ Company というタイプのフィーチャー 構造が含まれています。車の名前と会社名を結合するセマンティック照会を可能に するには、フィーチャー・パス make/companyname を使用して、値 companyname を 車の注釈用に生成される車のスパンに結び付けます。これにより、 '/car[@make=″Chevrolet″]' という構文を使用して「Chevrolet 社製造の車が含まれて いる文書を探す」という照会を行うことができます。

フィーチャー・パスは、以下のプロパティーを持つ一連のフィーチャー名 (f1/.../fn) です。

- v フィーチャー・パスの値は、String、Integer、Float、またはこれらのタイプのいず れかの配列にできます。
- f1 から fn-1 までのパス内のすべてのフィーチャーは、複合タイプを持つ必要が あります。これは、uima.cas.TOP, uima.cas.FSArray タイプ、uima.cas.FSList タイプ、またはこれらのサブタイプの 1 つです。
- v パスの最後のフィーチャー fn は、複合タイプを含むことができます。さらに、 uima.cas.Float、uima.cas.Integer、uima.cas.String、uima.cas.FloatArray、 uima.cas.IntegerArray、uima.cas.StringArray、uima.cas.FloatList、 uima.cas.IntegerList、または uima.cas.StringList の (サブ)タイプを含むこと ができます。
- v オプションで、フィーチャー名にタイプを指定できます。フィーチャー名の前 に、完全修飾タイプ名を指定し、コロンで区切る必要があります。例えば、 f1/com.ibm.es.SomeType:f2/.../fn のように指定します。

特定のフィーチャーのタイプの有効範囲を絞り込むことができます。例えば、 uima.cas.TOP タイプの additionalInfo というフィーチャーの場合を考えてみま す。 additionalInfo フィーチャーの値が、実際にフィーチャー salary を持つ EmployeeInfo タイプであることがわかっている場合には、 additionalInfo/ EmployeeInfo:salary を使用してこのフィーチャーにアクセスできます。この例で は、フィーチャー・パス additionalInfo/salary はエラーになります。これは、 salary が uima.cas.TOP タイプに対して定義されていないからです。

<span id="page-44-0"></span>配列値またはリスト値を持つフィーチャーは、以下の追加プロパティーを持ちま す。

- v 大括弧 ([<番号>]) を使用して、配列またはリストの特定のエレメントを選択しま す。配列はゼロ (0) から開始します。例えば、companies 配列内の最初のエレメ ントを選択する場合には、companies[0] を使用します。配列のサイズに関係な く、配列内の最後のエントリーを選択する場合は、特殊マーカー [last] を使用で きます。例えば、 companies[last] のように指定します。
- v すべてのエレメントを表示するには、空のブラケット ([]) を使用します。フィー チャー・パスには、空のブラケット ([]) は 1 つだけ使用できます。例えば、被 疑者の配列がある場合、フィーチャー・パス knownSuspects[]/ com.ibm.omnifind.types.Suspect:surName は被疑者のすべてのラストネームを String 配列に収集します。
- v 配列を戻すフィーチャー・パスは、索引付け中に使用され、配列エレメントは連 結 (空白で区切られる) され、索引に単一、複数用語属性、またはフィールドとし て書き込まれます。
- フィーチャー・パスの次のエレメントには、タイプを指定しなければなりませ ん。タイプ名は、配列内のエレメントのタイプです。例えば、Info タイプのフィ ーチャー構造の場合を考えてみます。このタイプには、範囲が FSArray である companies というフィーチャーがあります。配列のエレメントは Company タイプ です。Company には、 profit というフィーチャーがあります。3 番目の会社の 収益 (profit) 情報を獲得するには、 companies[2]/Company:profit (通常、完全 修飾タイプ名を使用します) と指定します。

## 組み込みフィーチャー

組み込みフィーチャーは、特殊なセマンティクスを持つ、事前定義されたフィーチ ャー名です。これは、フィーチャー構造自体、例えばフィーチャー構造のタイプま たは注釈のカバー・テキストなどに含まれない情報へのアクセスに使用できます。 これらは、最後または単一エレメントとして、フィーチャー・パスで使用できま す。

次の組み込みフィーチャーが、両方のマッピング構成ファイルで使用可能です。

- v fsId() は、フィーチャー構造の ID を戻します。戻される ID は整数 (32 ビッ ト) です。この組み込みフィーチャーを使用して、照会に完全に一致する文書の 部分にアクセスします。
- v typeName() は、共通分析構造オブジェクト・タイプをストリングとして戻しま す。タイプは、名前空間接頭部を含む完全修飾タイプ名 (例えば、 uima.tcas.Annotation) です。データベース・コンテキストでは、 typeName() は、同じ列にタイプおよびサブタイプを保管し、注釈またはフィーチャー構造の 実際のタイプを知りたい場合に、特に便利です。次の例は、*suspect* または *witness* などの人物のタイプを、役割列に保管します。

```
<explicitMappingRule applyToSubTypes="false">
   <type>com.ibm.omnifind.types.Person</type>
   <table>sample.person</table>
   <featureMappings>
     <featureMapping>
       <feature>typeName()</feature>
```
<column>role</column> </featureMapping> </featureMappings> </explicitMappingRule>

v coveredText() は共通分析オブジェクトによってスパンされるテキストを戻しま す。coveredText() は、注釈およびそのサブタイプにのみ使用可能です。注釈タ イプによって組み込まれていないフィーチャー構造では、この組み込みフィーチ ャーは使用しないでください。次の例は、被疑者の名前を suspectName 列に保管 します。

```
<implicitMappingRule applyToSubTypes="false">
   <type>com.ibm.omnifind.types.Suspect</type>
   <relation>sample.person</relation>
   <featureMappings>
     <featureMapping>
       <feature>coveredText()</feature>
       <column>suspectName</column>
      <length>128</length>
    </featureMapping>
   </featureMappings>
</implicitMappingRule>
```
• ∏ は、現行のコンテナー・エントリー (配列またはリスト) へのハンドルを戻し ます。このフィーチャーは、反復を意味します。これは、配列またはリスト内の 各エレメントのデータベース表または索引に作成されたエントリーを意味しま す。次の例は、共通分析構造からデータベースへのマッピング・ファイルからの もので、組み込み関数 [:index] も許可されています。

```
<implicitMappingRule applyToSubTypes="false">
   <type>uima.cas.FSArray</type>
   <table>sample.knownSuspects</table>
   <featureMappings>
    <featureMapping>
      <feature>uniqueId()</feature>
       <column>arrayId</column>
     </featureMapping>
     <featureMapping>
      <feature>[:index]</feature>
      <column>arrayIndex</column>
     </featureMapping>
     <featureMapping>
      <feature>[]/com.ibm.omnifind.types.Suspect:uniqueId()</feature>
       <column>suspectId</column>
    </featureMapping>
   </featureMappings>
</implicitMappingRule>
```
次の組み込みフィーチャーは、共通分析構造からデータベースへのマッピング・フ ァイルでのみ使用可能です。

v uniqueId() は、フィーチャー構造のグローバル固有 ID を戻します。戻される固 有 ID は、固定長 (27 文字) のストリングで、fsId()、 docId()、 docTimestamp()、および現行チャンクの数の結果の連結です。これは、文書はエ ンタープライズ・サーチの複数の共通分析構造でチャンクにできるからです。

戻されるストリングには、「a から z」および「A から Z」、「0 から 9」の数 字、セミコロン (″;″)、およびコロン (″:″) を含むことができます。

uniqueId() の結果は、表の主キーとして使用できます。

v objectId() は、注釈またはフィーチャー構造の ID を戻します。 objectId() は uniqueId() に似ています。 docTimestamp() の結果を含んでいません。戻される ID は、文書が一度構文解析されるコレクションでのみ固有です。すべての文書お よび文書のバージョン全体で固有性が必要な場合は、uniqueId() を使用する必要 があります。

組み込みフィーチャー objectId() の戻されるストリングは、16 文字の固定長 で、「a から z」および「A から Z」、「0 から 9」の数字、セミコロン (″;″)、 およびコロン (″:″) を含むことができます。

uniqueId() または objectId() が空のフィーチャー構造を参照する場合、データ ベース表定義に定義されているデフォルト値が採用され、参照されたタイプの空 でないオブジェクトが保管されます。

v docId() は文書 ID を戻します。戻り値は整数タイプ (32 ビット) です。

以下の例は組み込みフィーチャーを示しています。

```
<explicitMappingRule applyToSubTypes="true">
   <type>com.ibm.omnifind.types.PoliceReport</type>
   <table>sample.PoliceReport</table>
   <featureMappings>
     <featureMapping>
       <feature>uniqueId()</feature>
       <column>policeReportId</column>
     </featureMapping>
     <featureMapping>
       <feature>docId()</feature>
       <column>policeReportDocId</column>
     </featureMapping>
   </featureMappings>
 </explicitMappingRule>
```
- v docUri() は、文書 URI を戻します。
- v docTimestamp() は、文書が処理された時刻 (ミリ秒) を戻します。組み込みフィ ーチャーは、文書のバージョンのトラッキングで便利です。例えば、使用してい る文書のバージョンが、クローラーの渡した最新のものかどうかを知りたい場合 などに使用できます。

```
<explicitMappingRule applyToSubTypes="false">
   <type>com.ibm.omnifind.types.PoliceReport</type>
   <relation>sample.PoliceReport</relation>
   <featureMappings>
     <featureMapping>
       <feature>uniqueId()</feature>
       <column>policeReportId</column>
     </featureMapping>
     <featureMapping>
       <feature>docTimestamp()</feature>
       <column>reportVersion</column>
     </featureMapping>
   </featureMappings>
 </explicitMappingRule>
```
- v parentId() は、コンテナー・マッピングを囲むフィーチャー構造の fsId() を戻 します。parentId() は、コンテナー・マッピングのコンテキスト内でのみ有効で す。
- v uniqueParentId() は、コンテナー・マッピングに囲まれた注釈またはフィーチャ ー構造の uniqueId() を戻します。この有効なフィーチャーも、コンテナー・マ ッピングのコンテキスト内でのみ有効です。

<span id="page-47-0"></span>v [:index] は、現行のコンテナー・エントリー (配列またはリスト) の索引を戻し ます。

### 関連タスク

59 [ページの『セマンティック検索照会に一致する文書の部分の取得』](#page-66-0)

## フィルター

フィルターは、共通分析構造から索引へのマッピング・ファイルと共通分析構造か らデータベースへのマッピング・ファイルの中のマッピング規則を制限するために 使用されます。フィルターが true の場合のみ、分析結果は索引または JDBC 表に 追加されます。

<filter> エレメントはオプションで、マッピングを特定の属性値を持つフィーチャ ーのみに制限するために使用します。これは、何に対して索引付けを行うか、また は何をデータベースに追加するかについてのスイッチとして属性を使用する場合に 便利です。例えば、個人 (person) と組織 (organization) が EntityAnnotation タイ プの注釈に記載されているとします。その type というフィーチャーは、person ま たは organization のいずれかに設定されます。個人 (person) のみを抽出し、組織 (organization) は抽出しないようにするには、以下のフィルターをマッピング・ルー ルに追加します。

<filter syntax="FeatureValue">**type = "person"**</filter>

```
いずれのフィルター式も以下の形式になります。
```
<FeaturePath> <Operator> <Literal>

ここで、

- v FeaturePath は、共通分析構造内のフィーチャー・パスです。
- Operator は、=、!=、<、<=、>、または >= です。< (< のみ) は、&lt; と表記す ることに注意してください。
- v Literal は、整数、浮動小数点数 (指数構文はサポートされていません) または二 重引用符で囲まれたストリング・リテラル (ストリング内の引用符および円記号 は円記号を付けて拡張します) です。

<FeaturePath>、<Operator>、および <Literal> は、空白スペースで区切る必要が あります。

以下は有効なフィルターの例です。

v <filter syntax="FeatureValue"> foo = "hello world" </filter>

フィーチャー foo に、hello world というストリングが含まれています。

• <filter syntax="FeatureValue"> foo &lt; 42 </filter>

フィーチャー foo は 42 より小さい整数値を持ちます。

• <filter syntax="FeatureValue"> make/company = "Chevrolet" </filter>

フィーチャー make に値が Chevrolet のフィーチャー company があるフィーチ ャー構造が含まれているフィーチャー・パス make/company。

• <filter syntax="FeatureValue"> bar7 >= 0.5 </filter>

フィーチャー bar7 は、0.5 以上の浮動小数点値を持ちます。

## <span id="page-48-0"></span>カスタム分析結果の索引マッピング

文書のコレクションにカスタム分析を実行した後、エンタープライズ・サーチの検 索エンジンを使用して、カスタム分析アルゴリズムによって生成される共通分析構 造に保管された情報から索引を作成することができます。

エンタープライズ・サーチ索引で、分析結果をフィールド、テキストのスパン、お よび属性にマッピングすることにより、照会でその情報を使用できるようになりま す。カスタム分析を語とテキストのスパンの両方の索引付け機能を持つエンタープ ライズ・サーチと結合することにより、セマンティック検索が可能になります。

共通分析構造から索引へのマッピング・ファイルを使用して、共通分析構造内のど の分析結果の索引付けを行うかを決定できます。

さまざまなスタイルを使用して、共通分析構造内のフィーチャー構造をエンタープ ライズ・サーチ索引にマップできます。

注釈 注釈スタイルを使用して、共通分析構造内のフィーチャー構造の索引付けを 行うと、指定したタイプのすべての注釈が、検索可能なスパンとして索引に 保管されます。

例えば、テキストの一定範囲に渡るフィーチャー構造が person タイプで、 注釈スタイルを使用して索引付けを行う場合には、以下の照会が可能です。

表 *2.* 照会例

| 必要な情報                                       | 可能な照会                                      |
|---------------------------------------------|--------------------------------------------|
| 少なくとも 1 人の個人 (person) 名<br>が含まれている文書を検索する   | $<$ person $/$ >                           |
| 個人 (person) 注釈に上司 (boss) が<br>含まれている文書を検索する | <person>boss</person>                      |
| 言葉 (Lang) が競合相手                             | <sentence><person>Lang</person></sentence> |
| (competitors) のいずれかと同じセン                    | <competitor></competitor>                  |
| テンス (sentence) に記載されている<br>文書をすべて検索する       |                                            |

フィーチャー構造の属性も、スパンの一部として索引付けることができま す。例えば、車を検出し、car 注釈の make フィーチャーとして車の製造会 社を保管するアノテーターの場合を考えてみます。この場合、「Chevrolet が製造した車が記載されている文書を探す」という照会が可能になります。

フィールド

エンタープライズ・サーチのフィールド検索機能を使用して、検索時にフィ ーチャー構造のコンテンツをアクセス可能にする場合は、このスタイルを使 用します。この方法では、フィーチャー構造のコンテンツを検索結果に表示 したり、パラメトリック検索で使用したりすることができます。

例えば、薬の服用量をパラメトリック・フィールドにマップすると、「服用 時に 100 ミリグラムを超える薬について記載されている文書をすべて探 す」という照会を行うことができます。

<span id="page-49-0"></span>ブレーク

特定のフィーチャー構造を明確な区切りとして解釈する (例えば、セクショ ンやパラグラフなど) 場合に、このスタイルを使用します。エンタープライ ズ・サーチは、デフォルトで、センテンス (文) およびパラグラフ (段落) を検出します。このスタイルは、カスタム分析が、文書内で、個別に解釈し たい追加の構造化エレメントを検出する場合にのみ使用します。

分析結果は、単純なキーワード照会に対しても、エンタープライズ・サーチの文書 のランキングに影響するように使用できます。これは、以下の 2 つのステップで行 います。

- 1. 「注釈」または「フィールド」マッピング・スタイルを使用して、フィーチャー 構造を検索可能なスパンまたはフィールドにマップします。
- 2. エンタープライズ・サーチ管理コンソールを使用して、ランキング調整クラスを 定義し、このランキング調整クラスにスパンまたはフィールド名をマップしま す。

フィーチャー構造に含まれる検索語を入力した場合、文書のランクは高くなりま す。例えば、人物と会社名を示すアノテーターの場合を考えてみます。これらのフ ィーチャー構造をスパン (″person″ および ″company″ など) にマッピングし、これ らのスパンをランキング調整クラスにマッピングすることで、″gap″ の検索結果は、 単に ″gap″ という語を含む文書よりも、″Gap″ という会社についての文書で高くラ ンクされます。

共通分析構造から索引へのマッピング・ファイルを作成したあと、それを、管理コ ンソールを使用してエンタープライズ・サーチにアップロードできます。

```
関連タスク
```
『共通分析構造から索引へのマッピング・ファイルの作成』

## 共通分析構造から索引へのマッピング・ファイルの作成

共通分析構造から索引へのマッピング・ファイルを使用して、検索を使用可能にす るために、共通分析構造内のどの分析結果の索引付けを行うかを決定できます。

## このタスクについて

共通分析構造から索引へのマッピング・ファイルは、XML で記述されます。サンプ ルの共通分析構造から索引へのマッピング・ファイルは、警察レポート・シナリオ に定義されたタイプ・システムに基づいています。

```
<?xml version="1.0" encoding="UTF-8"?>
<indexBuildSpecification
xmlns="http://www.ibm.com/of/822/consumer/index/xml">
<skipCondition>
  <type>com.ibm.uima.tt.DocumentAnnotation</type>
   <filter syntax="FeatureValue">toBeprocessed = 0</filter>
</skipCondition>
 <indexBuildItem>
   <name>com.ibm.omnifind.types.Person</name>
   <indexRule>
     <style name="Annotation">
      <attributemappings>
         <mapping>
           <feature>role</feature>
           <indexName>role</indexName>
```

```
</mapping>
        <mapping>
          <feature>title</feature>
          <indexName>title</indexName>
        </mapping>
        <sub>mappinq</sub></sub>
          <feature>gender</feature>
          <indexName>gender</indexName>
        </mapping>
      </attributemappings>
    </style>
  </indexRule>
</indexBuildItem>
<indexBuildItem>
  <name>com.ibm.omnifind.types.Suspect</name>
  <indexRule>
    <style name="Annotation"/>
    <style name="Field">
      <attribute name="parametric" value="false"/>
      <attribute name="fieldSearchable"
        value="true"/>
      <attribute name="returnable" value="true"/>
    </style>
  </indexRule>
</indexBuildItem>
<indexBuildItem>
  <name>com.ibm.omnifind.types.City</name>
  <indexRule>
      <style name="Annotation">
      <attributemappings>
        <mapping>
          <feature>cityDistrict</feature>
          <indexName>district</indexName>
        </mapping>
      </attributemappings>
    </style>
  </indexRule>
</indexBuildItem>
<indexBuildItem>
  <name>com.ibm.omnifind.types.Date</name>
  <indexRule>
    <style name="Field">
      <attribute name="fixedName" value="Date"/>
      <attribute name="fieldSearchable"
          value="true"/>
      <attribute name="returnable" value="true"/>
    </style>
    <style name="Field">
      <attribute name="fixedName" value="hour"/>
      <attribute name="valueFeature" value="hour"/>
      <attribute name="parametric" value="true"/>
    </style>
  </indexRule>
  <filter syntax="FeatureValue">year="2005"</filter>
</indexBuildItem>
<indexBuildItem>
  <name>com.ibm.omnifind.types.PoliceReport</name>
  <indexRule>
    <style name="Annotation">
      <attribute name="fixedName"
         value="PoliceReport"/>
      <attributemappings>
        <mapping>
          <feature>crimeDescription</feature>
          <indexName>crimeDescription</indexName>
        </mapping>
        <mapping>
```

```
<feature>time/coveredText()</feature>
           <indexName>time</indexName>
         </mapping>
         <mapping>
           <feature>date/englDate</feature>
           <indexName>date</indexName>
         </mapping>
         <mapping>
           <feature>location/coveredText()</feature>
           <indexName>location</indexName>
         </mapping>
         <sub>mapping</sub></sub>
           <feature>knownSuspects[]/com.ibm.omnifind.types.Suspect:surName</feature>
           <indexName>suspectsLastNames</indexName>
         </mapping>
       </attributemappings>
     </style>
   </indexRule>
</indexBuildItem>
</indexBuildSpecification>
```
### 制約事項

共通分析構造から索引へのマッピング・ファイルには、照会で検索できるようにし たい、すべての分析結果が含まれていなければなりません。

### 手順

共通分析構造から索引へのマッピング・ファイルを作成するには、次のようにしま す。

- 1. XML ファイルを作成します。 XML 構文エラーを避けるために、選択した XML エディターまたは XML オーサリング・ツールを使用します。マッピン グ・ファイルの XSD スキーマは CasToIndexMapping.xsd と呼ばれ、エンター プライズ・サーチのインストールの *ES\_INSTALL\_ROOT*/packages/uima/ configuration\_xsd/ に含まれています。
- 2. マッピングは必ず、<indexBuildSpecification xmlns=″http://www.ibm.com/of/ 822/consumer/index/xml″> エレメントに入れてください。名前空間 (xmlns 属性 に指定) は、表示どおりでなければなりません。
- 3. 一定のフィーチャー値に基づいて、特定の文書については索引付けを行わないよ うにするには、<skipCondition> エレメントを追加します。このエレメントはオ プションです。上記の例では、toBeProcessed というフィーチャーがゼロに設定 されている com.ibm.uima.tt.DocumentAnnotation タイプのデータ構造が含まれ ている文書は、索引付けが行われません。
- 4. 共通分析構造内のある特定のフィーチャー構造から、索引内の構造へのマッピン グを含んだ <indexBuildItem> エレメントを 1 つ以上追加します。
- 5. XML ファイルを保存して妥当性検査を行います。

### **<indexBuildItem>** エレメント

共通分析構造から索引へのマッピング・ファイルは、1 つ以上の <indexBuildItem> エレメントを含みます。各エレメントは、共通分析構造内のある特定のフィーチャ ーを索引内の構造 (スパンまたはフィールド) にマッピングするための情報を示しま す。

<name> エレメントは、フィーチャー構造タイプを含みます。タイプの指定には 2 つの方法があります。

- v 完全なタイプ名。例えば、com.ibm.omnifind.types.Suspect です。
- v ワイルドカード。例えば、com.ibm.omnifind.types.\* です。ワイルドカード文字 は、タイプ指定の最後にのみ追加できます。

索引作成項目として、uima.tcas.Annotation のサブタイプのみを使用してくださ い。フィーチャー構造がサブタイプ uima.cas.TOP (かつ、 uima.tcas.Annotation のフィーチャー構造でない場合) は、注釈から開始するフィーチャー・パスを使用 してこのフィーチャー構造にアクセスできます。

タイプ A がタイプ B のサブタイプで (サンプルでは、

com.ibm.omnifind.types.Suspect は com.ibm.omnifind.types.Person のサブタイ プ)、両方のタイプに <indexBuildItem> エレメント Ia と Ib が定義されている場 合、処理は次のようになります。

- v Ib に定義されているそれぞれの索引規則は、タイプ B のフィーチャー構造およ びタイプ A のフィーチャー構造に適用される。
- v Ia に定義されているそれぞれの索引規則は、タイプ A のフィーチャー構造にの み適用される。

例では、com.ibm.omnifind.types.Person 注釈に定義された <indexBuildItem> エ レメントは、 com.ibm.omnifind.types.Suspect 注釈にも適用されます。被疑者 (suspect) 注釈には、Person および Suspect の 2 つのスパンが作成されます。

<filter> エレメントはオプションで、<indexBuildItem> によるマッピングを特定 の属性値を持つフィーチャー構造のみに制限するために使用します。これは、何に 対して索引付けを行うかについてのスイッチとして属性を使用する場合に便利で す。例えば、個人 (person) と組織 (organization) が EntityAnnotation タイプの注 釈に記載されているとします。その type というフィーチャーは、person または organization のいずれかに設定されます。個人 (person) のみを抽出し、組織 (organization) は抽出しないようにするには、以下のフィルターを追加します。

<filter syntax="FeatureValue">**type = "person"**</filter>

さらに、個人 (person) と組織 (organization) を異なるスパン名、例えば person と organization で索引付けを行うことができます。このようにするには、 EntityAnnotation タイプの 2 つの<indexBuildItem> エレメントを定義し、type フィーチャーで 2 つのフィルターを使用して、個人 (person) または組織 (organization) のいずれかをトリガーするようにします。

### **<indexRule>** エレメント

各 <indexBuildItem> エレメントには、1 つの <indexRule> エレメントが含まれて います。各 <indexRule> エレメントには、共通分析構造内のフィーチャー構造をフ ィールド、注釈、ブレーク・スタイルとして索引にマップするために必要な情報が すべて含まれています。注釈スタイルおよびフィールド・スタイルは、多くの属性 をサポートします。エンタープライズ・サーチの、 UIMA Software Development Kit でサポートされている条件スタイルは使用できません (条件スタイルはスキップ されます)。

注釈スタイルおよびフィールド・スタイルの場合、索引に注釈名またはフィールド 名を指定する際に、次のような代替手段があります。

• 各フィーチャー構造が、索引内で同じ名前でアクセスできるようにしたい場合 は、fixedName を使用します。次の例で、com.ibm.omnifind.types.Person タイ プの各フィーチャー構造は、索引内で「Person」というスパンにマップされま す。

```
<indexBuildItem>
   <name>com.ibm.omnifind.types.Person</name>
   <indexRule>
     <style name="Annotation">
      <attribute name="fixedName" value="Person" />
     </style>
   </indexRule>
</indexBuildItem>
```
これにより、「個人名として Boss が含まれている文書を探す」というような照 会が可能になります。照会は、次のように XML フラグメントを使用して表され ます。@xmlf2::'<Person>Boss</Person>'

v 注釈の特定のフィーチャーの値に基づいて異なるスパンを使用してアクセスでき るさまざまなエンティティーが注釈にある場合は、nameFeature を使用します。 次の例で、com.ibm.tt.EntityAnnotation は、type というフィーチャーの値に応 じて、person スパンまたは organization スパンとして索引付けが行われます。 フィーチャーはフィーチャー・パスであっても構いません。

```
<indexBuildItem>
   <name>com.ibm.tt.EntityAnotation</name>
   <indexRule>
     <style name="Annotation">
       <attribute name="nameFeature" value="type" />
     </style>
   </indexRule>
</indexBuildItem>
```
これにより、「組織 WHO に関する文書を探す」(英単語 who ではなく) という ような照会が可能になります。照会は、限定 XPath 構文では次のように表されま す。 @xmlp::'/organization[ftcontains="WHO"]'

v 上記の属性がなにも使用されない場合は、<indexBuildItem> エレメント内の注釈 タイプのショート・ネームが使用されます。これはデフォルトです。次に例を示 します。

```
<indexBuildItem>
   <name>com.ibm.uima.tutorial.RoomNumber</name>
   <indexRule>
    <style name="Annotation" />
     <style name="Field" />
   </indexRule>
</indexBuildItem>
```
この <indexBuildItem> エレメントは、com.ibm.uima.tutorial.RoomNumber によ ってカバーされるテキストがある RoomNumber という注釈およびフィールドにな ります。

**<style name="Annotation" />** エレメント

<style> エレメントの Annotation は、エンタープライズ・サーチにおけるスパン情 報へのアクセス方法を指定します。fixedName および nameFeature 属性が使用でき

る以外に、このスタイルは、<attributemappings> エレメントもサポートします。 このエレメント内で、フィーチャーの値を索引内の結果スパンの属性にマップする ことができます。以降、検索式でそのエレメントを使用することができます。

各マッピングは、それぞれ別個の <mapping> エレメント内で行われます。 <feature> エレメントにはフィーチャー・パスが含まれ、<indexName> エレメント には <feature> の値を保管するために索引で使用される属性の名前が含まれます。 例えば、以下のようになります。

<mapping> <feature>make/companyname</feature> <indexName>company</indexName> </mapping>

この <mapping> エレメントは、パス make/companyname にあるフィーチャーの値を 索引属性 company に直接保管します。

フィーチャー値の索引属性へのマッピングは、ネストされたフィーチャー構造が多 く含まれているなど、テキスト分析時に使用されるタイプ・システムが複雑な場合 に特に便利です。 <mapping> エレメントを使用して、関係のある属性を明らかにす ることにより、オリジナルのタイプ・システム構造の詳細を知らなくても、照会で これらの属性を使用することができます。

#### **<style name="Field" />** エレメント

<style> エレメントの Field は、エンタープライズ・サーチにおけるフィールド情 報へのアクセス方法を指定します。fixedName および nameFeature 属性以外にも、 以下の属性を設定することができます。

#### **parametric**

true に設定すると、パラメトリック検索を使用して、フィールド値を検索で きます (例えば、#dosage:>100)。

### **fieldSearchable**

true に設定すると、検索でフィールド値を使用できます (例えば、 make:Bayer)。

#### **returnable**

true に設定すると、フィールドとその値が検索結果に戻されます。

フィールド情報は、常に検索可能なコンテンツです。つまり、フィールド情報は、 通常のキーワード検索でアクセス可能です。

オプション属性 valueFeature は、フィールド値として、どのフィーチャー値をと るかを定義します。フィーチャー構造が注釈で、属性が設定されていない場合、注 釈のカバー・テキストがフィールド値として使用されます。以下の例では、

```
<indexBuildItem>
```

```
<name>com.ibm.omnifind.types.Date</name>
<indexRule>
  <style name="Field">
    <attribute name="fixedName" value="date"/>
    <attribute name="fieldSearchable"
        value="true"/>
   <attribute name="returnable" value="true"/>
  </style>
  <style name="Field">
```

```
<attribute name="fixedName" value="hour"/>
       <attribute name="valueFeature" value="hour"/>
       <attribute name="parametric" value="true"/>
     </style>
   </indexRule>
  <filter syntax="FeatureValue">year="2005"</filter>
</indexBuildItem>
```
com.ibm.omnifind.types.Date に対して 2 つのフィールドが生成されます。 date というフィールドには、カバー・テキスト (例えば 5:15pm) が含まれます。もう 1 つのフィールドには、属性 hour の値が含まれます。この場合、「hour::<17」を使 用して照会することができます。

```
<style name="Breaking" /> エレメント
```
<style> エレメントの値 Breaking には、これ以外のエレメントは含まれません。

XML ファイルを作成したあと、エンタープライズ・サーチ管理コンソールを使用し て、これをエンタープライズ・サーチにアップロードし、他のカスタム分析の選択 に加えて、共通分析構造から索引へのマッピング・ファイルを選択する必要があり ます。

関連概念

41 [ページの『カスタム分析結果の索引マッピング』](#page-48-0)

36 [ページの『フィーチャー・パス』](#page-43-0)

関連資料

40 [ページの『フィルター』](#page-47-0)

25 [ページの『タイプ・システム記述のサンプル』](#page-32-0)

## 選択した分析結果のデータベース・マッピング

エンタープライズ・サーチで文書を分析したあと、選択したテキスト分析結果を JDBC 対応データベースに保管できます。

このバージョンは、DB2 Universal Database™ バージョン 8.2.2 (com.ibm.db2.jcc.DB2Driver Version 2.3) 以降、および Oracle 10g (oracle.jdbc.driver.OracleDriver Version 1.0) をサポートします。

DB2 Universal Database および Oracle では、分析結果を直接データベースに挿入す るか、または同等のデータベース特定ロード・ファイルおよび、ロード・コマンド を実行する、対応するスクリプトの生成を選択できます。

データベースの表を分析結果をマッピングすると、この情報を以降のビジネス・イ ンテリジェンス処理ステップに使用するか、セマンティック検索照会に一致する文 書の関係のある部分に直接アクセスできるようになります。

共通分析構造からデータベースへのマッピング・ファイルには、データベース接続 構成情報が含まれ、どのカスタム分析結果が、どの表および列に保管されるかを示 します。マッピング・ファイル内の表および列名は、データベースに作成された表 および列に対応していなければなりません。

共通分析構造からデータベースへのマッピング・ファイルを作成したあと、そのフ ァイルを、管理コンソールを使用してエンタープライズ・サーチにアップロードで きます。

関連タスク

50 [ページの『共通分析構造からデータベースへのマッピング・ファイルの作](#page-57-0) [成』](#page-57-0)

## 分析結果のデータベースへの保管

選択した分析結果を JDBC 対応データベースに保管するには、どの分析結果をデー タベースに保管するかを定義した、共通分析構造からデータベースへのマッピン グ・ファイルを作成しなければなりません。また、必要な JDBC ドライバー・ライ ブラリーが、マッピング・ファイルの中に定義したパスになければなりません。

分析結果を JDBC 対応データベースに保管するには、以下のようにします。

- 1. データベースに保管したい分析結果を決定します。対応するデータ・タイプに必 要なすべての列をもつ表を含む、データベースを作成します。
- 2. XML エディターで、データベース構成データと保管したい分析結果を記述し た、共通分析構造からデータベースへのマッピング・ファイルを作成します。マ ッピング・ファイルにどの分析結果を含めるかを決めるには、文書が処理される ときに使用された、基礎となるタイプ・システムを知っていなければなりませ ん。
- 3. JDBC ドライバー・ライブラリーを、エンタープライズ・サーチ・システムから アクセス可能なインデクサー・ノード上のディレクトリーに置きます。
- 4. エンタープライズ・サーチ管理コンソールを使用して、マッピング・ファイルを アップロードし、選択します。

## ロード・ファイル・セットの使用

分析結果は、JDBC 対応データベースに直接保管するか、あるいは、ロード・ファ イル・セットを使用し、あとの段階でデータをデータベースにロードするように処 理を構成することもできます。

ロード・ファイル・セットを使用すると次の利点があります。

- 全体で、ロード・ファイルのセットは、オペレーティング・システムでサポート される最大ファイル・サイズよりも大きくなることはありません。
- v ロード・ファイル・セットがいっぱいになると同時にデータをデータベースにロ ードし始めることができ、ファイル・アクセスの衝突を避けるために文書パーサ ーを停止して再始動する必要はありません。

たとえ文書が複数の共通分析構造に分けられたとしても、1 つのロード・ファイ ル・セットから次のセットへの切り替えは文書レベルで行われます。文書が処理さ れたあと、現在のロード・ファイル・セット内の 1 つのロード・ファイルが定義さ れた限界を超えると、新しいロード・ファイル・セットが使用されます。これによ り、ロード・ファイル・セットの整合性が保証されます。1 つのロード・ファイ ル・セットのコンテンツがデータベースにロードされたあと、マスター表内のすべ ての項目は一致する項目がデータベース表内に含まれるため、データ・モデルの整 合性は保たれます。

<span id="page-57-0"></span>ロード・ファイルとスクリプト・ファイルは、ファイル拡張子 .cur によって特定さ れます。ロード・ファイル・セットが閉じられると、ファイルは、拡張子 .dat に名 前変更されます。これは、文書パーサーがまだ実行中であっても、ファイルをデー タベース・サーバーにコピーまたは移動できることを示しています。

ロード・ファイルのサイズを指定できます。ロード・ファイル・サイズの限界に達 すると、新規ロード・ファイル・セットが開始します。ロード・ファイル・サイズ は、共通分析構造からデータベースへのマッピング・ファイルの <loadFile> XML エレメント・セクションに指定できます。パラメーター loadFileSize は、 <loadFileSize> エレメントを使用して定義でき、10 <= loadFileSize <= 10240 (10MB <= loadFileSize <= 10GB) の M バイトで指定します。<loadFileSize> エレ メントはオプションです。値が設定されなければ、デフォルト値は 1024 MB (1 GB) です。

セット内の各ロード・ファイルは 10 桁の数字で番号付けされ、これにより、ファ イルがどのロード・ファイル・セットに属するかが特定されます。ロード・ファイ ル・セットは次の場合に閉じます。

- v セット内の 1 つのロード・ファイルが定義されたサイズの限界を超えたとき
- v パーサーが停止したかエラーが発生したために処理が停止したとき

パーサーが再始動すると、処理は停止した地点から新規のロード・ファイル・セッ トを使用して継続されます。

重要**:** Cas2Jdbc を使用してロード・ファイルを生成する場合、構成されているのが 1 つのパーサー・スレッドのみであることを確認してください。Cas2Jdbc ロード・ ファイルを生成するのに構成されているコレクションに対し、複数のパーサー・ス レッドを使用すると、無効なロード・ファイルができる可能性があります。使用す るパーサー・スレッドの数を指定するには、エンタープライズ・サーチの管理コン ソールを使用して、コレクションを編集します。「解析」ページを選択して、解析 オプションを構成するオプションを選択してから、パーサー・スレッドの数を 1 に 設定します。

## 共通分析構造からデータベースへのマッピング・ファイルの作成

分析結果をデータベースに追加するには、データベース接続構成情報と、どのカス タム・テキスト分析結果がどのデータベース表と列に保管されるかの記述を含ん だ、共通分析構造からデータベースへのマッピング・ファイルを作成しなければな りません。

このタスクについて

共通分析構造からデータベースへのマッピング・ファイルは、XML で記述されま す。次のサンプルは、警察レポート・シナリオに定義されたタイプ・システムに基 づいています。

この例では、これらの警察犯罪レポートに表示されている警察レポートおよび都市 のみがデータベースに追加されます。例には、組み込みフィーチャーと <constant> エレメント・マッピングの使用が示されています。

<?xml version="1.0" encoding="UTF-8"?> <cas2JdbcConfiguration xmlns="http://www.ibm.com/uima/consumer/jdbc/100/xml"> <databaseConnection>

```
<connectionUrl>db2://myMachine:myPort/myDatabase</connectionUrl>
  <driver type="jdbc">com.ibm.db2.jcc.DB2Driver</driver>
  <driverLibraries>
    <driverLibrary>C:¥db2¥db2jcc.jar</driverLibrary>
    <driverLibrary>C:¥db2¥db2jcc_license_cu.jar</driverLibrary>
    <driverLibrary>C:¥db2¥db2jcc_license_cisuz.jar</driverLibrary>
  </driverLibraries>
  <authentication>
    <username>myUser</username>
    <password>myPassword</password>
  </authentication>
  <sub>loadFile></sub></sub>
    <loadFileDirectory>/home/cas2jdbc/load/</loadFileDirectory>
    <loadFileSize>1048</loadFileSize>
    <loadScript>/home/cas2jdbc/load/load.sh</loadScript>
  </loadFile>
</databaseConnection>
<cas2JdbcMappingSpec>
  <skipCondition>
    <name>com.ibm.uima.tt.DocumentAnnotation</name>
    <filter syntax="FeatureValue">toBeProcessed=0</filter>
  </skipCondition>
  <cas2JdbcMappings>
  <explicitMappings>
    <explicitMappingRule applyToSubtypes="false">
     <type>com.ibm.omnifind.types.PoliceReport</type>
     <table>sample.policeReport</table>
     <featureMappings>
      <featureMapping>
       <feature>uniqueId()</feature>
       <column>policeReportId</column>
      </featureMapping>
      <featureMapping>
       <feature>location/uniqueId()</feature>
       <column>crimeLocationId</column>
      </featureMapping>
     </featureMappings>
     <filter syntax="FeatureValue">location/coveredText()="Los Angeles"</filter>
    </explicitMappingRule>
   </explicitMappings>
   <implicitMappings>
   <implicitMappingRule applyToSubtypes="false">
     <type>com.ibm.omnifind.types.City</type>
      <table>sample.City</table>
     <featureMappings>
      <featureMapping>
       <feature>uniqueId()</feature>
       <column>crimeLocationId</column>
      </featureMapping>
      <featureMapping>
       <feature>coveredText()</feature>
       <column>cityName</column>
       <length>150</length>
      </featureMapping>
      <featureMapping>
       <constant>USA</constant>
       <column>country</column>
      </featureMapping>
     </featureMappings>
    </implicitMappingRule>
```
カスタム・テキスト分析の組み込み **51**

```
</implicitMappings>
  </cas2JdbcMappings>
</cas2JdbcMappingSpec>
```

```
</cas2JdbcConfiguration>
```
## 手順

共通分析構造からデータベースへのマッピング・ファイルを作成するには、次のよ うにします。

- 1. XML ファイルを作成します。 XML 構文エラーを避けるために、選択した XML エディターまたは XML オーサリング・ツールを使用します。マッピン グ・ファイルの XSD スキーマは CasToJDBCMapping.xsd と呼ばれ、エンター プライズ・サーチのインストールの *ES\_INSTALL\_ROOT*/packages/uima/ configuration\_xsd/ に含まれています。
- 2. マッピングは必ず、<cas2JdbcConfiguration xmlns=″http://www.ibm.com/ uima/consumer/jdbc/100/xml″> エレメントに入れてください。名前空間 (xmlns 属性に指定) は、表示どおりでなければなりません。
- 3. すべてのデータベース接続構成情報を含む <databaseConnection> エレメント と、データベースまたはロード・ファイルに保管される、分析結果のマッピン グ規則を記述した <cas2JdbcMappingSpec> エレメントを追加します。
- 4. 次のコンポーネント・エレメントを <databaseConnection> エレメントに追加 します。
	- v 必須: <connectionUrl> エレメント。このエレメントには、データベース接 続 URL が含まれます。JDBC ドライバーのインプリメンテーションによっ て、データベースのローカルまたはリモート・アクセスを使用できます。
	- v 必須: <driver> エレメント。このエレメントには、 JDBC ドライバー・ク ラスの名前 (例えば、DB2® では com.ibm.db2.jcc.DB2Driver、または Oracle では oracle.jdbc.driver.OracleDriver)。
	- v 必須: <driverLibraries> エレメント。このエレメントは、ドライバー・ラ イブラリーをリストします。各ライブラリーは、<driverLibrary> エレメン トにリストします。これらのライブラリーは、DB2 または Oracle のインス トール・ディレクトリーにあります。DB2 の場合、ライブラリーは c:¥your db2 dir¥db2jcc.jar、c:¥your db2 dir¥db2jcc license cu.jar お よび c:\your\_db2\_dir\db2jcc\_license\_cisuz.jar にあります。Oracle の場 合、組み込むライブラリーは c:¥your\_oracle\_dir¥classes12.zip です。

ドライバー・ライブラリーは、必ず DB2 アプレット・サーバーと常に同じ 保守レベルにしてください。

- 必須: <authentication> エレメント。このエレメントには、データベースの ユーザー名およびパスワードが含まれます。
- v オプション: <loadFile> エレメント。このエレメントには、次のコンポーネ ント・エレメントが含まれます。
	- <loadFileDirectory> エレメント。ロード・ファイル・ディレクトリーが 入ります。
- オプション: <loadFileSize> エレメント。ロード・ファイル・サイズが入 ります。ロード・ファイル・サイズの限度は 10 <= loadFileSize <= 10240 (10MB <= loadFileSize <= 10GB) です。値が定義されなければ、デフォル トは 1024 MB (1GB) です。
- <loadScript> エレメント。ロード・スクリプト名が入ります。

<loadFile> エレメントを指定しなければ、すべてのデータは、JDBC を使用 して、直接、データベースに保管されます。

データベース特定のロード・ファイルおよびスクリプトを使用する場合は、 すべてのデータベース構成パラメーターも追加する必要があります。

- 5. 次のコンポーネント・エレメントを <jdbcMappingSpec> エレメントに追加しま す。
	- v オプション: <skipCondition> エレメント。スキップ条件が定義されていな い場合は、すべての文書が処理されます。

<skipCondition> <name>**com.ibm.uima.tt.DocumentAnnotation**</name> <filter syntax="FeatureValue">**toBeProcessed=0**</filter> </skipCondition>

上記の例では、toBeProcessed というフィーチャーがゼロに設定されている com.ibm.uima.tt.DocumentAnnotation タイプの注釈を含む文書は、考慮され ません。

- v <cas2JdbcMappings> エレメント。どのタイプとフィーチャーが、どのデータ ベース表と列にマップされるかを示します。このエレメントには、明示的お よび暗黙的なマッピング・セクションが含まれています。
- 6. <explicitMappings> エレメントを追加します。このエレメントは必須です。こ れには、明示的なマッピングを定義する 1 つ以上の <explicitMappingRule> エレメントが必要で、注釈タイプおよびそのサブタイプに対してのみ定義可能 です。 マッピングが明示的なマッピング・セクションに定義されている場合、 マッピング定義に一致するすべての注釈が、データベースに保管されます。
- 7. オプション: <implicitMappings> エレメントを追加します。このエレメント は、すべてのフィーチャー構造タイプをサポートします。このエレメントがあ る場合、少なくとも 1 つの <implicitMappingRule> エレメントを含む必要が あります。 暗黙的なマッピング・セクションに定義されているマッピングは、 一致する注釈タイプが明示的または暗黙的なマッピング規則のいずれかに一致 する、他の注釈によって参照されている場合にのみ、データベースに追加され ます。

暗黙的なマッピングの目的は、特定のコンテキストで表示される分析結果のみ を保管できるようにすることです。例えば、com.ibm.omnifind.types.City タ イプの注釈が暗黙的な場合、明示的なマッピング・セクションで com.ibm.omnifind.types.PoliceReport マッピング定義によって参照されてい る都市のみ、データベースに保管されます。これは、警察レポートで記述され ている都市のみが、データベースに追加されることを意味します。

City 注釈に、明示的なマッピング規則がある場合は、すべての都市がデータベ ースに追加されます。いずれの場合でも、複数の警察レポートで参照された都 市は、データベースに 1 度だけ追加されます。

- 8. <explicitMappingRule> および <implicitMappingRule> エレメントは、 applyToSubtypes 属性を含む必要があります。これが true に設定されている場 合、<type> エレメントにリストされているフィーチャー構造だけでなく、そこ から派生したすべてのフィーチャー構造も保管します。<explicitMappingRule> および <implicitMappingRule> エレメントに、次のコンポーネント・エレメン トを追加します。
	- v <type> エレメント。フィーチャー構造タイプを含みます。
	- v <table> エレメント。データベース・スキーマおよび表名を含みます。スキ ーマが定義されていない場合、構文は schema.table\_name 規則に、または table\_name の規則にのみ従います。
	- v <featureMappings> エレメント。1 つ以上の <featureMapping> エレメン ト、または 1 つの <containerMapping> エレメントを含みます。
	- v オプション: <filter> エレメント。マッピング規則が一致するたびに評価さ れる条件を含みます。条件が true を評価する場合、注釈またはフィーチャー 構造はデータベースに保管されます。この例では、ロサンゼルスで発生した 犯罪を扱う警察レポートのみ、データベースに保管されます。
- 9. <featureMapping> エレメント・コンポーネント構造は、フィーチャーまたは定 数のどちらをマッピングしているかによって異なります。

フィーチャーまたはフィーチャー・パスをマッピングする場合、以下がコンポ ーネント・エレメントに含まれます。

- v <feature> エレメント。フィーチャーの名前を含みます。フィーチャーは、 タイプ・エレメントのフィーチャー構造に対して定義される必要がありま す。フィーチャー・パス構成またはシステム定義の組み込みフィーチャーの いずれかも、使用できます。
- v オプション: <length> エレメント。指定したデータベース列に入れることが できるストリングの長さを含みます。長いストリングは切り捨てられます。
- v <column> エレメント。フィーチャー値が保管される列の名前を含みます。ど のフィーチャー・マッピングでも使用されないデータベース列は、データベ ースに構成されているデフォルト値 (通常はヌル) を使用します。

フィーチャー・エレメントの値が、適切なタイプの列に保管されることを確 認してください。以下の表は、どの UIMA タイプが、どのデータベース・タ イプとマッチングするかを示しています。

| UIMA タイプまたは組み込み 推奨される DB2 データ・<br>フィーチャー | タイプ            | 推奨される Oracle データ・<br>タイプ |
|------------------------------------------|----------------|--------------------------|
| Float                                    | <b>REAL</b>    | <b>FLOAT</b>             |
| String                                   | <b>VARCHAR</b> | VARCHAR2                 |
| Integer                                  | <b>INTEGER</b> | <b>INTEGER</b>           |
| $uniqueld()$ , $uniqueParentId()$        | CHAR(27)       | CHAR(27)                 |
| $objectId()$ , parentId $()$             | CHAR(16)       | CHAR(16)                 |
| docTimestamp()                           | <b>BIGINT</b>  | <b>LONG</b>              |
| fsId()                                   | <b>INTEGER</b> | <b>INTEGER</b>           |

表 *3. UIMA* タイプおよび対応するデータベース・タイプ間のマッピング

定数の場合、コンポーネント・フィーチャー・マッピング・エレメントは以下 のようになります。

- v <constant> エレメント。定数の値を含みます。
- v <column> エレメント。定数値が追加される列の名前を含みます。
- 10. <containerMapping> エレメントは、コンテナー・タイプ・フィーチャー (配列 またはリスト) のマッピングを含みます。このエレメントは、コンテナー・タ イプにのみ使用されなければなりません。これには、以下のコンポーネント・ エレメントがあります。
	- v <feature> エレメント。フィーチャーの名前を含みます。フィーチャー・パ ス構成またはシステム定義の組み込みフィーチャーのいずれかも、使用でき ます。
	- v <table> エレメント。データベース・スキーマおよび表名を含みます。スキ ーマが定義されていない場合、構文は schema.table\_name 規則に、または table\_name の規則にのみ従います。
	- v 1 つ以上の <featureMapping> エレメント。フィーチャー構造の名前とフィ ーチャーが追加される列名を含みます。
- 11. 提供されたスキーマを使用して、XML ファイルを保存し、妥当性検査します。

XML ファイルを作成したあと、エンタープライズ・サーチ管理コンソールを使用し て、それをエンタープライズ・サーチにアップロードし、他のカスタム分析の選択 に加えて、共通分析構造からデータベースへのマッピング・ファイルを選択する必 要があります。

関連概念

48 [ページの『選択した分析結果のデータベース・マッピング』](#page-55-0)

36 [ページの『フィーチャー・パス』](#page-43-0)

#### 関連資料

- 40 [ページの『フィルター』](#page-47-0)
- 37 [ページの『組み込みフィーチャー』](#page-44-0)
- 25 [ページの『タイプ・システム記述のサンプル』](#page-32-0)

## 「コンテナー・タイプ」のマッピング

コンテナー・タイプとは、共通分析構造の組み込み配列または、リスト・タイプの 1 つです。コンテナー・タイプ・マッピングとは、リレーショナル・データベース に対する配列のマッピングまたは値のリストの方法です。

共通分析構造からデータベースへのマッピング・ファイルでコンテナー・タイプを 処理する方法は、2 つあります。 1 つ目の方法は、定義済みの組み込みフィーチャ ー構造および、配列またはフィーチャー・マッピングの値のリストを含む汎用リン ク・テーブルを使用するものです。異なる配列またはリストが同じリンク・テーブ ルに保管されている場合、表は保管されている情報の関係については、何も示しま せん。

2 つ目の方法はリンク・テーブル定義を使用します。リンク・テーブル定義は <containerMapping> エレメントによって定義し、使用したい指定した情報間の関係 を明示的に表します。

汎用リンク・テーブル・マッピングがどのように見えるかの例は、次のとおりで す。警察レポートと被疑者の間には、n:m の関係があります。これは、一人の被疑 者が複数の警察レポートで記述される場合があり、1 つの警察レポートが、複数の 被疑者について記述している場合があるということを意味します。

例の中の汎用の sample.fsarray 表は、警察レポートと被疑者の間の、リンク・テ ーブルです。タイプ com.ibm.omnifind.types.FSArray のフィーチャーを持つ com.ibm.omnifind.types.PoliceReport 以外の、別のマッピング・タイプがある場 合は、それもまたこの表にマップされます。警察レポートと被疑者の間の関係の表 は、これで正しく照会することができます。しかしながら、警察レポートと考えら れる被疑者の間の関係またはリンクを含む表を単純に見ただけで、断定することは できません。

<cas2JdbcMappings> <explicitMappings> <explicitMappingRule applyToSubtypes="false"> <type>com.ibm.omnifind.types.PoliceReport</type> <table>sample.policeReport</table> <featureMappings> <featureMapping> <feature>uniqueId()</feature> <column>policeReportId</column> </featureMapping> <featureMapping> <feature>knownSuspects/uniqueId()</feature> <column>suspectArrayId</column> </featureMapping> <featureMapping> <feature>location/cityName</feature> <column>city</column> </featureMapping> </featureMappings> </explicitMappingRule> </explicitMappings> <implicitMappings> <implicitMappingRule applyToSubtypes="false"> <type>com.ibm.omnifind.types.Suspect</type> <table>sample.suspect</table> <featureMappings> <featureMapping> <feature>uniqueId()</feature> <column>suspectID</column> </featureMapping> <featureMapping> <feature>surName</feature> <column>lastName</column> </featureMapping> <featureMapping> <feature>description</feature> <column>description</column> </featureMapping> </featureMappings> </implicitMappingRule> <implicitMappingRule applyToSubtypes="false"> <type>uima.cas.FSArray</type> <table>sample.fsarray</table> <featureMappings> <featureMapping> <feature>uniqueId()</feature> <column>arrayId</column> </featureMapping>

```
<featureMapping>
        <feature>[:index]</feature>
        <column>arrayIndex</column>
      </featureMapping>
      <featureMapping>
        <feature>[]/uniqueId()</feature>
        <column>suspectId</column>
      </featureMapping>
    </featureMappings>
  </implicitMappingRule>
</implicitMappings>
```
</cas2JdbcMappings>

以下は、上の一般マッピング規則に基づくデータベース表を示します。

表 *4. sample.policeReport* 表

| policeReportId | suspectArrayId      | city        |
|----------------|---------------------|-------------|
| $a$ aa         | $bbb$ <sub></sub> 1 | Springfield |
| aaa $2$        | bbb. 2              | Ladysmith   |

表 *5. sample.fsarray* 表

| arrayId            | arrayIndex | suspectId |
|--------------------|------------|-----------|
| $bbb$ 1            |            | ccc       |
| $bbb$ 1            |            | ccc2      |
| $bbb$ <sub>2</sub> |            | ccc3      |

表 *6. sample.suspect* 表

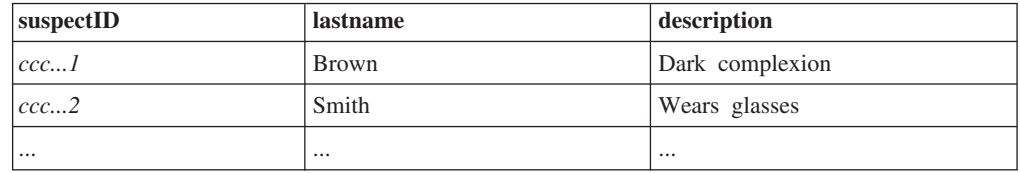

この例は、フィーチャー構造配列のマッピングを示しています。このタイプのマッ ピングを StringArray、IntegerArray、および FloatArray にも適用できます。これら の単純な値配列に対するマッピング規則を含む場合は、[]/uniqueId() を [] で置 き換えます。

同じ汎用表の方法が、フィーチャー構造リストおよび単純タイプのリスト (StringList、IntegerList および FloatList) でも使用できます。

関係を処理するより簡単な方法は、配列またはリストに含まれるエレメント上の反 復を定義する、明示的なコンテナー・マッピング・エレメントを使用することで す。

以下は、明示的なリンク・テーブルを表示するマッピングの例です。再度、警察レ ポートと被疑者の間には、 n:m 関係があります。しかし今回は、 sample.reports\_suspects 表は警察レポートと被疑者の間のリンク・テーブルで す。

```
この方法では、配列 ID、またはリスト・タイプのヘッドおよびテール・エントリ
ー・マッピングの処理を考慮する必要はありません。リンク・テーブルには、明示
的な関係が含まれています。
```

```
<cas2JdbcMappings>
  <explicitMappings>
    <explicitMappingRule applyToSubtypes="false">
      <type>com.ibm.omnifind.types.PoliceReport</type>
      <table>sample.policeReport</table>
      <featureMappings>
        <featureMapping>
          <feature>uniqueId()</feature>
          <column>policeReportID</column>
        </featureMapping>
        <featureMapping>
          <feature>location/cityName</feature>
          <column>city</column>
        </featureMapping>
        <featureMapping>
          <feature>knownSuspects</feature>
          <containerMapping>
            <table>sample.reports_suspects</table>
            <featureMapping>
              <feature>com.ibm.omnifind.types.PoliceReport
                /objectId()</feature>
              <column>policeReportId</column>
            </featureMapping>
            <featureMapping>
              <feature>knownSuspects/[]/objectId()</feature>
              <column>suspectId</column>
            </featureMapping>
          </containerMapping>
        </featureMapping>
     </featureMappings>
    </explicitMappingRule>
  </explicitMappings>
  <implicitMappings>
    <implicitMappingRule applyToSubtypes="false">
     <type>com.ibm.omnifind.types.Suspect</type>
     <table>sample.suspect</table>
     <featureMappings>
        <featureMapping>
          <feature>objectId()</feature>
          <column>suspectID</column>
        </featureMapping>
        <featureMapping>
          <feature>surName</feature>
          <column>lastName</column>
        </featureMapping>
        <featureMapping>
          <feature>description</feature>
          <column>description</column>
        </featureMapping>
      </featureMappings>
    </implicitMappingRule>
  </implicitMappings>
```

```
</cas2JdbcMappings>
```
<containerMapping> エレメントは、配列に含まれるエレメントの反復を定義するた めに使用されます。この例では、sample.reports\_suspects リンク・テーブルに は、policeReportId および suspectId 列へのリンクが含まれています。 <containerMapping> エレメントはネストしないでください。

<span id="page-66-0"></span>以下は、明示的なリンク・テーブル・マッピング規則に基づくデータベース表を示 します。

表 *7. sample.policeReport* 表

| policeReportId | city        |
|----------------|-------------|
| aaa1           | Springfield |
| $laa$ aa2      | Ladysmith   |

表 *8. sample.reports\_suspect* 表

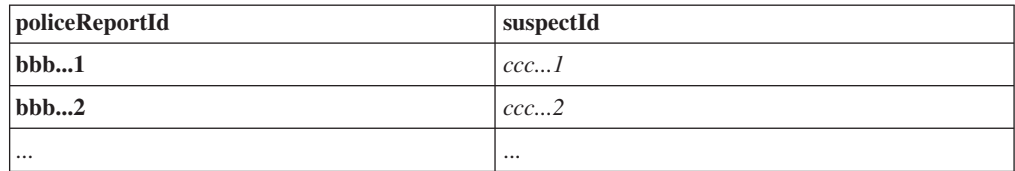

表 *9. sample.suspect* 表

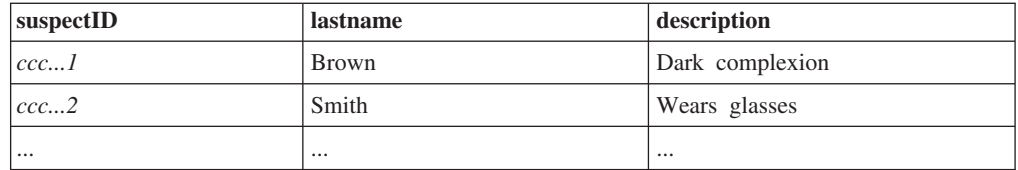

### 関連資料

37 [ページの『組み込みフィーチャー』](#page-44-0)

# セマンティック検索照会に一致する文書の部分の取得

関連するフィーチャー構造を索引およびデータベースの両方にマッピングし、セマ ンティック検索照会でスパンを指定することで、完全に照会に一致する文書の部分 だけをリトリーブできます。

検索結果の特定の注釈タイプのすべてのインスタンスにアクセスするには (例え ば、すべての人物を取得するなど)、共通分析構造から索引へのマッピング・ファイ ルの中に、注釈タイプのフィールド・スタイル・マッピングを含め、それに、戻す ことができるというマークを付けます。次に例を示します。

<indexBuildItem> <name>com.ibm.omnifind.types.Person</name> <indexRule> <style name="Annotation"/> <style name="Field"> <attribute name="returnable" value="true"/> </style> </indexRule> </indexBuildItem>

この例では、com.ibm.omnifind.types.Person タイプの注釈は、エンタープライ ズ・サーチ索引内の Person という名前のスパンにマップされ、セマンティック検索 でアクセス可能です。さらに、完全な人名などの、注釈のカバー・テキストは、戻 すことが可能なフィールドとして保管されます。これらの注釈値をリトリーブする には、検索照会 (キーワードまたはセマンティック) から戻される、それぞれの結果

オブジェクトで getFields(″Person″) を呼び出します。このメソッドは、String 配列 および注釈値 (この場合は人物名) を戻します。

しかしこの方法では、指定された注釈タイプのすべてのインスタンスを戻し、照会 に完全に一致する文書のみの結果処理に制限したい場合には、不適切です。例え ば、文書に 5 人の人物が記載されているとします。ただし、セマンティック検索照 会 '<sentence><person/>IBM</sentence> で、「IBM」という用語が現れたのと同じ 文にある人物にのみ興味があります。他の人物には興味はありません。

照会に完全に一致するフィーチャー構造にアクセスし、処理するには、次のように します。

1. 注釈マッピング・スタイルを使用して、関連するフィーチャー構造タイプをエン タープライズ・サーチ索引にマップします。 次に例を示します。

```
<indexBuildItem>
 <name>com.ibm.omnifind.types.Person</name>
 <indexRule>
 <style name="Annotation"/>
 </indexRule>
</indexBuildItem>
```
2. 関連するフィーチャー構造タイプを JDBC 表にマップします。マッピングの一 部として、文書 URI およびフィーチャー構造 ID に対して 2 つの列を組み込む 必要があります。すべてのフィーチャー構造タイプを同じデータベース表にマッ プできますが、各タイプを異なる表にマップする必要があります。 次に例を示 します。

```
<explicitMappingRule applyToSubtypes="false">
<type>com.ibm.omnifind.types.Person</type>
 <table>sample.person</table>
 <featureMappings>
 <featureMapping>
  <feature>objectId()</feature>
  <column>primaryId</column>
 </featureMapping>
 <!-- Contains the covered text of the annotation-->
 <featureMapping>
  <feature>coveredText()</feature>
  <column>personName</column>
 </featureMapping>
 <!-- Other mapping go in here-->
 <!-- To access the relevant person annotations in the query result-->
 <featureMapping>
  <feature>docUri()</feature>
  <column>docUri</column>
 </featureMapping>
 <featureMapping>
  <feature>fsId()</feature>
  <column>annotationId</column>
  </featureMapping>
 </featureMappings>
</explicitMappingRule>
```
- 3. 文書をクロール、構文解析および索引付けします。
- 4. 照会に一致するインスタンスの ID をリトリーブします。検索および索引 API (SIAPI) では、これらのインスタンスはターゲット・エレメントとして参照され ます。ターゲット・エレメントは、戻される入力スパンを指定します。これは、 次のように定義されます。
	- · XML フラグメントでは、ターゲット・エレメントは前に付けられた番号記号 (#) によって識別されます。番号記号は 1 度だけ許可され、XML フラグメン

ト照会のどこにでも入れることができます。次に例を示します。 \$xmlf2::'<sentence><#person/>IBM</sentence>'

- v デフォルトの XPath では、ターゲット・エレメントは XPath 式の最後のフィ ールドです。
- v Result.getProperty(″TargetElement″) メソッドを使用して、これらのインス タンスにアクセスします。戻されたプロパティーは、スペースで分離されたす べてのオカレンス ID の連結ストリングです。プロパティー内の各オカレンス は、整数値に変換できます。
- 5. SIAPI は、フィーチャー構造自体は戻さず、オカレンス ID のみを戻します。こ れらの ID は、データベース表に保管されている fsId() 値に対応します。これら のインスタンスおよび関連する情報をリトリーブするには、アプリケーションが 次を行う必要があります。
	- a. ターゲット・エレメントのスパン名に基づいて、右のデータベース表を選択 します。例では、アプリケーションに person から sample.Person 表へのマッ ピングが含まれています。この情報は、スパン名が出てくる共通分析構造か ら索引へのマッピング・ファイルと、表名が出てくる共通分析構造からデー タベースへのマッピング・ファイルから導き出されます。
	- b. 検索結果の各結果オブジェクトごとに、以下のようになります。
		- 1) オカレンス ID で検索するために、Result.getProperty (″TargetElement″) で戻されるストリングを構文解析します。
		- 2) 結果 URI (Result.getDocumentId() を使用してアクセス可能) を docUri 列の値として、オカレンス ID を annotationId 列の値として使用し、表に 対して SELECT ステートメントを実行します。列名は、マッピング・フ ァイルによって異なります。列名は、前の例から取られます。

戻される行には、フィーチャー構造のために保管された情報が含まれます。 例えば、″last name″ または ″city of birth″ などの、カバー・テキストまたは フィーチャー構造の特定の属性などです。

データベースへの更新がエンタープライズ・サーチの索引更新と同期していること を確認してください。データベースに古い情報が含まれている場合 (例えば、デー タベース・ロード・ファイルを使用し、データベースを更新せず、しかし索引を更 新または再編成した場合)、データベース内で検出されないオカレンス ID がある場 合があります。エンタープライズ・サーチは、索引内に最新の文書のバージョンの レコードのみを保持します。そのため、オカレンス ID は、最新の文書でのみ有効 です。

同じ文書の複数のバージョンを、同じデータベース表に保管する場合、文書の異な るそれぞれのバージョンに対応する、同じオカレンス ID に一致する複数の行が存 在する場合があります。このケースでは、文書バージョンの列を定義し、アプリケ ーション・ロジックまたは docTimestamp() などの組み込みフィーチャーを使用して データを追加する必要があります。この方法で、最新の文書のバージョンのみを取 得するために、結果にフィルターを掛けることができます。

## 関連概念

62 [ページの『セマンティック検索照会条件』](#page-69-0)

### 関連タスク

42 [ページの『共通分析構造から索引へのマッピング・ファイルの作成』](#page-49-0)

50 [ページの『共通分析構造からデータベースへのマッピング・ファイルの作](#page-57-0) [成』](#page-57-0)

## <span id="page-69-0"></span>セマンティック検索アプリケーション

4 つのタイプの文書情報が、検索および索引 API (SIAPI) インターフェースを使用 して、検索アプリケーションで照会できるエンタープライズ・サーチ索引に保管さ れます。

以下の 4 つの異なるタイプの情報があります。

- v 文書で検出されるテキストの語。例えば、*computer software* などの句。
- スパン名。例えば、<author>James</author> が含まれている XML 文書では、ス パン <author> が生じます。
- v 属性名。例えば、<author countryOfBirth=USA>James</author> が含まれている XML 文書では、属性「countryOfBirth」が生じます。
- v 属性値。例えば、USA は属性「countryOfBirth」の値です。

SIAPI 照会言語は、セマンティック検索照会条件を組み込みます。条件は、 twig (小枝) のパターンを指定します。twig (小枝) は、葉の付いた小さな木です。それぞ れの葉は、4 つのタイプの情報 (テキスト・ワード、スパン名など) を示します。ツ リーの内部ノードは、文書内のオカレンスの相互関係を指定します。関連を指定す る内部ノードには、以下の 5 つのタイプがあります。

- and
- v or
- not
- in\_the\_span\_of
- attribute\_in\_the\_span\_of

文書に葉のオカレンスが含まれており、内部ノードによって指定された制約 (定義 されている関係) が成り立つ場合に、その文書は指定されたセマンティック検索条 件を満たしていることになります。

セマンティック検索照会条件は、より的確な文書のリトリーブに役立ちます。語お よび注釈のブール組み合わせを使用した検索だけでなく、例えば、author というス パンに *James* が含まれている文書をリトリーブしたり、同じセンテンス内に *ibm* と *search* という用語がある文書を検索することができるようになります。

## セマンティック検索照会条件

セマンティック検索照会条件は、あいまい条件と呼ばれます。

検索および索引 API (SIAPI) であいまい条件を表す構文には、以下の 2 つの形式が あります。

- XML フラグメント
- 限定 XPath

XML フラグメント照会条件は、正しく定義された XML 文書フラグメントのよう に見えます。 XML フラグメント照会条件は、あいまい条件記号 @xmlf2:: の後に 単一引用符 ('...') で囲まれた XML フラグメント式が続きます。

これに対して、限定 XPath 照会条件は、@xmlxp:: の後に単一引用符 ('...') で囲ま れた XPath 照会が続きます。

検索および索引 API (SIAPI) インターフェースの一般的な照会条件と同じように、 各用語に出現修飾子を付けることができます。

正符号 **(+)**

必ずその用語がなければなりません。

**= (**接頭部**)**

用語が完全一致していなければなりません。

波形記号 **(~) (**接頭部**)**

照会条件の同義語も考慮します。

波形記号 **(~) (**接尾部**)**

照会条件と同じ見出し語を持つ語も考慮します。

番号記号 **(#)**

用語は強調表示されます。

以下に XML フラグメント照会の例を示します。

**@xmlf2::'<City>Springfield</City>'**

スパン (注釈) City を含み、それにストリング Springfield が含まれる文書 を検出します。

**@xmlf2::'<Person gender=**″**female**″**/>'**

女性という注釈が付けられた文書を検索します。

**@xmlf2::'<Person><.or><@gender>female</@gender> <@title>Mrs</ @title><@title>Ms</@title></.or></Person>'**

性別またはタイトルのいずれかで女性と指定される文書を検索します。

**@xmlf2::'<Person gender=**″**male**″ **role=**″**suspect**″**/>**

**<PoliceReport><@crimeDescription><.or>robbery theft</.or>-accident </@crimeDescription></PoliceReport> <City>Springfield<.or> <@district>Brynston</ @district><@district>Brooklyn</@district></.or></City>'**

PoliceReport 注釈の crimeDescription 属性がストリング *robbery* または *theft* で、ストリング *accident* ではない、被疑者 (suspect) とみなされる男性 (male) を指定する文書を検出します。文書には、テキスト・ワード *Springfield* をカバーする City 注釈が含まれ、district 属性が *Brynston* また は *Brooklyn* である注釈も含まれている必要があります。

対応する XPath 照会には、以下の構造があります。

### **@xmlxp::'//City ftcontains (**″**Springfield**″**)'**

スパン (注釈) City を含み、それにストリング *Springfield* が含まれる文書 を検出します。

## **@xmlxp::'//PoliceReport[City ftcontains(**″**Springfield**″**)]'**

スパン PoliceReport に、スパン (注釈) City を含み、それにストリング *Springfield* が含まれる文書を検出します。

## **@xmlxp::'//Person[@gender=**″**female**″ **or @title ftcontains(**″**Ms**″**) or @title ftcontains(**″**Mrs**″**)]'**

女性という注釈が付けられた文書を検索します。gender 属性では値は厳密 に一致する必要がありますが、title 属性では、*Ms* および *Mrs* が属性値と 完全に一致する必要はありません。
# 検索アプリケーションの同義語サポート

照会条件の同義語を含む文書を検索することで拡張された検索結果を得ることがで きます。

同義語は、通常 *OmniFind Enterprise Edition* という製品名などの、複数のワードか ら成る用語を含みます。同義語辞書に含まれる複数のワードから成る用語は、ユー ザー照会で正しく識別され、引用符で囲んで表示する必要はありません。

エンタープライズ・サーチの Search and Index API (SIAPI) は、ユーザーが照会条 件の同義語を検索する方法を複数サポートしています。

- v SIAPI 照会構文は、同義語の拡張のチルド (~) 演算子をサポートしています。ユ ーザーがこの演算子を照会条件の先頭に付加すると、そのワードに対する同義語 の拡張が実施されます。例えば、~WAS という照会は、WebSphere Application Server を扱う文書を返し、この省略語について存在するその他の同義語を返しま す。
- v 同義語の拡張は、検索アプリケーション内から SIAPI 同義語の拡張インターフェ ースを使用して使用可能にすることができます。照会条件が自動的に拡張されて 同義語を含むようになるか、あるいは、検索アプリケーションに、照会条件の同 義語を検索結果に戻すかどうかをユーザーが指定できるオプションが含まれてい る場合があります。

同義語の自動拡張の間に、すべての照会ワードについて同義語の検索が行われま す。検索結果には、照会条件か照会条件の同義語のいずれかを含む文書が入りま す。 SIAPI は、実行依頼された照会の同義語拡張のリスト生成もサポートしま す。

v N-gram コレクションの同義語拡張によって、照会テキストの句の分割が可能にな ります。同義語辞書に句全体が表示される場合、検索は正常に行われます。以下 の区切り文字に従って、句が抽出されます。

句読点 以下の文字は区切り文字です。-()+.,

引用符は無視されるので句を区切りません。

#### 英字での変更

例えば、N-gram コレクションの場合、同義語辞書に ABC があると、照会 は、以下のサンプル照会に ABC の同義語を含むように拡張されます。

ABC run DEF stand (ABC と DEF は日本語テキストです) ABC+DCF+GHI

### 同義語用 **XML** ファイルの作成

照会条件の同義語を含めるためにエンタープライズ・サーチで照会を展開するに は、XML ファイルで、互いに同義語とみなされるワードを指定する必要がありま す。この XML ファイルからバイナリー辞書ファイルを作成し、それをエンタープ ライズ・サーチにアップロードし、該当するコレクションに割り当てます。

#### このタスクについて

同義語をリストする XML ファイルは、特定のスキーマに従っている必要がありま す。次は同義語の XML ファイルの例です。 <?xml version="1.0" encoding="UTF-8"?> <synonymgroups xmlns="http://www.ibm.com/of/822/synonym/xml"> <synonymgroup> <synonym>**Think Pad**</synonym> <synonym>**Notebook**</synonym> <synonym>**Notebooks**</synonym> </synonymgroup> <synonymgroup> <synonym>**WebSphere Application Server**</synonym> <synonym>WAS</synonym> </synonymgroup> </synonymgroups>

#### 制約事項

互いに同義語であるワード (<synonym> エレメント) を <synonymgroup> エレメント でグループ化する必要があります。同義語には、空白文字を含めることができます が、コンマ (,) または垂直バー (|) などの句読文字は含めることができません。これ らの文字は、エンタープライズ・サーチ照会構文を妨げる可能性があるためです。

同義語として追加する用語の、考えられるすべての語尾変化 (ワードの単数形と複 数形など) を列挙する必要があります。アクセントまたはウムラウトの除去といっ た、用語の正規化を列挙する必要も (エンタープライズ・サーチは正規化を自動的 に処理します)、大文字小文字が異なる複数の用語を含む必要もありません。例え ば、用語 météo を同義語として含む場合に、用語 METEO も含む必要はありませ  $h<sub>o</sub>$ 

#### 手順

エンタープライズ・サーチの同義語のリストを作成するには、次のようにします。

- 1. XML ファイルを作成します。 XML 構文エラーを避けるために、選択した XML エディターまたは XML オーサリング・ツールを使用します。XML ファ イルの XSD スキーマは、synonyms.xsd と呼ばれ、エンタープライズ・サーチ のインストールの *ES\_INSTALL\_ROOT*/packages/uima/ に含まれています。
- 2. <synonymgroup> エレメントを追加してから、同義語グループの他のワードの同 義語として扱われる各ワードの <synonym> エレメントを挿入します。

マッピングは、必ず、<synonymgroups xmlns=″http://www.ibm.com/of/822/ synonym/xml″>エレメントに入れてください。名前空間 (xmlns 属性に指定) は、 表示どおりでなければなりません。

- 3. エンタープライズ・サーチ・コレクションで文書を検索するのに使用したい同義 語をすべて指定するまで、上のステップを繰り返します。
- 4. XML ファイルを保存して、終了します。

XML ファイルを作成したら、エンタープライズ・サーチ・システムに追加できるよ うに、それを同義語辞書に変換する必要があります。

## <span id="page-74-0"></span>同義語辞書の作成

XML ファイルに同義語のリストを作成するか、更新したあと、その XML ファイ ルをバイナリーの同義語辞書に変換する必要があります。

#### このタスクについて

同義語辞書を作成するには、essyndictbuilder というコマンド行ツールを使用しま す。これは OmniFind Enterprise Edition に付属しています。このツールは、 *ES\_INSTALL\_ROOT*/bin ディレクトリーにあります。

ツールへの入力は、同義語がリストされる XML ファイルで、ツールからの出力は 同義語辞書です。辞書は、接尾部 .dic をもっている必要があります。例えば、 c:¥mydictionaries¥products.dic です。

どちらのファイルも、デフォルトの場所は、スクリプトが呼び出されるディレクト リーです。同じ名前をもつ辞書が存在する場合、スクリプトがエラーを出します。

エンタープライズ・サーチ内の .dic の最大サイズは、8 MB です。

#### 手順

エンタープライズ・サーチの同義語辞書を作成するには、次のようにします。

- 1. 索引サーバーで、エンタープライズ・サーチ管理者としてログインします。 こ のユーザー ID は、OmniFind Enterprise Edition のインストール時に指定された ものです。
- 2. 以下のコマンドを入力します。ここで、*XML\_file* は、同義語のリストが含まれ ている XML ファイルまでの完全修飾パスであり、*DIC\_file* は、同義語辞書ま での完全修飾パスです。

AIX®、Linux®、または Solaris: essyndictbuilder.sh *XML\_file DIC\_file* Windows: essyndictbuilder.bat *XML\_file DIC\_file*

同義語辞書を作成したら、エンタープライズ・サーチ管理コンソールを使用して、 辞書をエンタープライズ・サーチ・システムに追加し、それを 1 つ以上のコレクシ ョンと関連付けます。

エンタープライズ・サーチ・システムには、生成された .dic ファイルだけがアッ プロードされます。ソース XML ファイルは、アクセス制御された環境に保持し、 ファイルを定期的にバックアップしてください。同義語辞書の更新には、この XML ファイルが必要です。

# カスタム・ストップワード辞書

検索の適合度を高めるために、照会から外す、エンタープライズ特定の語彙を定義 できます。

エンタープライズ・サーチには、次の 2 つの種類のストップワード・サポートがあ ります。

- v マルチ・ワード照会から、頻繁に使用される共通ワード (*a* および *the* など) を すべて除去する、言語特定のストップワード認識。各言語ごとに存在するストッ プワード辞書は、ユーザーは変更できません。このストップワード認識は、検索 の妥当性を高めるために、すべての照会で自動的に実行されます。
- 照会からエンタープライズ特定の語彙を除去する、ユーザー定義またはカスタ ム・ストップワード認識。このストップワード辞書は、管理者が定義し、特別な 語彙のみを含むことができます。ユーザー定義のストップワード辞書は、共通の ワードを含むエンタープライズ・サーチの言語特定のストップワード辞書を置き 換えません。ユーザー定義のストップワード辞書は言語と無関係です。

ユーザー定義のストップワードは、通常 *OmniFind Enterprise Edition* という製品名 などの、複数のワードから成る用語を含みます。ストップワード辞書に含まれる複 数のワードから成る用語は、ユーザー照会で正しく識別され、引用符で囲んで表示 する必要はありません。

ゲルマン系言語の複合語も、照会で正しく識別されます。複合語とは、単一のワー ドとして使用される、複数ワードの組み合わせです。 *Reisebüro* (旅行代理店) など の語彙化された複合語は、複合とはみなされません。

照会での複合語は、複合を形成するそれぞれの用語に分割されます。複合を形成す るそれぞれの用語のいずれかが、ストップワード辞書にある場合、その複合語は照 会から除去されません。

例えば、照会条件 Versicherungspolice (保険証書) は、複合語 *Lebensversicherungspolice* (生命保険証書) および *Haftpflichtversicherungspolice* (第三 者保険証書) を含む文書を戻します。ワード *Police* がストップワード辞書にリスト されていても、複合照会条件 Versicherungspolice は照会から除去からは除去され ません。

エンタープライズ・サーチ・システムに追加できるように、XML ファイルにエンタ ープライズ特定語彙をリストしてから、ストップワード辞書に変換する必要があり ます。

どのストップワード辞書を使用するか、エンタープライズ・サーチ管理コンソール で選択できます。それぞれのコレクションに対して、1 つのストップワード辞書を 選択できます。ストップワード辞書は、複数のコレクションで共有できます。

## ストップワード用 **XML** ファイルの作成

照会からエンタープライズ特定の語彙を除去するには、どのワードがストップワー ドとして使用できるか、XML ファイルに指定する必要があります。

#### このタスクについて

ストップワードをリストする XML ファイルは、XML 文書内に指定された特定の スキーマに従っている必要があります。次はストップワードの XML ファイルの例 です。

```
<?xml version="1.0" encoding="UTF-8"?>
<stopWords xmlns="http://www.ibm.com/of/83/stopwordbuilder/xml">
   <stopWord>OmniFind Edition</stopWord>
  <stopWord>WAS</stopWord>
  <stopWord>...</stopWord>
</stopWords>
```
#### 制約事項

ストップワードには、空白文字を含めることができますが、コンマ()または垂直 バー (|) などの句読文字は含めることができません。これらの文字は、エンタープ ライズ・サーチ照会構文を妨げる可能性があるためです。

アクセントまたはウムラウトの除去といった、用語の正規化を列挙する必要はあり ません (エンタープライズ・サーチは正規化を自動的に処理します)。例えば、météo をストップワードとして含む場合に、用語 METEO も含む必要はありません。

#### 手順

エンタープライズ・サーチのストップワードのリストを作成するには、次のように します。

- 1. XML ファイルを作成します。 XML 構文エラーを避けるために、 XML を妥当 性検査できる XML エディターまたは XML オーサリング・ツールを使用しま す。XML ファイルの XSD スキーマは、stopWords.xsd と呼ばれ、エンタープ ライズ・サーチのインストールの *ES\_INSTALL\_ROOT*/packages/uima/ に含まれて います。
- 2. ストップワードとして扱われる各ワードの <stopWord> エレメントを追加しま す。

マッピングは、必ず <stopWords xmlns=″http://www.ibm.com/of/ 83/stopwordbuilder/xml″> エレメントに入れてください。名前空間 (xmlns 属性 に指定) は、表示どおりでなければなりません。

- 3. エンタープライズ・サーチ・コレクションの検索時に、照会から除去したいスト ップワードをすべて指定するまで、上のステップを繰り返します。
- 4. XML ファイルを保存して、終了します。

XML ファイルを作成したら、エンタープライズ・サーチ・システムに追加できるよ うに、それをストップワード辞書に変換する必要があります。

## ストップワード辞書の作成

ユーザー定義のストップワードのリストを XML ファイルで作成または更新した後 で、その XML ファイルをストップワード辞書に変換する必要があります。

#### このタスクについて

ストップワード辞書を作成するには、OmniFind Enterprise Edition と一緒に提供され る、esstopworddictbuilder というコマンド行ツールを使用します。このツール は、*ES\_INSTALL\_ROOT*/bin ディレクトリーにあります。

ツールへの入力は、ストップワードがリストされる XML ファイルで、ツールから の出力はストップワード辞書です。辞書は、接尾部 .dic をもっている必要があり ます。例えば、c:¥mydictionaries¥productstopwords.dic です。

どちらのファイルも、デフォルトの場所は、スクリプトが呼び出されるディレクト リーです。同じ名前をもつ辞書が存在する場合、スクリプトがエラーを出します。

エンタープライズ・サーチ内の .dic の最大サイズは、8 MB です。

#### 手順

エンタープライズ・サーチのストップワード辞書を作成するには、次のようにしま す。

- 1. 索引サーバーで、エンタープライズ・サーチ管理者としてログインします。 こ のユーザー ID は、OmniFind Enterprise Edition のインストール時に指定された ものです。
- 2. 以下のコマンドを入力します。ここで、*XML\_file* は、ストップワードのリスト が含まれている XML ファイルまでの完全修飾パスであり、 *DIC\_file* は、スト ップワード辞書までの完全修飾パスです。

AIX、Linux、または Solaris: esstopworddictbuilder.sh *XML\_file DIC\_file* Windows: esstopworddictbuilder.bat *XML\_file DIC\_file*

ストップワード辞書を作成したら、エンタープライズ・サーチ管理コンソールを使 用して、辞書をエンタープライズ・サーチ・システムに追加し、それを 1 つ以上の コレクションと関連付けます。

エンタープライズ・サーチ・システムには、生成された .dic ファイルだけがアッ プロードされます。ソース XML ファイルは、アクセス制御された環境に保持し、 ファイルを定期的にバックアップしてください。ストップワード辞書の更新には、 この XML ファイルが必要です。

## カスタム・ランキング調整ワード辞書

特定の用語または複数のワードから成る用語を、その用語が出現する文書のランク 値を上下させる用語として定義できます。

ランキング調整辞書の各用語は、-10 から +10 の範囲のランキング調整因子に関連 付けられています。結果文書に特に表示したい用語は、高いランキング調整因子を 割り振られ、まったく表示したくない用語、または高いランキング調整の用語との 組み合わせは、低い値を与えられます。値 -1、0 および 1 には、ランキング調整 効果はありません。

特定のランキング調整因子のあるランキング調整辞書にリストされている照会条件 が、リトリーブされた文書に表示された場合、文書ランク値はランキング調整値に したがって上下します。用語に割り当てられたランキング調整値は相対で、他の因 子によっても影響されます。したがって、用語 X が B1 で、用語 Y が B2 でラン キング調整され、B1 > B2 であれば、ランキング調整(X) >= ランキング調整(Y) になります。

ランキング調整ワードには、通常 *OmniFind Enterprise Edition* という製品名など の、複数のワードから成る用語が含まれます。ランキング調整ワード辞書に含まれ る複数のワードから成る用語は、ユーザー照会で正しく識別され、引用符で囲んで 表示する必要はありません。

ランキング調整ワード辞書は言語と無関係です。

ゲルマン系言語の複合語も、照会で正しく識別されます。複合語とは、単一のワー ドとして使用される、複数ワードの組み合わせです。 *Reisebüro* (旅行代理店) など の語彙化された複合語は、複合とはみなされません。

照会での複合語は、複合を形成するそれぞれの用語に分割されます。複合語の各用 語にランキング調整値が存在する場合、リトリーブされた文書はランク付けされま すが、割り当てられた値は、その用語自体が (複合語の一部としてではなく) 文書に 現れる場合よりも低くなります。これは、検索の有効範囲を広げ、完全な複合を含 む文書が、あまり見つからなかった場合にのみ便利です。

例えば、照会条件 Versicherungspolice (保険証書) は、複合語

*Lebensversicherungspolice* (生命保険証書) および *Haftpflichtversicherungspolice* (第三 者保険証書) を含む文書を戻します。ワード *Police* (ポリシー) がランキング調整辞 書に存在する場合は、複合照会条件 Versicherungspolice を含む文書は、ランキン グ調整値を割り当てます。

エンタープライズ・サーチ・システムに追加できるように、XML ファイルにランキ ング調整値付きの用語をリストしてから、ランキング調整ワード辞書に変換する必 要があります。

どのランキング調整ワード辞書を使用するか、エンタープライズ・サーチ管理コン ソールで選択できます。各コレクションに対して、1 つのランキング調整辞書を選 択できます。ランキング調整ワード辞書は、複数のコレクションで共有できます。

## ランキング調整ワードに使用できる **XML** ファイルの作成

特定の結果文書の重要度を上下するには、XML ファイルにどのワードが文書のラン キングに影響するかを指定する必要があります。

#### このタスクについて

ランキング調整ワードをリストする XML ファイルは、XML ファイル内に指定さ れた特定のスキーマに従っている必要があります。次はランキング調整ワードの XML ファイルの例です。

```
<?xml version="1.0" encoding="UTF-8"?>
<boostTerms xmlns="http://www.ibm.com/of/83/boostbuilder/xml">
   <!-- group boost terms by boost value-->
   <boostTermList boost="5">
   <!-- each term can specify the synonym expansion separately-->
    <term useVariants="true">OmniFind Edition</term>
    <term useVariants="false">Edition</term>
   <term>OmniFind</term>
  </boostTermList>
   <boostTermList boost="8">
       <term useVariants="true">WAS</term>
        <term>term9</term>
    </boostTermList>
</boostTerms>
```
#### 制約事項

<boostTermList> エレメントの中でランキング調整値が同じ用語をグループにでき ますが、ランキング調整値が複数回発生する場合があります。例えば、XML ファイ ルでランキング調整ワードをアルファベット順にソートしたい場合などです。

ランキング調整ワードには、空白文字を含めることができますが、コンマ (,) また は垂直バー (|) などの句読文字は含めることができません。これらの文字は、エン タープライズ・サーチ照会構文を妨げる可能性があるためです。

ランキング調整用語は、頭字語または省略語といった変形を持つことができます。 ランキング調整辞書内のすべての変形を列挙できますが、ランキング調整辞書と共 に同義語辞書も使用する計画で、同義語辞書に既に用語および変形を追加している 場合は、ランキング調整辞書にこれらの変形を追加する必要はありません。その代 わりに、ランキング調整辞書に追加する変形のために、単に useVariants 属性を true に設定できます。リトリーブされた文書に表示される、同義語辞書にリストさ れたこの用語のすべての変形は、これらの文書に割り当てられたランク値に影響し ます。

アクセントまたはウムラウトの除去といった、用語の正規化を列挙する必要はあり ません (エンタープライズ・サーチは正規化を自動的に処理します)。例えば、用語 météo をランキング調整ワードとして含む場合に、用語 METEO も含む必要はあり ません。

#### 手順

エンタープライズ・サーチのランキング調整ワードのリストを作成するには、次の ようにします。

- 1. XML ファイルを作成します。 XML 構文エラーを避けるために、選択した XML エディターまたは XML オーサリング・ツールを使用します。XML ファ イルの XSD スキーマは、boostTerms.xsd と呼ばれ、エンタープライズ・サー チのインストールの *ES\_INSTALL\_ROOT*/packages/uima/ に含まれています。
- 2. マッピングは必ず、<boostTerms xmlns=″http://www.ibm.com/of/83/ boostbuilder/xml″> エレメントに入れてください。名前空間 (xmlns 属性に指 定) は、表示どおりでなければなりません。
- 3. <boostTermList> エレメントを追加して、指定したランキング調整値と同じ値を 持つすべての用語をグループ化します。

ランキング調整値は -10 から 10 の範囲です。例えば、<boostTermList boost="-5"> または <boostTermList boost="5"> のようになります。

指定した用語を含む文書の重要度は、指定されたランキング調整値にしたがって 上下します。

4. <term> エレメントを追加し、そこに、指定したランキング調整値を使用する各 用語を含めます。

同義語辞書にリストされたランキング調整ワードの変形を組み込みたい場合は、 <term> エレメントの useVariants 属性を true に設定します。デフォルトは false です。変形が同義語辞書に見つからない場合、エラー・メッセージは生成 されません。

- 5. エンタープライズ・サーチ・コレクションの検索時に、ランキング調整ワードと して使用される用語をすべて指定するまで、上のステップを繰り返します。
- 6. XML ファイルを保存して、終了します。

XML ファイルを作成したら、エンタープライズ・サーチ・システムに追加できるよ うに、それをランキング調整ワード辞書に変換する必要があります。

### ランキング調整ワード辞書の作成

ランキング調整ワードのリストを XML ファイルで作成または更新した後で、その XML ファイルをランキング調整ワード辞書に変換する必要があります。

#### このタスクについて

ランキング調整ワード辞書を作成するには、esboostworddictbuilder というコマン ド行ツールを使用します。これは OmniFind Enterprise Edition に付属しています。 このツールは、ES\_INSTALL\_ROOT/bin ディレクトリーにあります。

ツールへの入力は、ランキング調整ワードがリストされる XML ファイルで、ツー ルからの出力はランキング調整ワード辞書です。辞書は、接尾部 .dic をもってい る必要があります。例えば、c:¥mydictionaries¥productboostwords.dic です。

どちらのファイルも、デフォルトの場所は、スクリプトが呼び出されるディレクト リーです。同じ名前をもつ辞書が存在する場合、スクリプトがエラーを出します。

エンタープライズ・サーチ内の .dic の最大サイズは、8 MB です。

#### 手順

エンタープライズ・サーチのランキング調整ワード辞書を作成するには、次のよう にします。

- 1. 索引サーバーで、エンタープライズ・サーチ管理者としてログインします。 こ のユーザー ID は、OmniFind Enterprise Edition のインストール時に指定された ものです。
- 2. 以下のコマンドを入力します。ここで、*XML\_file* は、ランキング調整ワードの リストが含まれている XML ファイルまでの完全修飾パスであり、 *DIC\_file* は、ランキング調整ワード辞書までの完全修飾パスです。同義語辞書も使用した い場合は、ランキング調整辞書名の後に、同義語辞書の完全修飾パスを追加しま す。同義語辞書への命名はオプションです。

UNIX®: esboostworddictbuilder.sh *XML\_file DIC\_file SYNDIC\_file* Windows: esboostworddictbuilder.bat *XML\_file DIC\_file SYNDIC\_file*

ランキング調整ワード辞書を作成したら、エンタープライズ・サーチ管理コンソー ルを使用して、辞書をエンタープライズ・サーチ・システムに追加し、それを 1 つ 以上のコレクションと関連付けます。

エンタープライズ・サーチ・システムには、生成された .dic ファイルだけがアッ プロードされます。ソース XML ファイルは、必ず、適切なバックアップ方針が整 った状態で、アクセス制御された環境に保持してください。ランキング調整ワード 辞書の更新には、この XML ファイルが必要です。

#### 関連タスク

67 [ページの『同義語辞書の作成』](#page-74-0)

# <span id="page-84-0"></span>エンタープライズ・サーチに組み込まれているテキスト分析

エンタープライズ・サーチに組み込まれているテキスト分析には、言語検出とセグ メンテーションが含まれています。

文書処理時に、エンタープライズ・サーチはその文書の言語を判別し、入力テキス トのストリームを別個の単位またはトークンに分割します。

検索時に、ユーザー、つまりアプリケーションは、手動で照会言語を選択する必要 があります。照会ストリングは、セグメント化され、分析され、索引内で検索され ます。

文書分析も照会ストリング分析も、以下に分割されます。

- v 基本的な非辞書ベースのサポート。これには、空白によるセグメンテーションと N-gram セグメンテーションがあります。基本的な非辞書ベースのサポートにはセ ンテンス・セグメンテーションも含まれます。
- 辞書ベースの言語サポート。これには、語およびセンテンス・セグメンテーショ ンとレンマタイゼーションがあります。

言語処理では、字句解析が行われます。これは、入力テキストの代替表記を作成 する処理で、有効なすべての辞書データを、入力テキストにおいて認識されたト ークンに関連付けます。拡張言語処理を使用することにより、検索品質は一段と 向上します。

#### 関連概念

『言語の識別』

78 [ページの『非辞書ベース・セグメンテーションに関する言語サポート』](#page-85-0)

## 言語の識別

エンタープライズ・サーチでは、語およびセンテンスのセグメンテーション、文字 の正規化、レンマタイゼーションを行う前に、ソース・ドキュメントの言語を判別 する必要があります。

エンタープライズ・サーチは、以下の言語を自動的に検出することができます。

| アフリカーンス語                 | アラビア語          | バリ語             |
|--------------------------|----------------|-----------------|
| バスク語                     | カタロニア語         | 中国語 (繁体字および簡体字) |
| チェコ語                     | デンマーク語         | オランダ語           |
| 英語                       | フィンランド語        | フランス語           |
| ドイツ語                     | ギリシャ語          | ヘブライ語           |
| アイスランド語                  | アイルランド語 (ゲール語) | イタリア語           |
| 日本語                      | 韓国語            | マレー語            |
| ノルウェー語 (ブークモール)   ポーランド語 |                | ポルトガル語          |

表 *10.* 自動言語識別でサポートされる言語

<span id="page-85-0"></span>表 *10.* 自動言語識別でサポートされる言語 *(*続き*)*

| ルーマニア語  | ロシア語   | スペイン語 |
|---------|--------|-------|
| スウェーデン語 | タガログ語  | タイ語   |
| トルコ語    | │ベトナム語 |       |

エンタープライズ・サーチの言語処理では、照会処理時ではなく、索引作成時にソ ース・ドキュメントの言語を検出します。

エンタープライズ・サーチでは、文書の言語を自動的に検出するか、または使用す る言語を選択するかを指定できます。

自動言語検出を選択していて、パーサーが文書の言語を検出できない場合、パーサ ーは、エンタープライズ・サーチ管理コンソールでクローラーを作成した時に指定 した言語を使用します。

自動言語検出を選択しない場合は、指定した言語が常に使用されます。エンタープ ライズ・サーチ管理コンソールでクローラーのプロパティーを編集して、文書の言 語を指定します。デフォルトの言語は英語です。

空白セグメンテーションおよび n-gram セグメンテーションなどの、基本的な言語 独自のテクノロジーを使用して、言語特定の辞書が無い文書が処理されます。

エンタープライズ・サーチの言語検出テクノロジーは、単一言語文書に最も適して います。文書が複数の言語で書かれている場合は、その文書で最も多く使用されて いる言語を判別します。ただし、その場合、分析結果が常に満足できるものである とは限りません。

文書の言語を使用して、検索結果を特定言語で書かれている文書のみに制限するこ とができます。例えば、複数言語の文書コレクションの中で Jacques Chirac に関す る文書を検索する場合、検索結果を、フランス語で書かれている文書のみが含まれ るように制限することができます。結果文書の言語の設定は、エンタープライズ・ サーチ管理コンソールで選択できる拡張検索オプションです。

関連概念

77 [ページの『エンタープライズ・サーチに組み込まれているテキスト分析』](#page-84-0) 『非辞書ベース・セグメンテーションに関する言語サポート』

## 非辞書ベース・セグメンテーションに関する言語サポート

字句解析テクノロジーによってサポートされない言語の文書の場合、エンタープラ イズ・サーチは、unicode ベースの空白文字のセグメンテーションおよび N-gram セ グメンテーションの形の基本サポートを提供します。

#### **unicode** ベースの空白文字のセグメンテーション

この言語処理方式は、語間の空白 (またはブランク・スペース) を語の区切 り文字として使用します。

#### **N-gram** セグメンテーション

この言語処理方式は、*n* 文字のオーバーラップするシーケンスを単一の語と して扱います。この単純なセグメンテーション方式は、多くの検索タスクで 有効です。

これらの方式は、言語辞書に依存せず、基本型への変換などの複雑な言語処理テク ノロジーも組み込まれていません。

N-gram セグメンテーションは、区切り文字としてブランク・スペースを使用しない タイ語などの言語に使用されます。同じ方式が、ヘブライ語やアラビア語に適用さ れます。これらの 2 つの言語は、空白区切り文字を使用しますが、N-gram セグメ ンテーションを使用した方が、unicode ベースの空白文字のセグメンテーションの基 本形式を使用するより、良い結果が得られます。

コレクションを作成するときに、オプションで、中国語および日本語の文書の N-gram セグメンテーションを使用したトークン化を選択することもできます。

N-gram セグメンテーションの間に、例えば改行文字やタブ文字などのすべての空白 文字を除去するには、文書の解析を始める前に、collection.properties ファイルの中の *ES\_NODE\_ROOT*/master\_config/<CollectionID>.parserdriver のパラメーター設定を オンにする必要があります。空白文字を除去するために必要なパラメーターは次の とおりです。

- v **removeCjNewLineChars**: このパラメーターを *true* に設定すると、中国語または 日本語の文字の間の改行文字とタブ文字は、すべて除去されます。デフォルトは removeCjNewlineChars=false です。
- v **removeCjNewLineCharsMode**: このパラメーターを *all* に設定すると、文字コン テキストとは関係なく空白文字が除去されます。例えば、英語のテキストの空白 文字も除去されます。このオプションを指定する場合は、プロパティー・ファイ ルにパラメーターを追加する必要があります。removeCjNewlineCharsMode=all の み有効で、これ以外の値はすべて無視されます。

関連概念

77 [ページの『エンタープライズ・サーチに組み込まれているテキスト分析』](#page-84-0) 77 [ページの『言語の識別』](#page-84-0)

### 数字の **N-gram** トークンとしてのトークン化

2 バイト文字に加えて数字を N-gram トークンとしてトークン化するには、アノテ ーター・ディスクリプター・ファイルのパラメーター設定を変更する必要がありま す。

#### このタスクについて

空白および N-gram トークナイザーでのデフォルトの数字の処理は、すべての数字 を空白でセグメント化されたトークンとして扱うことです。数字を N-gram トーク ンとしてトークン化するには、アノテーター・ディスクリプター・ファイルの N-gram モード設定を変更しなければなりません。この設定は、エンタープライズ・ サーチ管理コンソールを使用して変更することはできません。

ヒント**:** N-gram トークン化には、3 つのモード (標準、数字、完全) を使用できま す。この手順では、数字 N-gram トークン化を使用可能にする方法を説明します。

<span id="page-87-0"></span>エンタープライズ・サーチ・コレクションで完全 N-gram トークン化のサポートを 構成する方法について、および、完全 N-gram サポートに構成されたコレクション での文字の処理方法について詳しくは、[http://www.ibm.com/support/docview.wss?rs=63](http://www.ibm.com/support/docview.wss?rs=63&uid=swg27011088) [&uid=swg27011088](http://www.ibm.com/support/docview.wss?rs=63&uid=swg27011088) を参照してください。

#### 手順

デフォルトの N-gram モード設定は normal (標準) と呼ばれ、数字と SBCS 文字 を、空白でセグメント化された文字として扱います。数字 N-gram モードを使用可 能にするには、次のようにします。

- 1. コレクションのパーサーを停止します。
- 2. コレクションのランタイムを停止します。
- 3. *ES\_NODE\_ROOT*/master\_config/*collection\_ID*.parserdriver/specifiers ディレ クトリーにある jtok.xml という名前のアノテーター・ディスクリプター・ファ イルを開きます。*collection\_ID* は、コレクションが作成されたときに、コレク ションに指定された ID (またはシステムによって割り当てられた ID) です。
- 4. **NgramMode** パラメーター設定を normal (標準) から numeric (数字) に変更し ます。
- 5. コレクションのパーサーを再始動します。
- 6. ランタイムを再始動します。

## 辞書ベース・セグメンテーションに関する言語サポート

文書の言語が正しく検出され、言語固有の辞書が使用可能である場合には、該当す る言語処理が適用されます。

セグメンテーションとは、入力テキストを個別の字句単位にブレークダウンするプ ロセスのことです。このプロセスには、以下のいくつかの言語処理アクティビティ ーが含まれます。

#### 語のセグメンテーション

語のセグメンテーションは、日本語や中国語のように、語の間に空白 (また は区切り文字) を使用しない言語に使用されます。

#### レンマタイゼーション

レンマタイゼーションは、テキスト内のそれぞれの語形の見出し語を判別す る言語処理形式です。語の 見出し語 は、語の基本型に加えて、同じ品詞を 共用する語形変化型も含めます。例えば、見出し語 *go* には、*go*、*goes*、 *went*、*gone* および *going* が含まれます。名詞グループの見出し語には、単 数形と複数形が含まれます (*calf* と *calves* など)。形容詞グループの見出し 語には、比較級、最上級形が含まれます (*good*、*better*、*best* など)。代名詞 グループの見出し語には、同じ代名詞のさまざまな格が含まれます (*I*、 *me*、*my*、*mine* など)。

レンマタイゼーションでは、索引付けと検索の両方に辞書が必要です。

エンタープライズ・サーチは、見出し語と語形変化した語の索引付けを行 い、照会内のすべての語形変化した語に見出し語を対応させます。レンマタ イゼーションは、照会において、さまざまな語形変化した語を含む文書を検 出することにより、検索の品質を向上させます。例えば、照会に *mouse* と いう語が含まれている場合、 *mice* という語を含む文書も検出されます。

#### 短縮形の分割

短縮形を識別して、それをコンポーネント・パーツに分割することによっ て、検索の品質が向上します。例えば、次のとおりです。

*wouldn't* は *would* と *not* に分割されます。 *Horse's* は *Horse* と *'s* に分割されます。

#### 接語の識別

接語は特殊な形式の短縮形で、接語の構成要素を判別することにより、検索 の品質が向上します。接語 は、接辞および語のような性質を持っていま す。ただし、接語は、語形成の一部でもあるため、識別が難しくなります。 他の形態構造的な (語構造) 事象と異なり、接語は統語的な構造内にあり、 語に結び付いている接語は、語形成規則の一部ではありません。例えば、次 のとおりです。

*reparti-lo-emos* には、*repartir* と *lo* と *emos* の構成要素があります。 *l'avenue* には、*le* と *avenue* の構成要素があります。 *dell'arte* には、*dello* と *arte* の構成要素があります。

#### 英字以外の文字認識

言語処理は、英字以外の文字を認識します。英字以外の文字は、内部的な言 語依存ロジックに従って、さまざまなタイプの個別の字句単位として戻され たり、グループ化されたりします。

例えば、アポストロフィは、接語の場合は語の一部とみなされ、不明な省略 形の場合は終止符 (またはピリオド) とみなされます。 URL、E メール・ アドレス、および日付は、いくつかのトークンに分割されます。

#### 省略形の認識

言語処理は、辞書にある省略形を 1 つの字句単位として認識します。省略 形が辞書に無い場合、その省略形は字句項目として認識されますが、その省 略形には関連した辞書情報がありません。

省略形を正しく認識することは、文の認識においてきわめて重要です。例え ば、省略形の語尾にあるピリオドは、必ずしもセンテンスの終わりを示すも のではありません。

センテンスの終わりを示すマーカーの認識

言語処理は、センテンスのセグメンテーションのためにセンテンスの終わり を示すマーカーを正しく識別します。

辞書ベースの言語サポートは、以下の言語で有効です。

表 *11.* サポートされる言語

| アラビア語           | イタリア語              |
|-----------------|--------------------|
| 中国語 (繁体字および簡体字) | 日本語                |
| チェコ語            | 韓国語                |
| デンマーク語          | │ノルウェー語 (ブークモール)   |
| オランダ語           | ↑ ポーランド語           |
| 英語              | ポルトガル語 (本国およびブラジル) |

<span id="page-89-0"></span>表 *11.* サポートされる言語 *(*続き*)*

| ⊦フィンランド語−        | ロシア語    |
|------------------|---------|
| フランス語 (本国およびカナダ) | スペイン語   |
| ドイツ語 (本国およびスイス)  | スウェーデン語 |
| ギリシャ語            |         |

関連概念

『日本語における語のセグメンテーション』

『日本語における変種文字』

### 日本語における語のセグメンテーション

テキスト文書または照会ストリングが日本語であると認識されると、エンタープラ イズ・サーチは、日本語に最適化された形態学的な分析テクノロジーを使用して、 適切な語のセグメンテーションを行います。

この最適化の例が語分解です。日本語は、多数の複合語を使用します。これらの語 は、検索結果の精度を向上させるために、最適なサイズのトークンに分解されま

す。語形変化した語句や接頭語も、検索効率を上げるために、分解されます。

#### 関連概念

80 [ページの『辞書ベース・セグメンテーションに関する言語サポート』](#page-87-0) 『日本語における変種文字』

#### 日本語における変種文字

日本語は、多数の変種文字を使用します。カタカナは、外来語のスペルや発音によ く使用されるため、最も重要です。日本語では、多数のカタカナがよく使用されま す。

エンタープライズ・サーチは、変種文字対応辞書を使用して、標準表記でないカタ カナをその基本型 (見出し語のようなもの) にマップし、標準的な表記法から外れた カタカナが照会ストリングに含まれていても、すべての文書を検索できるようにし ます。

また、エンタープライズ・サーチは、漢字の語尾にひらがなで書かれている標準的 な送り仮名もサポートします。

#### 関連概念

80 [ページの『辞書ベース・セグメンテーションに関する言語サポート』](#page-87-0) 『日本語における語のセグメンテーション』

## ストップワードの除去

エンタープライズ・サーチでは、検索効率を上げるために、複数語照会からすべて のストップワード (例えば *a* や *the* などの共通の語) が除去されます。

日本語におけるストップワードの認識は、文法的な情報に基づいて行われます。例 えば、エンタープライズ・サーチは、語が名詞であるか動詞であるかを認識しま す。他の言語の場合、エンタープライズ・サーチは特別なリストを使用します。

次の場合は、照会処理でストップワードは除去されません。

- 照会の中のすべてのワードがストップワードである。ストップワード処理ですべ ての照会条件が除去されると、結果セットは空です。検索結果が戻されるように するため、すべての照会条件がストップワードであれば、ストップワードの除去 は使用不可にされます。例えば、ワード *car* がストップワードで、検索対象が *car* の場合、検索結果にはワード *car* に一致する文書が含まれます。検索対象が *car buick* の場合、検索結果にはワード *buick* に一致する文書のみが含まれます。
- 照会の中のワードの前に正符号 (+) が置かれている。
- ワードが完全一致の一部である。
- v ワードが句の中に入っている。例えば、″I love my car″。

#### 関連概念

『文字の正規化』

### 文字の正規化

文字の正規化は、文書のヒット率を上げるプロセスです。文字を正規化して想起性 を改善すると、文書が照会に完全に一致していなくても、より多くの文書がリトリ ーブされることになります。

エンタープライズ・サーチは、アジア言語の半角文字から全角文字の正規化を含む Unicode 互換の正規化を使用します。

また、エンタープライズ・サーチは、日本語で複合語の区切り文字として使用され るカタカナの中黒を除去します。

文字の正規化のその他の形式には、以下のものがあります。

#### 大**/**小文字の正規化

例えば、*usa* を検索する場合、*USA* が含まれている文書を検索します。

#### ウムラウトの拡張

例えば、*schön* を検索する場合、*schoen* が含まれている文書を検索します。

#### アクセントの除去

例えば、*e* を検索する場合、*é* が含まれている文書を検索します。

#### その他の発音符の除去

例えば、*c* を検索する場合、*ç* が含まれている文書を検索します。

#### 合字の拡張

例えば、*ae* を検索する場合、*Æ* が含まれている文書を検索します。

すべての正規化は、両方向に作用します。*USA* を検索する場合、*usa* が含まれてい る文書を検索することも、*é* を検索する場合、*e* が入っているワードが含まれてい る文書を検索することもできます。これらの正規化を組み合わせて使用することも できます。例えば、*METEO* を検索する場合、*météo* が含まれている文書を検索する ことができます。

正規化は、Unicode 文字特性に基づいており、言語に依存しません。例えば、エン タープライズ・サーチは、ヘブライ語における発音符の除去、およびアラビア語に おける合字の拡張をサポートします。

### 関連概念

[ページの『ストップワードの除去』](#page-89-0)

## <span id="page-92-0"></span>正規表現アノテーター

正規表現アノテーターによって、ユーザー独自のテキスト分析エンジンのインプリ メントを必要とせずに、カスタム・テキスト分析を実行できます。ユーザーが自分 で定義できる規則のセット (正規表現) に基づいて、正規表現アノテーターはテキス ト文書内の情報構造を検出し、検出した情報の注釈を共通分析構造の中に作成しま す。

正規表現アノテーターは、テキスト文書内のエンティティーまたは情報単位 (例え ば、電話番号、製品コード、建物と部屋番号、住所など) を正規表現に基づいて検 出します。正規表現の 1 つが文書テキストの一部と一致すると、正規表現アノテー ターは、一致した情報の部分をカバーする、対応する注釈を作成します。これらの 注釈は共通分析構造に保管され、あとで、共通分析構造から索引へのマッピング・ ファイルを使用して、これらの分析結果をエンタープライズ・サーチ索引にマッピ ングすることによって検索できます。一方、注釈を JDBC 対応データベースに保管 するために、共通分析構造からデータベースへのマッピング・ファイルが作成され ます。

ユーザーが定義した規則のセット (正規表現) は XML 構成ファイル (規則セット・ ファイルとも呼ばれる) に保管されます。正規表現アノテーターは、これらの正規 表現を処理する分析ロジックを含みます。これは Java 1.4 の正規表現構文をサポー トします。

正規表現アノテーターのタイプ・システム記述は、正規表現アノテーターによって 使用され作成される注釈タイプとフィーチャーを定義しなければなりません。正規 表現アノテーターのアプリケーション領域の複雑さに応じて (例えば、さらにタイ プが必要であれば、提供された正規表現アノテーターの中でタイプが定義されま す)、正規表現アノテーター・ディスクリプターの中に追加の入出力機能を定義しな ければなりません。ディスクリプターの中で使用されるタイプは、アノテーターの タイプ・システム記述の中のタイプと一致しなければなりません。

正規表現アノテーターは、電話番号、URL、および E メール・アドレスを検出する サンプルの規則を含むよう構成された、デプロイ可能な PEAR (Processing Engine ARchive) ファイルとしてエンタープライズ・サーチの中に組み込まれています。

#### 関連概念

88 [ページの『規則セット・ファイル』](#page-95-0)

```
関連タスク
```
89 [ページの『正規表現規則の定義』](#page-96-0)

#### 関連資料

93 [ページの『アノテーター・ディスクリプター』](#page-100-0) 96 [ページの『ロギング』](#page-103-0)

## <span id="page-93-0"></span>正規表現アノテーターを使用した簡単なセマンティック検索

エンタープライズ・サーチには、テキスト文書内の電話番号、URL、および E メー ル・アドレスの検出を可能にする規則のセットが事前に構成された正規表現分析エ ンジンが組み込まれています。

正規表現分析エンジンのこのサンプル構成を使用すると、エンタープライズ・サー チが文書内でキーワード *phone number* を検索せずに、文書内にある実際の電話番 号を検索できるようにすることができます。正規表現アノテーターによって検出さ れる構成を照会するために、サンプルの共通分析構造から索引へのマッピング・フ ァイルも提供されます。さらに、単純なキーワードを使って強力なセマンティック 照会を発行できる、簡単な方式もあります。この方式はエンタープライズ・サーチ 同義語サポートを使用して、単純なキーワード照会をセマンティック照会に自動的 に展開します。このメカニズムを説明するサンプルの同義語辞書が提供されていま す。サンプルの構成で正規表現アノテーターを使用するために必要なすべてのファ イルは、ES\_INSTALL\_ROOT/packages/uima/regex にあります。

多くのアプリケーション・シナリオでは、ユーザーの必要に合わせて正規表現アノ テーターを調整しようとするときに、サンプル構成と一緒に提供された正規表現規 則を少し変更するだけで十分かもしれません。

しかし、アノテーターを全面的にカスタマイズする場合は、UIMA SDK を使用する ことをお勧めします。このために、正規表現アノテーターも ES\_INSTALL\_ROOT/ packages/uima/ にあるエンタープライズ・サーチ・ベース・アノテーター・パッケ ージの中に含まれています。

#### 関連タスク

『正規表現アノテーターを使用した簡単なセマンティック検索の使用可能化』 92 [ページの『正規表現アノテーターのカスタマイズ』](#page-99-0) 13 [ページの『ベース・アノテーターとカスタム・テキスト分析結果の表示』](#page-20-0)

## 正規表現アノテーターを使用した簡単なセマンティック検索の使用可能化

同義語を使用した簡単なセマンティック検索を使用可能にするには、正規表現アノ テーター、共通分析構造から索引へのマッピング・ファイル、およびサンプル同義 語辞書をエンタープライズ・サーチ・システムに追加し、これらのリソースを対象 のコレクションに関連付ける必要があります。

そのあと、正規表現アノテーターは解析フェーズで文書を処理し、インデクサーは カスタム分析結果を索引に追加します。サーチ・サービスは提供された同義語辞書 を使用し、自動的にセマンティック照会に展開される単純なキーワードを通してカ スタム分析結果を検索できます。

#### 手順

簡単なセマンティック検索を使用可能にするには、次のようにします。

- 1. エンタープライズ・サーチ管理コンソールを使用して、*ES\_INSTALL\_ROOT*/ packages/uima/regex にある of regex.pear と呼ばれる正規表現カスタム・テ キスト分析エンジンをエンタープライズ・サーチ・システムに追加します。
- 2. 正規表現テキスト分析エンジンをコレクションに関連付けます。
- 3. ディレクトリー *ES\_INSTALL\_ROOT*/packages/uima/regex にある of sample regex cas2index.xml という共通分析構造から索引へのマッピング・ ファイルを追加します。これは、正規表現アノテーターが生成したカスタム分析 結果 (注釈) を、エンタープライズ・サーチ索引内の検索可能なスパンにマップ します。その結果、XML フラグメントまたは XPath 照会を使用して、これらの スパンを検索できます。
- 4. コレクションのクロール、解析、および索引作成を行います。 索引作成が終了 した時点で、XML フラグメント式、例えば @xmlf2::'<#phonenumber>' を使用 し、検索アプリケーションを使用して XML 検索照会に入ることもできます。し かし、同義語によるセマンティック検索を使用可能にする目的は、Barbara phone number のような照会を使用できるようにし、システムに、その照会を Barbara @xmlf2::'<#phonenumber>' に変換させることです。
- 5. 管理コンソールを使用して、ディレクトリー *ES\_INSTALL\_ROOT*/packages/uima/ regex にある of sample synonym dic.dic という、提供されたサンプルのバイ ナリー同義語辞書をエンタープライズ・サーチ・システムに追加します。 サン プル辞書のソース XML を変更するか、それを基に独自の辞書を作成することも できます。そして、それを essyndictbuilder ツールを使用して新しい辞書ファイ ルに変換します。XML サンプル同義語辞書は、of sample synonym dic.xml と 呼ばれ、これもまた *ES\_INSTALL\_ROOT*/packages/uima/regex にあります。
- 6. 同義語辞書をコレクションに関連付け、コレクションのサーチ・サービスを開始 (または再開) します。
- 7. 検索アプリケーションで、意味展開を使用して自動的に同義語を検索するオプシ ョンを選択します。このオプションを使用可能にしたあと、検索アプリケーショ ンは基本的なキーワード照会を XML フラグメント照会に書き直し、電話番号、 E メール・アドレス、および URL を識別する検索可能スパンを検出する式を組 み込みます。
- 8. 検索アプリケーションで、電話番号を要求する照会、例えば、barbara telephone number を入力します。 この照会は、3 つのキーワード *barbara*、 *telephone*、および *number* を含んだ文書を検索するとともに、キーワード *barbara* を含み、文書の中に電話番号に定義された正規表現に一致する数字と文 字のスパンを含む文書を検索します。検出されたキーワードと電話番号は、検索 結果の中で強調表示されます。

提供されたサンプル同義語辞書で、どのキーワードがセマンティック照会に変換さ れるかが分かります。

```
<?xml version="1.0" encoding="UTF-8"?>
<synonymgroups xmlns="http://www.ibm.com/of/822/synonym/xml">
  <synonymgroup>
   <synonym>telephone number</synonym>
   <synonym>phone number</synonym>
   <synonym>telephone nbr</synonym>
   <synonym>phone nbr</synonym>
   <synonym>@xmlf2::'&lt;#phonenumber/&qt;'</synonym>
  </synonymgroup>
  <synonymgroup>
   <synonym>facsimile number</synonym>
   <synonym>fax number</synonym>
   <synonym>facsimile nbr</synonym>
   <synonym>fax nbr</synonym>
   <synonym>@xmlf2::'&lt;#phonenumber/&gt;'</synonym>
  </synonymgroup>
```

```
<synonymgroup>
```

```
<synonym>e-mail address</synonym>
   <synonym>email address</synonym>
   <synonym>@xmlf2::'&lt;#email/&gt;'</synonym>
  </synonymgroup>
  <synonymgroup>
  <synonym>URL</synonym>
  <synonym>unified resource locator</synonym>
  <synonym>Web address</synonym>
  <synonym>@xmlf2::'&lt;#url/&gt;'</synonym>
  </synonymgroup>
</synonymgroups>
```
#### 関連概念

86 [ページの『正規表現アノテーターを使用した簡単なセマンティック検索』](#page-93-0)

## 規則セット・ファイル

正規表現アノテーターの中で、XML 規則セット・ファイルは正規表現の形で規則を 定義し、これらはテキスト文書の解析に使用されます。

規則は、文書テキスト内の場所、アノテーターが検出しなければならないもの、一 致が見つかったときに行うアクションを順番に指定します。

正規表現アノテーターが呼び出されると、正規表現パターンが含まれた XML 規則 セット・ファイルはコンパイルされ、文書テキストの部分に対して突き合わせが行 われます。一致または部分一致が見つかると、特定の規則に関連付けられた注釈が 作成され共通分析構造に保管されます。

規則の中で使用されるタイプは、正規表現アノテーターのタイプ・システム記述の 中で定義されなければなりません。

正規表現アノテーターは、XML 規則セット・ファイルの最初の規則から始めて、一 度に 1 つの規則を処理します。各規則について、コンパイルされた対応する正規表 現が、前のステップで作成された注釈 (例えば、正規表現アノテーターの前に文書 を処理したアノテーターによって作成された注釈) に突き合わされます。規則に一 致する注釈は、正規表現アノテーター・ディスクリプターの中で指定された入力機 能タイプと同じタイプでなければなりません。

一致が見つかった場合、呼び出される規則の中で作成される注釈タイプもまた、正 規表現アノテーター・ディスクリプターの中で有効な出力機能タイプとして指定さ れなければなりません。前の規則で作成された新規の注釈は、XML 規則セットの中 であとで呼び出される規則の入力注釈として使用されることが可能です。

#### 関連概念

 [ページの『正規表現アノテーター』](#page-92-0) 関連タスク [ページの『正規表現規則の定義』](#page-96-0) 関連資料 [ページの『アノテーター・ディスクリプター』](#page-100-0) [ページの『ロギング』](#page-103-0)

### <span id="page-96-0"></span>正規表現規則の定義

規則セットは、文書内のテキストに対して突き合わせる正規表現と、パターンが一 致したときに正規表現アノテーターが行う必要のあるアクションを定義します。

このタスクについて

XML 規則セット・ファイルは、次の例に概要を示した規則構文に従う必要がありま す。次は、電話番号、URL、および E メール・アドレスを認識するサンプル正規表 現アノテーターの規則セット・ファイルです。

トップレベル・エレメントは <ruleSet> エレメントで、これは 1 つ以上の <rule> エレメントから成ります。各 <rule> エレメントは、属性 regEx、matchStrategy、 および matchType から構成される Java 正規表現を同様に定義します。アクション は <createAnnotation> エレメントの中で定義され、注釈 ID と注釈タイプを指定 します。

```
<?xml version="1.0" encoding="UTF-8"?>
<ruleSet xmlns:xsi="http://www.w3.org/2001/XMLSchema-instance"
 xsi:noNamespaceSchemaLocation="ruleSet.xsd">
<!-- Phone Number -->
<!-- This rule matches different ways of writing telephone numbers,
   for example, 01234-12345, 01234 / 122-32, (001234)12345,
   +49 (0) 123412345, (123) 123 1234,
   1-800-IBM-4YOU -->
\text{rule} regEx="(?x)(\text{¥s}|\text{¥b})0{1,2}[1-9]{1}[0-9]{1}[0,8](x,5)(x,20)[-744](x,20)[1-9]{1}{1}[0-9]{1,8}\{1,3\}[0-9]\{1,\}|¥(0[1-9]{1}[0-9]{1,3}¥)¥x20?[1-9]{1}[0-9]{2,8}
|¥(00[1-9]{1}[0-9]{1,8}¥)¥x20?[1-9]{1}[0-9]{2,10}
|¥((0¥x20?[1-9]{1}[0-9]{1,3}|00¥x20?[1-9]{1}[0-9]{1,8})¥)¥x20?[1-9]
\{1\}[0-9] \{1,3\}(¥x20[0-9]\{2,4\})\{1,5\}|(0¥x20?[1-9]{1}[0-9]{1,3}|00¥x20?[1-9]{1}[0-9]{1,8})¥x20?[/¥¥]¥x20?
[1-9]{1}[0-9]{1,3}(*x20[0-9]{2,4}){1,5}|¥(?¥+[1-9]{1}[0-9]{0,3}¥)?([-¥x20]|¥x20?¥(0¥))[-¥x20]?[1-9]
   {1}[0-9]{1,10}
|¥(?¥+[1-9]{1}[0-9]{0,3}¥)?([-¥x20]|¥x20?¥(0¥))[-¥x20]?[1-9]
\{1\}[0-9]\{1,3\}[-¥x20]([0-9]\{2,5\}[-¥x20]?)\{1,4\}(1-)?[0-9]\{3\}-[0-9]\{3\}-[0-9]\{4\}|¥([1-9]{1}[0-9]{2}¥)¥x20[0-9]{3}[-¥x20][0-9]{4}
|1-(800|888|877|866)-([A-Z0-9]{7}|[A-Z0-9]{3}-[A-Z0-9]
   {4}|[A-Z0-9]{4}-[A-Z0-9]{3})
)(?!(¥d|¥x20¥d|-¥d))(¥s|¥b)"
  matchStrategy="matchAll" matchType="uima.tcas.DocumentAnnotation">
  <createAnnotation id="phonenumber" type="com.ibm.es.uima.PhoneNumber">
   <begin group="0"/>
   <end group="0"/>
  </createAnnotation>
\langlerule>
<!-- potential Phone Number -->
<!-- This rule matches numbers that resemble telephone numbers but could
also be anything else. For example, 0123 1234 123,
+123456789, 123 123 1234 -->
<rule regEx="(?x)(¥s|¥b)(
  0[1-9]{1}[0-9]{1,3}\x20[1-9]{1}[0-9]*\x20?([0-9]{2,}\x20?)+
  |00¥x20?[1-9]{1}[0-9]{0,3}¥x20[1-9]{1}[0-9]{1,3}¥x20?[1-9]
   \{1\} ([0-9] \{2, \} \x20?) +
  |¥+[1-9]{1}[0-9]{0,3}[1-9]{1}[0-9]{6,}
  \left[ \left[ 1-9 \right] \left\{ 1 \right\} \left[ 0-9 \right] \left\{ 2 \right\}¥x20\left[ 0-9 \right]\left\{ 3 \right\}¥x20\left[ 0-9 \right]\left\{ 4 \right\})(?!(¥d|¥x20¥d|-¥d))(¥s|¥b)"
  matchStrategy="matchAll" matchType="uima.tcas.DocumentAnnotation">
  <createAnnotation id="potential_phonenumber"
     type="com.ibm.es.uima.PotentialPhoneNumber">
```

```
<begin group="0"/>
    <end group="0"/>
  </createAnnotation>
 \langlerule\rangle<!-- URL Annotation -->
 <!-- This rule matches URLs, for example, http://www.ibm.com -->
 <rule regEx="(?x)(¥s|¥b)(
     http://[¥w¥-]+([¥.][¥w¥-]+)+([/][¥w¥~¥(¥)¥-¥?=%¥u0026¥#]*)*
      |www.[¥w¥-]+([¥.][¥w¥-]+)+([/][¥w¥~¥(¥)¥-¥?=%¥u0026¥#]*)*
    )(¥s|¥b)"
  matchStrategy="matchAll" matchType="uima.tcas.DocumentAnnotation">
  <createAnnotation id="url" type="com.ibm.es.uima.URL">
    <begin group="0"/>
    <end group="0"/>
  </createAnnotation>
 \langlerule\rangle<!-- Email Annotation -->
 <!-- This rule matches e-mail addresses, for example, yourName@domain.com -->
 \text{rule} regEx="(?x) (\\papp \sigma \sigma \sigma \sigma \sigma \sigma \sigma \sigma \sigma \sigma \sigma \sigma \sigma \sigma \sigma \sigma \sigma \sigma \sigma \sigma \sigma \sigma \sigma \sigma \sigma \sigma \sigma \si
      [a-zA-Z0-9][¥w¥.-]*[a-zA-Z0-9]@[a-zA-Z0-9]([¥.-]?¥w)*¥.[a-zA-Z]
      (2,3)) (\see \tepsilon \tepsilon \telseful \text{\sigma_{\sigma_{\sigma_{\sigma_{\sigma_{\sigma_{\sigma_{\sigma_{\sigma_{\sigma_{\sigma_{\sigma_{\sigma_{\sigma_{\sigma_{\sigma_{\sigma_{\sigma_{\sigma_{\sigma_{\sigma_{\s
  matchStrategy="matchAll" matchType="uima.tcas.DocumentAnnotation">
  <createAnnotation id="email" type="com.ibm.es.uima.Email">
    <begin group="0"/>
    \epsilon <end group="0"/>
  </createAnnotation>
 \langlerule\rangle</ruleSet>
```
#### 手順

カスタム正規表現を定義する正規表現アノテーターの XML 規則セットを作成する には、次のようにします。

- 1. XML ファイルを作成します。 XML 構文エラーを避けるために、選択した XML エディターまたは XML オーサリング・ツールを使用します。XML 規則 セット・ファイルの XSD スキーマは ruleSet.xsd と呼ばれ、エンタープライ ズ・サーチのインストールの *ES\_INSTALL\_ROOT*/packages/uima/regex/ ディレク トリーにあります。
- 2. マッピングを <ruleSet xmlns=″http://www.w3.org/2001/XMLSchema-instance″ xsi:noNamespaceSchemaLocation=″ruleSet.xsd″> エレメントに含めます。名前 空間が xmlns 属性の中に指定され、示されたものと完全に一致している必要が あります。
- 3. <rule> エレメントを追加し、それに、正規表現パターン、matchStrategy 属 性、および matchType 属性を含んだ regEx 属性を入れます。

アノテーターは、Java 1.4 正規表現構文を完全にサポートします。正規表現の概 要および完全な構文を表示するには、Java の資料 [\(http://java.sun.com/j2se/1.4.2/](http://java.sun.com/j2se/1.4.2/docs/api/java/util/regex/Pattern.html) [docs/api/java/util/regex/Pattern.html\)](http://java.sun.com/j2se/1.4.2/docs/api/java/util/regex/Pattern.html) を参照してください。

matchStrategy は検索方法を指定します。例えば、すべての一致が文書内で見つ からなければならないのか、または、テキストの突き合わせは完全一致でなけれ ばならないのかなどです。次の 3 つの突き合わせ方法を使用できます。

- v matchFirst は、正規パターンに一致した最初のテキスト・シーケンスで停止 します。
- v matchAll は、正規パターンに一致した、文書内のすべてのテキスト・シーケ ンスを検出します。

v matchComplete は、完全に一致するテキスト・シーケンスのみを一致としま す。例えば、パターンが「foo」であれば、用語「foo」のみが一致で、 「foobar」は一致という結果にはなりません。

matchType は規則が突き合わせの対象とする注釈タイプを決定します。この方法 により、突き合わせる正規表現を、例えば存在するトークン注釈内に制限できま す。これにより、規則内の突き合わせ内容が多くなりすぎないようにできます。 可能なタイプは、アノテーターに入力できる注釈タイプ (アノテーター・ディス クリプターの中で定義される)、例えば、uima.tt.DocumentAnnotation、 uima.tt.ParagraphAnnotation や、foo.bar.MyAnnotation といったユーザー定義タイ プです。ある規則の出力タイプが、その後の規則の入力タイプとして使用される こともあります。matchType によって、特定の規則の検索有効範囲を制限できま す。

4. <createAnnotation> エレメントを追加し、その中に、一致が見つかったときに 正規表現アノテーターが行うアクションを定義します。

各 createAnnotation エレメントは次の 2 つの属性を持ちます。

- v id は注釈を一意的に識別し、注釈の参照に使用されます。
- type は作成される注釈のタイプを指定します。
- 5. <createAnnotation> エレメントの突き合わせの場所を定義する次のコンポーネ ント・エレメントを追加します。
	- 必須: <begin> は突き合わせの開始位置を指定します。このエレメントは 2 つの属性を持ちます。
		- 必須: group は Java キャプチャリング・グループを識別します。これに は、0 (完全なテキスト・シーケンス一致) から 9 (複数のキャプチャリン グ・グループ) の値を指定できます。
		- オプション: location は突き合わせグループ内の位置を (小括弧の位置決 めに関して)、start (左括弧) または end (右括弧) のどちらかで指定しま す。
	- v 必須: <end> は突き合わせの終了位置を指定します。このエレメントは 2 つ の属性を持ちます。
		- 必須: group はキャプチャリング・グループを識別します。これには、0 (完全なテキスト・シーケンス一致) から 9 (後続およびより小さな一致グ ループ) の値を指定できます。
		- オプション: location は突き合わせグループ内の位置を (小括弧の位置決 めに関して)、start (左括弧) または end (右括弧) のどちらかで指定しま す。
	- オプション: <setFeature> はフィーチャーを作成し、それを注釈に割り当て ます。このエレメントは 2 つの属性を持ちます。
		- name はタイプ・システム記述の中で定義したとおりのフィーチャーの名前 です。
		- type はフィーチャー値のタイプを、String、Integer、Float、および Reference のいずれかで指定します。タイプは、アノテーター・タイプ・シ ステム記述の中でフィーチャーに定義した範囲タイプと同じでなければな りません。

タイプ Reference のフィーチャーは、2 つの注釈間のセマンティック関係 を表すリンクを作成するために使用されます。<setFeature> エレメントの 内容には、作成するリンク先の <createAnnotation> エレメントの id を 設定する必要があります。

#### 関連概念

88 [ページの『規則セット・ファイル』](#page-95-0)

## <span id="page-99-0"></span>正規表現アノテーターのカスタマイズ

サンプルの規則セットとタイプ・システム・ファイルを少し変更することで、正規 表現アノテーターのサンプル構成をカスタマイズして、新規のエンティティーを検 出したり (例えば製品シリアル番号など)、既存のエンティティーに正規表現規則を 付け加えたり (例えば、会社を特定した電話番号を検出するなど) できます。

変更された規則セット・ファイルとタイプ・システム記述は、正規表現処理エンジ ン・アーカイブ・ファイル (PEAR ファイル) に追加する必要があります。 PEAR ファイルを更新したあと、カスタマイズされた正規表現テキスト分析エンジンを再 度エンタープライズ・サーチ・システムに追加できます。

正規表現アノテーターをさらに複雑にカスタマイズする場合は、UIMA SDK ツール を使用することを強くお勧めします。これらのツールは、タイプ・システム記述と ディスクリプター・ファイルの作成または更新、可能であればアノテーターと他の アノテーターとの結合による集合分析エンジンの形成、およびエンタープライズ・ サーチの中でアノテーターを使用するために必要なすべてのリソースを含んだ新規 処理エンジン・アーカイブ (PEAR ファイル) の作成を支援します。これらの作業を サポートできるツールについての情報は、UIMA SDK の資料を参照してください。

#### 手順

新規規則およびエンティティーの追加によって正規表現アノテーターを適合させた り、既存の規則を変更したりする場合、提供されたサンプルの正規表現アノテータ ー PEAR ファイルを更新できます。次にその手順を示します。

- 1. システムの中に、xml という新規ディレクトリーを作成します。
- 2. *ES\_INSTALL\_ROOT*/packages/uima/regex/ ディレクトリーの中のサンプルの規則 ファイル of sample regex rules.xml を xml ディレクトリーにコピーし、そ のファイルを変更して、カスタム・パターン・マッチング規則を含むようにし ます。 XML 構文エラーを避けるために、選択した XML エディターまたは XML オーサリング・ツールを使用します。
- 3. 対応するタイプ・システム記述ファイル of\_sample\_typesystem.xml を、ディ レクトリー ES\_INSTALL\_ROOT/packages/uima/regex/ から xml ディレクトリー にコピーし、そのファイルを変更して、新規の規則が必要とするタイプの定義 を含むようにします。
- 4. 新規規則を少しだけ追加したり、既存の規則を変更しただけであれば、アノテ ーター・ディスクリプターを変更する必要はありません。他にも変更を行うつ もりであったり、追加のカスタム分析ステップを使用するのであれば、アノテ ーター・ディスクリプターを変更する必要があるかどうか確認してください。
- 5. 好みのアーカイブ・ユーティリティーを使用して、正規表現アノテーター PEAR ファイルのコピーを更新して、更新した 2 つのファイルを含めるように

<span id="page-100-0"></span>します。 例えば、ES\_INSTALL\_ROOT/packages/uima/regex/ から of regex.pear ファイルを、作成した xml ディレクトリーの親ディレクトリー にコピーします。そのあと、Java jar コマンド行ツール (例えば、IBM Java SDK のパーツ) を使用して、次のコマンドをその親ディレクトリーから発行し ます。

"jar -uf of regex.pear -C xml/ of sample regex rules.xml" "jar -uf of\_regex.pear -C xml/ of\_sample\_regex\_typesystem.xml"

- 6. エンタープライズ・サーチ管理コンソールを使用して、正規表現アノテーター をカスタム・テキスト分析エンジンとしてエンタープライズ・サーチ・システ ムに追加し、それをテスト文書コレクションに関連付けます。
- 7. 文書コレクションのプロパティーを更新し、XCAS ダンプ機能を使用して共通 分析構造の中に保管された分析結果の表示可能な XML 出力を生成して、正規 表現アノテーターによって生成された分析結果を確認します。
- 8. テスト文書を処理し、XCAS Annotation Viewer を使用して、XML ファイルの 内容を表示します。
- 9. カスタム正規表現に基づいてアノテーターにより作成された注釈が満足できる ものであれば、再度文書コレクションのプロパティーを編集して、パーサーが 分析結果の表示可能な XML 出力を生成できないようにします。さらに規則セ ット・ファイルの変更が必要であれば、PEAR ファイルを更新するステップを 繰り返す必要があります。
- 10. 分析結果の索引作成を行うために共通分析構造から索引へのマッピング・ファ イルを作成するか、あるいは、結果をデータベースに追加する場合は共通分析 構造からデータベースへのマッピング・ファイルを作成します。 提供されたサ ンプルの共通分析構造から索引へのマッピング・ファイルを開始点として使用 して、専用の共通分析構造から索引へのマッピング・ファイルを作成できま す。
- 11. エンタープライズ・サーチ管理コンソールを使用して、マッピング・ファイル を追加し、それをユーザーの文書コレクション全体に関連付けます。
- 12. XML フラグメントまたは XPath 照会を使用するか、代わりに同義語検索で意 味展開を使用して、注釈を検索します。

関連概念

86 [ページの『正規表現アノテーターを使用した簡単なセマンティック検索』](#page-93-0) 関連タスク

13 [ページの『ベース・アノテーターとカスタム・テキスト分析結果の表示』](#page-20-0)

## アノテーター・ディスクリプター

正規表現アノテーター XML ディスクリプターは、アノテーターの実行に必要な正 規表現アノテーターの記述情報を含みます。

正規表現アノテーターのみを使用し、追加のカスタム分析ステップがない場合で、 さらに次に当てはまる場合は、必要なのはディスクリプターの変更のみです。

- v 規則セット・ファイルのファイル名 (<externalResourceDependencies> エレメン ト内) を変更する。
- v 複数の規則セット・ファイルを使用する。
- タイプ・システム記述ファイルの名前を変更する。

追加のカスタム分析ステップを使用し、さらに次に当てはまる場合は、ディスクリ プターの変更が必要です。

- 正規表現アノテーターによって作成された注釈をカスタム分析が使用するように する。この場合、アノテーター・ディスクリプターの中の出力機能を更新する必 要があります。
- 前のカスタム分析ステップで作成された注釈タイプに一致する必要のある正規表 現規則を定義した。この場合、アノテーター・ディスクリプターの中の入力機能 を更新する必要があります。

UIMA SDK ツールを使用して、アノテーター・ディスクリプターを作成または更新 し、エンタープライズ・サーチの中でアノテーターを使用するために必要なすべて のリソースが含まれた処理エンジン・アーカイブ (.pear ファイル) を再作成しま す。これらの作業をサポートできるツールについての情報は、

<http://www.alphaworks.ibm.com/tech/uima/> にある UIMA SDK の資料を参照してくだ さい。

#### 構成パラメーター

正規表現アノテーターは、String2NumberImpl と呼ばれる 1 つの構成パラメーター のみを持ち、これには、com.ibm.uima.an regex.String2Number インターフェース をインプリメントするクラスの名前を設定する必要があります。正規表現アノテー ターは、このクラスのインプリメンテーションと一緒に提供する必要があります。 そうでないと、例外が発生します。正規表現アノテーターを必要に合わせてカスタ マイズする場合、XML ディスクリプター・ファイルの中にクラス名を渡して、ユー ザー独自の String2Number インターフェースのインプリメンテーションを提供でき ます。

String2Number インターフェースは、toInt(String) と toFloat(String) の 2 つ のメソッドを宣言します。これらのメソッドは、整数または浮動小数点値のストリ ング表現を、対応する整数または浮動小数点値に変換します。これらの 2 つのメソ ッドを使用して、分離文字を含む数字を、有効な Java Integer または Float 値に変 換します。

com.ibm.uima.an\_regex.String2Number\_impl のデフォルトのインプリメンテーショ ンでは、ピリオド (.) を小数点とみなし、コンマ (,) を 1000 の単位の分離文字と みなします。例えば、テキスト文書に 1,999.00 が見つかると、toInt は、それを 1999 に変換します。toFloat は 1999.00 を戻します。

### サンプル

ディスクリプターの構成パラメーター・セクションは次のようになっています。

```
<configurationParameters>
<configurationParameter>
 <name>String2NumberImpl</name>
 <description>Implementation of the
  com.ibm.uima.an_regex.String2Number interface</description>
 <type>String</type>
 <multiValued>false</multiValued>
 <mandatory>true</mandatory>
 </configurationParameter>
```
<configurationParameterSettings> <nameValuePair>

```
<name>String2NumberImpl</name>
   <value>
   <string>com.ibm.uima.an_regex.impl.String2Number_impl</string>
  \langlevalue>
 </nameValuePair>
</configurationParameterSettings>
</configurationParameters>
```
#### 機能

正規表現アノテーターの入出力機能と、それをサポートする言語は、アノテータ ー・ディスクリプターの機能セクションで定義されます。

ディスクリプター・ファイルの中の入力機能 (入力タイプ) は、規則セット・ファイ ルで使用される一致タイプに適合する必要があります。規則が uima.tt.DocumentAnnotation タイプのみを使用する場合、このタイプは常に定義さ れているため、入力機能を宣言する必要はまったくありません。他のすべてのタイ プは定義する必要があります。

正規表現アノテーターによって作成された注釈タイプは、出力機能セクションに指 定されます。これらのタイプは、規則セット・ファイルの中で宣言された出力タイ プと一致している必要があります。

正規表現アノテーターは言語から独立しているため、x-unspecified を指定しま す。これは任意の言語を表します。

#### タイプ・システム記述

正規表現アノテーター XML ディスクリプターの中のタイプ・システム記述セクシ ョンで、アノテーターが使用するタイプ・システムを定義します。規則セット XML ファイルの中で使用されるタイプと、アノテーター・ディスクリプターの入出力機 能セクションに指定されるタイプは、タイプ・システム記述で定義されるタイプと 一致している必要があります。

#### サンプル

ディスクリプターのタイプ・システム記述セクションは、タイプ・システム・ディ スクリプター XML ファイルをインポートします。

<typeSystemDescription>

```
<imports>
```

```
<import location="./xml/of_sample_regex_typesystem.xml"/>
```

```
</imports>
```

```
</typeSystemDescription>
```
## 外部リソース

ディスクリプターの外部リソース・セクションは、アノテーターが必要とするファ イルとクラスを含みます。

正規表現アノテーターは、規則セット・ファイルを必要とします。規則セット・フ ァイルは、com.ibm.uima.an\_regex.FileResource インターフェースを通しして正規 表現アノテーターが使用できるようになり、そのインターフェースは、クラス com.ibm.uima.an\_regex.impl.FileResource\_impl によってインプリメントされま す。カスタム規則を正規表現アノテーターに渡すには、規則セット・ファイルの名

<span id="page-103-0"></span>前をアノテーター・ディスクリプターの中に指定し、ファイルの場所をクラス・パ スに追加する必要があります。正規表現アノテーターが規則セット・ファイルにア クセスするために使用するキーは、RuleSetDefinition という名前です。このキー は変更しないでください。変更すると、正規表現アノテーターは規則セットを見つ けることができず、アノテーターは初期化されません。

エンタープライズ・サーチ用にデプロイするカスタム・アノテーターは、UIMA datapath 設定を使用して、外部リソースを検索できません。外部リソースを検索す るには、カスタム・アノテーターのクラスパスにあるリソースにパス名を指定しま す。PEAR 生成ウィザードを使用してカスタム・アノテーターのクラスパス設定を 指定するには、<http://www.alphaworks.ibm.com/tech/uima/> の UIMA SDK 文書を参照 してください。

### サンプル

ディスクリプターの外部リソース・セクションは次のようになっています。

<externalResourceDependencies> <externalResourceDependency> <key>RuleSetDefinition</key> <description>Rule set definition</description> <interfaceName>com.ibm.uima.an\_regex.FileResource</interfaceName> <optional>false</optional> </externalResourceDependency> </externalResourceDependencies> <resourceManagerConfiguration> <externalResources> <externalResource> <name>of\_samples\_regex\_rules</name> <description>Rule set definition file for room numbers</description> <fileResourceSpecifier> <fileUrl>file:of\_samples\_regex\_rules.xml</fileUrl> </fileResourceSpecifier> <implementationName> com.ibm.uima.an\_regex.impl.FileResource\_impl</implementationName> </externalResource> </externalResources> <externalResourceBindings> <externalResourceBinding> <key>RuleSetDefinition</key> <resourceName>of\_samples\_regex\_rules</resourceName> </externalResourceBinding> </externalResourceBindings> </resourceManagerConfiguration> 関連概念 85 [ページの『正規表現アノテーター』](#page-92-0)

88 [ページの『規則セット・ファイル』](#page-95-0)

#### 関連資料

『ロギング』

## ロギング

正規表現アノテーターからのすべてのログ・メッセージは、現在のコレクションの ログ・ファイルに書き込まれます。

コレクション・ログ・ファイルは ES\_NODE\_ROOT/logs/ にあり、 *<collection\_id>*\_*<current\_date>*.log の形の名前です。ログ・ファイルは、 esviewlogs.sh/.bat スクリプトを使用して表示できます。

次の 7 つのロギング・レベルがあります。

- v Error (エラー)
- Warning (警告)
- v Info (情報)
- Config (構成)
- v Fine (詳細-低)
- v Finer (詳細-中)
- v Finest (詳細-高)

エラーおよび警告メッセージのマッピングは変更できません。デフォルトでは、Info (情報)、Warning (警告)、および Error (エラー) メッセージのみがログ・ファイルに 書き込まれます。これらはエンタープライズ・サーチが使用する標準のログ・レベ ルです。他のログ・レベルは、より詳細な情報にマップできます。

正規表現アノテーターからログ・メッセージを受け取るには、ログ・レベルは少な くとも Config (構成) に設定する必要があります。このレベルでは、アノテーター は、使用された規則セット・ファイル、および com.ibm.uima.an\_regex.String2Number インターフェースのインプリメンテーショ ン・クラス名などの構成設定をログに記録します。

ログ・レベルを例えば、Finer (詳細-中) に設定すると、アノテーターは、作成でき なかった注釈をログに記録します。これによって、期待した注釈の一部が作成され なかった理由を判別できます。例えば、正規表現の 1 つにエラーがあったかもしれ ません。あるいは、オプションのキャプチャリング・グループが文書内のどのテキ ストとも一致しなかったかもしれません。同様に、フィーチャーがキャプチャリン グ・グループに一致するテキスト・シーケンスに設定されて、一致するテキスト・ シーケンスがない場合、フィーチャーは NULL に設定されます。

最も詳細な情報を得るには、ログ・レベルを Finest (詳細-高) に設定します。この レベルでは、アノテーターは、現在の正規表現パターン、現在分析中の文書テキス トの部分、および作成されたすべての注釈とフィーチャーをログに記録します。詳 細なロギング、特にログ・レベルを Finer (詳細-中) および Finest (詳細-高) に設定 すると、アノテーターの全体のパフォーマンスに悪影響を与えます。

詳細なログ・レベル・マッピングが必要であれば、*ES\_NODE\_ROOT*/master\_config/ parserservice/ にある tokenizer.properties という構成ファイルを変更して、構 成設定 trevi.tokenizer.jedii.InformationalLevelMapping=Info を trevi.tokenizer.jedii.InformationalLevelMapping=Finest に変更します。例えば 次のとおりです。

ログ・レベルの変更をアクティブにするには、管理コンソールを使用して、すべて のパーサー・プロセスを停止する必要があります。そのあと、コマンド行から次を 呼び出して、パーサー・サービス・セッションを停止して再始動する必要がありま す。

>esadmin session parserservice stop >esdamin session parserservice start

そのあと、解析が再開され、新規のログ・レベルが使用されます。ログ・レベルを 変更するたびに、これらのステップを繰り返す必要があります。

#### 関連概念

85 [ページの『正規表現アノテーター』](#page-92-0)

88 [ページの『規則セット・ファイル』](#page-95-0)

#### 関連資料

93 [ページの『アノテーター・ディスクリプター』](#page-100-0)

# エンタープライズ・サーチの資料

OmniFind Enterprise Edition の資料は、PDF 形式または HTML 形式で読むことが できます。

OmniFind Enterprise Edition のインストール・プログラムは、エンタープライズ・サ ーチ用資料の HTML バージョンを含むインフォメーション・センターを自動的に インストールします。複数のサーバーをインストールする場合は、インフォメーシ ョン・センターが両方の検索サーバーにインストールされます。インフォメーショ ン・センターをインストールしなかった場合は、「ヘルプ」をクリックすると、 IBM Web サイトのインフォメーション・センターが開きます。

PDF 文書を参照するには、ES\_INSTALL\_ROOT/docs/*locale*/pdf に移動します。例え ば、英語の資料を見つけるには、ES\_INSTALL\_ROOT/docs/en\_US/pdf に移動します。

使用可能なすべての言語の PDF バージョンの文書にアクセスするには、[OmniFind](http://www.ibm.com/support/docview.wss?rs=63&uid=swg27010938) [Enterprise Edition Version 8.5 documentation](http://www.ibm.com/support/docview.wss?rs=63&uid=swg27010938)サイトを参照してください。

製品ダウンロード、フィックスパック、技術情報、およびインフォメーション・セ ンターには、[OmniFind Enterprise Edition Support](http://www-306.ibm.com/software/data/enterprise-search/omnifind-enterprise/support.html) サイトからアクセスすることもで きます。

以下の表は、使用可能な資料、ファイル名、ロケーションを示します。

タイトル ファイル名 場所 インフォメーション・センタ ー [http://publib.boulder.ibm.com/infocenter/](http://publib.boulder.ibm.com/infocenter/discover/v8r5/) [discover/v8r5/](http://publib.boulder.ibm.com/infocenter/discover/v8r5/) エンタープライズ・サーチ インストール・ガイド iiysi.pdf ES\_INSTALL\_ROOT/docs/*locale*/pdf/ クイック・スタート・ガイド (英語、フランス語、および日 *locale* を表す *2* 文字 本語ではハードコピー版も用 意されています。) OmniFindEE850\_qsg\_ .pdf ES\_INSTALL\_ROOT/docs/*locale*/pdf/ エンタープライズ・サーチの 管理 ES\_INSTALL\_ROOT/docs/*locale*/pdf/ *Programming Guide and API Reference for Enterprise Search* iiysp.pdf ES\_INSTALL\_ROOT/docs/en\_US/pdf/ トラブルシューティング・ガ イドおよびメッセージ iiysm.pdf ES\_INSTALL\_ROOT/docs/*locale*/pdf/ テキスト分析機能ガイド iiyst.pdf ES\_INSTALL\_ROOT/docs/*locale/pdf/ Google* デスクトップ検索用 プラグイン iiysg.pdf ES\_INSTALL\_ROOT/docs/*locale*/pdf/

表 *12.* エンタープライズ・サーチの資料
# <span id="page-108-0"></span>アクセシビリティー機能

アクセシビリティー機能は、運動障害や視覚障害といった身体的障害を持つユーザ ーが IT 製品を快適に使用できるように支援するものです。

IBM は、年齢や能力にかかわりなく誰もが使用できる製品を提供するように努めて おります。

# アクセシビリティー機能

OmniFind Enterprise Edition における主要なアクセシビリティー機能は次のとおりで す。

- キーボードのみの操作
- スクリーン・リーダー (読み上げソフトウェア) が通常使用するインターフェース

OmniFind Enterprise Edition のインフォメーション・センターと関連資料はアクセシ ビリティー対応になっています。このインフォメーション・センターのアクセシビ リティー機能の説明は [http://publib.boulder.ibm.com/infocenter/discover/v8r5m0/topic/](http://publib.boulder.ibm.com/infocenter/discover/v8r5m0/topic/com.ibm.classify.nav.doc/dochome/accessibility_info.htm) [com.ibm.classify.nav.doc/dochome/accessibility\\_info.htm](http://publib.boulder.ibm.com/infocenter/discover/v8r5m0/topic/com.ibm.classify.nav.doc/dochome/accessibility_info.htm) にあります。

# キーボード・ナビゲーション

この製品では、標準的な Microsoft® Windows ナビゲーション・キーを使用します。

さらに、以下のキーボード・ショートカットを使用して、OmniFind Enterprise Edition インストール・プログラム内をナビゲートすることができます。

表 *13.* インストール・プログラム用キーボード・ショートカット

| アクション                             | ショートカット                                |
|-----------------------------------|----------------------------------------|
| ラジオ・ボタンの強調表示                      | 矢印キー                                   |
| ラジオ・ボタンの選択                        | タブ・キー                                  |
| プッシュボタンの強調表示                      | タブ・キー                                  |
| プッシュボタンの選択                        | Enter $\pm$ –                          |
| 次のウィンドウまたは前のウィンドウ<br>へ移動、またはキャンセル | タブ・キーを押してプッシュボタンを強調表示し、<br>Enter キーを押す |
| アクティブ・ウィンドウを非アクティ<br>ブにする         | $Ctrl + Alt + Esc$                     |

# インターフェース情報

管理コンソール、サンプル検索アプリケーション、および検索アプリケーション・ カスタマイザーのユーザー・インターフェースは、Microsoft Internet Explorer また は Mozilla FireFox で表示できる、ブラウザー・ベースのインターフェースです。ブ ラウザーのキーボード・ショートカットのリストおよび他のアクセシビリティー機 能については、Internet Explorer または FireFox のオンライン・ヘルプを参照してく ださい。

# 関連するアクセシビリティー情報

Adobe Acrobat Reader を使用すれば、OmniFind Enterprise Edition の資料を、Adobe PDF で表示できます。これらの PDF は、本製品と同梱の CD に収録されています が、<http://www.ibm.com/support/docview.wss?rs=63&uid=swg27010938> でアクセスする こともできます。

# **IBM** とアクセシビリティー

IBM のアクセシビリティーに対する取り組みの詳細については、[IBM Human](http://www.ibm.com/able) [Ability and Accessibility Center](http://www.ibm.com/able) を参照してください。

# <span id="page-110-0"></span>エンタープライズ・サーチの用語集

この用語集では、エンタープライズ・サーチのインターフェースおよび資料で使用 される用語を定義します。

アクセス制御リスト **(access control list)**

コンピューター・セキュリティーにおいて、特定のオブジェクトに関連付け られているリスト。そのオブジェクトにアクセスできるすべてのサブジェク トとそれらのアクセス権限を識別する。

#### アノテーター **(annotator)**

特定の言語分析タスクを実行して、注釈を生成し、記録するソフトウェア・ コンポーネント。アノテーターは、分析エンジンにおける分析論理コンポー ネントです。

エスケープ文字 **(escape character)**

後続の 1 つ以上の文字に対して特殊な意味を抑制または設定する文字。

#### エンキュー **(enqueue)**

メッセージや項目をキューに入れること。

エンタープライズ・サーチ・ベース・アノテーター **(enterprise search base annotators)**

> エンタープライズ・サーチの中でデフォルトの文書分析の処理に使用される 標準テキスト分析エンジンのセット。

エンタープライズ・サーチ管理者 **(enterprise search administrator)** エンタープライズ・サーチ・システム全体を管理できる管理役割。

#### オペレーター **(operator)**

コレクション・レベルのプロセスを監視、開始、停止する権限を持つエンタ ープライズ・サーチ・ユーザー。

改行文字 **(newline character)**

印刷または表示位置を 1 行下へ移動させる制御文字。

開始 **Uniform Resource Locator (URL) (start Uniform Resource Locator (URL))** クロールの開始点。

#### 概念抽出 **(concept extraction)**

テキスト文書にある重要な語彙項目 (人、場所、製品など) を識別し、その 項目リストを生成するテキスト分析。[『テーマ抽出』](#page-115-0)も参照。

外部データ・ソース **(external data source)**

OmniFind Enterprise Edition によってクロール、解析、または索引付けされ ていないフェデレーションのデータ・ソース。外部データ・ソースの検索 は、それらのデータ・ソースの照会アプリケーション・プログラミング・イ ンターフェースに委任されます。

#### 鍵ストア・ファイル **(keystore file)**

署名者証明書として保管される公開鍵と個人証明書に保管される秘密鍵の両 方を含む鍵リング。

#### <span id="page-111-0"></span>鍵データベース・ファイル **(key database file)**

『鍵リング』を参照。

#### 鍵リング **(key ring)**

コンピューター・セキュリティーにおいて、公開鍵、秘密鍵、トラステッ ド・ルート、および証明書を含むファイル。[『鍵ストア・ファイル』](#page-110-0)も参 照。

# カスタム・テキスト分析エンジン **(custom text analysis engine)**

構成解除情報管理アーキテクチャー (UIMA) Software Development Kit (SDK) の使用によって作成されるテキスト分析エンジンで、標準エンタープ ライズ・サーチ・テキスト分析エンジン (エンタープライズ・サーチ・ベー ス・アノテーターとも呼ばれる) のセットに追加できる。[『テキスト分析エ](#page-115-0) [ンジン』](#page-115-0)も参照。

#### カタカナ **(Katakana)**

2 つの一般的日本語表音文字の 1 つで使用されるシンボルから構成される 文字セット。外国語のワードを表音的に書く場合に主に使用されます。

# カテゴリー・ツリー **(category tree)**

カテゴリーの階層。

### 管理役割 **(administrative role)**

ユーザーに対してアクセス権限を規定するユーザーの種別。

#### 共通通信層 **(CCL) (Common Communication Layer)**

OmniFind Enterprise Edition の各種コンポーネント (コントローラー、パー サー、クローラー、索引サーバー) を結合する通信インフラストラクチャ ー。

#### 共通分析構造 **(common analysis structure)**

文書のコンテンツとメタデータ、および、テキスト分析エンジンによって生 成されたすべての分析結果を保管する構造。文書分析中のすべてのデータ交 換は、共通分析構造を使用して処理されます。

## 共通分析構造コンシューマー **(CAS** コンシューマー**) (common analysis structure consumer (CAS consumer))**

共通分析構造に保管された分析結果の最終処理を行うコンシューマー。例え ば、コンシューマーは、検索エンジン内の共通分析構造のコンテンツの索引 付けを行うか、あるいは、リレーショナル・データベースに特定の分析結果 を取り込みます。

#### 近接検索 **(proximity search)**

同一文内や同一段落内など、お互いから一定の距離内に 2 つ以上の一致条 件があるとき結果を戻すテキスト検索。

#### クイック・リンク **(quick link)**

URI とキーワード、または URI と句との間の関連。

#### クレデンシャル **(credential)**

認証時に取得される詳細情報で、ユーザー、グループ関連、およびその他の セキュリティー関係識別属性を記述するもの。クレデンシャルは、許可、監 査、および委任など、多数のサービスを実行するのに使用できます。例え ば、あるユーザーのサインオン情報 (ユーザー ID とパスワード) は、その ユーザーがアカウントにアクセスすることを許可するクレデンシャルです。

#### <span id="page-112-0"></span>クローラー **(crawler)**

データ・ソースから文書をリトリーブし、検索索引作成用の情報を収集する ソフトウェア・プログラム。

## クロール・スペース **(crawl space)**

指定パターン (URL、データベース名、ファイル・システム・パス、ドメイ ン名、IP アドレスなど) に一致するソースの集合。クローラーはここから の読み取りを行って、索引用の項目をリトリーブします。

#### 言語の識別 **(language identification)**

エンタープライズ・サーチにおいて、文書の言語を決定する検索機能。

#### 言語分析検索 **(linguistic search)**

基本型に戻したり (例: *mice* は *mouse* として索引付けされる)、または基本 型を使用して拡張したり (複合語のように) した語句を使用して文書を表 示、リトリーブ、索引付けする検索タイプ。

### 検索アプリケーション **(search application)**

エンタープライズ・サーチにおいて、照会の処理、索引の検索、検索結果の 戻し、およびソース文書のリトリーブを行うプログラム。

### 検索エンジン **(search engine)**

検索要求を受け取り、文書リストをユーザーに戻すプログラム。

#### 検索キャッシュ **(search cache)**

以前の検索要求のデータと結果を保持するバッファー。

#### 検索結果 **(search results)**

検索要求に一致する文書のリスト。

検索索引ファイル **(search index files)** 検索エンジンで索引が保管されているファイルのセット。

#### 検出機能 **(discoverer)**

クローラー機能の 1 つで、クローラーが情報検索に使用できるデータソー スを判別する機能。

### 合字 **(ligature)**

2 文字以上を連結することによって 1 文字として表示されるようにしたも の。例えば、ff や ffi は合字として表示できる文字です。

#### 高頻度ランキング **(popular ranking)**

文書の検索頻度に基づいて文書の既存ランキングを上げるランキング・タイ プ。

#### 語のステミング **(word stemming)**

言語学的な正規化のプロセス。1 つのワードの異形を一般形に分解する。例 えば、*connections*、*connective*、および *connected* のようなワードは *connect* に戻されます。

#### コレクション **(collection)**

データ・ソースと、そのクロール、解析、索引作成、検索用のオプションの 集合。

#### サーブレット **(servlet)**

Web サーバー上で稼働し、Web クライアント要求に対する応答として動的

コンテンツを生成することにより、サーバーの機能性を拡張する Java プロ グラム。サーブレットは、一般的に、データベースを Web に接続するのに 使用されます。

#### 索引 **(index)**

[『フルテキスト索引』](#page-117-0)を参照。

#### 索引キュー **(index queue)**

処理される主索引作成および差分索引作成の要求リスト。

### 索引付けしないディレクティブ **(no-index directive)**

Web ページ内のディレクティブで、そのページの内容を索引に含めないよ うロボット (Web クローラーなど ) に指示するもの。

#### 差分索引作成 **(delta index build)**

エンタープライズ・サーチ・システムにおいて、新しい情報を既存の索引に 追加する処理。『主索引作成』と対比。

### シード・リスト・ページ **(seed list page)**

WebSphere Portal の中で、ポータルで使用可能なページへのリンクを含む XML ページ。クローラーは、シード・リストを使用してクロールする文書 を識別します。シード・リスト・ページには、クロールされた文書と一緒に エンタープライズ・サーチ索引に保管されるメタデータも含まれます。

#### 識別名 **(distinguished name)**

ディレクトリーのエントリーを一意的に識別する名前。識別名は、コンマで 分離された「属性:値 (attribute:value)」ペアで構成されます。また、デジタ ル証明書のエンティティーを一意的に識別する名前/値ペアのセット(例: CN=個人の名前および C=国または地域)。

#### 字句類縁性 **(lexical affinity)**

文書内で互いに近い意味を持つ検索語間の関係。字句類縁性を使用して、結 果の適合度を算出します。

#### 主索引作成 **(main index build)**

エンタープライズ・サーチにおいて、索引全体を作成する処理。『差分索引 作成』と対比。

#### 情報抽出 **(information extraction)**

概念抽出のタイプの 1 つで、テキスト文書内の重要な語彙項目 (名前、用 語、式など) を自動的に認識するもの。

#### 証明書 **(certificate)**

コンピューター・セキュリティーにおいて、公開鍵を証明書の所有者の ID に結合するデジタル文書で、それによって証明書の所有者を認証済みにする ことができるもの。証明書は、認証局によって発行され、その認証局によっ てデジタル署名されます。

## 処理エンジン・アーカイブ **(processing engine archive)**

Unstructured Information Management Architecture (UIMA) 分析エンジン、お よびエンタープライズ・サーチのカスタム分析に使用するために要求される リソースのすべてを含む .pear zip アーカイブ・ファイル。

### ステミング **(stemming)**

[『語のステミング』](#page-112-0)を参照。

#### <span id="page-114-0"></span>ストップワード **(stop word)**

共通に使用されるワードで、*the*、*an*、または *and* など、検索アプリケーシ ョンが無視するもの。

#### ストップワードの除去 **(stop word removal)**

共通ワードを無視して、より関連性のある結果を戻すために、照会からスト ップワードを除去するプロセス。

#### 正規表現アノテーター **(regular expression annotator)**

文書テキストで検索される厳密パターンを記述する正規表現に基づいて、テ キスト文書内の情報エンティティーや情報単位 (製品番号など) を検出する ソフトウェア・コンポーネント。正規表現の 1 つが文書テキストの一部と 一致すると、正規表現アノテーターは、一致の一部または全体を取り入れ た、対応する注釈を作成します。これらの注釈の付いたテキストは、索引マ ッピング・ファイルを使用してエンタープライズ・サーチ索引に保管される か、データベース・マッピング・ファイルを使用して JDBC 可能データベ ースに保管されます。

#### 静的要約 **(static summarization)**

要約タイプの 1 つ。検索結果には、文書の指定および保管された要約が含 まれる。[『動的要約』](#page-116-0)と対比。

#### 静的ランキング **(static ranking)**

ランキング・タイプの 1 つ。日付や、その文書を指すリンク数など、ラン キングされる文書に関する係数でランキングが上がる。[『動的ランキング』](#page-116-0) と対比。

# セキュリティー・トークン **(security token)**

コレクションの文書へのアクセス許可に使用される ID とセキュリティーに 関する情報。データ・ソース・タイプによって、サポートするセキュリティ ー・トークンのタイプは異なる。例えば、ユーザー役割、ユーザー ID、グ ループ ID や、コンテンツへのアクセス制御用のその他の情報などがある。

#### セグメンテーション **(segmentation)**

テキストを明確な字句単位に分割すること。非辞書ベースの処理には空白文 字と N-gram セグメンテーションが含まれ、辞書ベースのサポートには、ワ ード、文、段落のセグメンテーションとレンマタイゼーションが含まれま す。

#### 接語 **(clitic)**

構文的には分離して機能するが、音声学的には別のワードに接続するワー ド。接語は、結合されるワードとは、接続して書かれたり、分離して書かれ たりします。接語の一般的な例としては、英語における縮小語の終わりの部 分が含まれます (*wouldn't* または *you're*)。

#### セマンティック検索 **(semantic search)**

キーワード検索のタイプで、言語分析と文脈分析を統合したもの。[『テキス](#page-115-0) [ト分析』](#page-115-0)も参照。

#### ソフト・エラー・ページ **(soft error page)**

Web ページの 1 つのタイプで、要求された Web ページを戻せない理由を 説明する情報を提供するもの。例えば、HTTP サーバーは、単純な状況コー ドを戻す代わりに、状況コードを詳しく説明するページを戻すことができま す。

#### <span id="page-115-0"></span>タイプ・システム **(type system)**

タイプ・システムは、文書の中でテキスト分析エンジンによって発見される 可能性のあるオブジェクト (フィーチャー構造) のタイプを定義する。タイ プ・システムは、タイプとフィーチャーに関してすべての可能なフィーチャ ー構造を定義します。タイプ・システムの中に、異なるタイプをいくつでも 定義できます。タイプ・システムはドメインおよびアプリケーションに固有 です。

#### 注釈 **(annotation)**

テキストのスパンに関する情報。例えば、注釈は、テキストのスパンが会社 名を表すことを指示することもあり得ます。Unstructured InformationManagement Architecture (UIMA) では、注釈は、特別な種類のフ

ィーチャー構造です。

データ・ストア **(data store)**

文書が解析された形式で保持されるデータ構造。

データ・ソース **(data source)**

文書をリトリーブできるデータ・リポジトリー。Web、リレーショナルおよ び非リレーショナル・データベース、およびコンテンツ・マネージメント・ システムなど。

#### データ・ソース・タイプ **(data source type)**

データ・アクセス用のプロトコルに応じたデータ・ソースのグループ。

テーマ抽出 **(theme extraction)**

概念抽出のタイプの 1 つで、テキスト文書内の重要な語彙項目を自動的に 認識して、文書のテーマやトピックを抽出するもの。[『概念抽出』](#page-110-0)も参照。

テキスト・セグメンテーション **(text segmentation)**

[『セグメンテーション』](#page-114-0)を参照。

## テキスト・ベースのスコアリング **(text-based scoring)**

照会内の語に対する文書の適合度を表す整数値を、文書に割り当てるプロセ ス。整数値が大きいほど、照会への一致が緊密であることを表す。[『動的ラ](#page-116-0) [ンキング』](#page-116-0)も参照。

#### テキスト分析 **(text analysis)**

コレクションのデータの検索性を高めるために、テキストから意味やその他 の情報を抽出するプロセス。[『セマンティック検索』](#page-114-0)も参照。

#### テキスト分析エンジン **(text analysis engine)**

テキスト内のコンテキストおよびセマンティック・コンテンツを検索および 表すことに関与するソフトウェア・コンポーネント。

#### デキュー **(dequeue)**

キューから項目を除去すること。

#### トークナイザー **(tokenizer)**

テキストをスキャンし、一続きの文字をトークンとして認識できる場合に、 それを判別するテキスト・セグメンテーション・プログラム。

#### トークン **(token)**

エンタープライズ・サーチによって索引付けされる基本テキスト単位。トー クンは、言語内のワードにすることもできますし、索引付けに適切な、他の テキスト単位にすることもできます。

#### <span id="page-116-0"></span>トークン化 **(tokenization)**

入力を解析してトークンを生成する処理。

#### 同義語辞書 **(synonym dictionary)**

ユーザーがコレクションを検索するときに、その照会条件の同義語を検索で きるようにする辞書。

#### 動的要約 **(dynamic summarization)**

要約タイプの 1 つ。検索語が強調表示され、検索結果には検索している文 書の概念を最もよく表す句が含まれる。[『静的要約』](#page-114-0)と対比。

#### 動的ランキング **(dynamic ranking)**

照会の条件を検索中の文書に関して分析し、結果のランクを決定するランキ ングのタイプ。[『テキスト・ベースのスコアリング』](#page-115-0)も参照。[『静的ランキ](#page-114-0) [ング』](#page-114-0)と対比。

#### ドキュメント・ハッシュ **(shingle)**

文から取り出される連続トークン (ワード) のストリング。例えば、「This is a very short sentence.」からの 3 ワード・ドキュメント・ハッシュ (つま り隣り合う 3 ワード) は次のとおりです。

This is a

is a very

a very short

very short sentence

ドキュメント・ハッシュは、統計言語学で使用できます。例えば、2 つの異 なるテキストに多くの共通するドキュメント・ハッシュが含まれている場 合、これらのテキストはおそらく何らかの形で関連しています。

#### 認証局 **(certificate authority)**

信頼できる第三者機関または企業で、デジタル署名および公開鍵と秘密鍵の ペアの作成に使用されるデジタル証明書を発行するもの。認証局は、固有の 証明書を付与される個人の身元を保証します。

#### パーサー **(parser)**

エンタープライズ・サーチ・データ・ストアに追加された文書を解釈するプ ログラム。パーサーは、文書から情報を抽出し、索引付け、検索、取得の準 備を行う。

#### パーサー・サービス **(parser service)**

文書コレクション全体にわたって、すべての文書の解析とテキスト分析処理 を行うエンタープライズ・サーチ・サービス。少なくとも 1 つのパーサ ー・サービスが常に実行中です。

### パーサー・ドライバー **(parser driver)**

エンタープライズ・サーチにおいて、パーサー・サービスに文書を供給する サービス。それぞれのコレクションに 1 つのパーサー・ドライバーがあり ます。コレクションのパーサー・ドライバー・サービスは、エンタープライ ズ・サーチ管理コンソールの中のコレクションのパーサーに対応します。

#### ハイブリッド検索 **(hybrid search)**

ブール検索とフリー・テキスト検索を組み合わせたもの。

#### <span id="page-117-0"></span>発音区別符号 **(diacritic)**

文字または文字の組み合わせの音価の変化を示す符号。

#### パラメトリック検索 **(parametric search)**

指定された範囲内の数値または属性 (日付、整数、その他のデータ・タイプ など) を含むオブジェクトを探す検索のタイプ。

#### ブール検索 **(Boolean search)**

1 つ以上の検索語が、AND、NOT、OR などの演算子を使って結合された検 索。

#### ファジー検索 **(fuzzy search)**

検索語にスペルが似た語を戻す検索。

#### フィーチャー・パス **(feature path)**

Unstructured Information Management Architecture (UIMA) フィーチャー構造 内のフィーチャーの値にアクセスするのに使用されるパス。

#### フィーチャー構造 **(feature structure)**

テキスト分析の結果を表す、基礎となるデータ構造。フィーチャー構造は、 属性 -値の構造をしています。各フィーチャー構造は、タイプに属します。 すべてのタイプは、Java クラスと非常に類似している、有効なフィーチャ ーまたは属性の指定されたセットを持ちます。

## フィールド **(field)**

特定のカテゴリーのデータや制御情報が入力される領域。

#### フィールド検索 **(fielded search)**

特定のフィールドに限定された照会。

#### フェデレーション **(federation)**

命名システムを結合する処理。それによって、集合システムは、命名システ ムをスパンする複合名を処理できます。

#### フェデレーテッド・サーチ **(federated search)**

複数の検索サービスにわたって検索を可能にし、検索結果の統合化されたリ ストを戻す検索機能。

- フリー・テキスト検索 **(free text search)** フリー・フォーム・テキストで検索語を表現した検索。
- フリー・フォーム・テキスト **(free-form text)** 語や文から成る非構造化テキスト。

#### フルテキスト索引 **(full-text index)**

データ項目を参照して、照会条件を含む文書を検索によって見つけられるよ うにするデータ構造。

### プレース **(place)**

個人やグループが共同作業するために出会うポータルで、可視になる仮想ロ ケーション。ポータルでは、各ユーザーは、専用作業のための個人用プレー スを持ち、個人やグループは、さまざまな共有スペースへのアクセス権を持 ちます。そこは、パブリック・プレースにも、制限されたプレースにもなり 得ます。『[Lotus QuickPlace](#page-121-0) プレース』をも参照。

#### プロキシー・サーバー **(proxy server)**

アプリケーションまたは Web サーバーがホストする HTTP Web 要求に対

する中継として動作するサーバー。プロキシー・サーバーは、エンタープラ イズのコンテント・サーバーの代理として動作します。

#### 分析エンジン **(analysis engine)**

[『テキスト分析エンジン』](#page-115-0)を参照。

#### 分析結果 **(analysis results)**

アノテーターが生成する情報。分析結果は、共通分析構造と呼ばれるデータ 構造に書き込まれます。カスタム・テキスト分析エンジン (アノテーター) によって生成された分析結果は、エンタープライズ・サーチ索引に含めるこ とによって、検索可能にできます。

#### 分類構造 **(taxonomy)**

類似性に基づいてオブジェクトをグループに分類したもの。エンタープライ ズ・サーチでは、分類構造によってデータはカテゴリーとサブカテゴリーに 編成される。[『カテゴリー・ツリー』](#page-111-0)も参照。

## マスク文字 **(masking character)**

検索語の先頭、中間、および末尾にある任意の文字を表す文字。マスク文字 は通常、索引で語の異形を検索するために使用される。[『ワイルドカード文](#page-120-0) [字』](#page-120-0)も参照。

## 末尾の文字 **(trailing character)**

ワードにおける最後の位置を保持する文字。

#### 見出し語 **(lemma)**

ワードの基本型。見出し語は、チェコ語など、大きく語形変化する言語では 重要です。

#### 文字の正規化 **(character normalization)**

大文字化や発音区別符号など、文字の異体形式が共通形式に合わせられる処 理。

#### モニター担当者 **(monitor)**

コレクション・レベルのプロセスを監視する権限を持つエンタープライズ・ サーチ・ユーザー。

#### ユーザー・エージェント **(user agent)**

Web をブラウズし、アクセスしたサイトに自身の情報を残すアプリケーシ ョン。エンタープライズ・サーチで、Web クローラーはユーザー・エージ ェント。

#### 用語加重検索 **(weighted term search)**

一定の用語が重視される照会。

#### 要約 **(summarization)**

文書の内容を簡潔に説明する非冗長文を検索結果に組み込む処理。[『動的要](#page-116-0) [約』](#page-116-0)と[『静的要約』](#page-114-0)も参照。

#### ライブラリー **(library)**

他のオブジェクトにディレクトリーとしてサービスを提供するシステム・オ ブジェクト。『[Lotus Domino Document Manager](#page-120-0) ライブラリー』を参照。

### ランキング **(ranking)**

照会によって得られた検索結果の各文書に整数値を割り当てること。検索結

果における文書の順序は、照会への適合度に基づいて決まる。ランクが高い ほど、緊密な一致を表す。[『動的ランキング』](#page-116-0)と[『静的ランキング』](#page-114-0)も参 照。

ランキング調整クラス **(boost class)**

検索結果の文書の相対的ランクに影響を与えることのできる仕様を含むオブ ジェクト。

ランキング調整ワード **(boost word)**

検索結果内の文書の相対的ランクに影響を与えることのできるワード。照会 処理中に、ワードに事前定義したスコアに従って、ランキング調整ワードを 含む文書の重要度を調整することも可能です。

リモート・フェデレーター **(Remote Federator)**

検索可能なオブジェクトのセットをフェデレートするサーバー・フェデレー ター。

リンク分析 **(link analysis)**

文書間のハイパーリンクの分析に基づき、コレクション内のどのページがユ ーザーにとって重要かを判別するための方法。

リンクをたどらないディレクティブ **(no-follow directive)**

Web ページ内のディレクティブで、そのページで検出されたリンクをたど らないようロボット (Web クローラーなど) に指示するもの。

ルーム **(room)**

ユーザーが、他の人々が読む文書を作成し、他の人々からのコメントに応答 し、プロジェクトの状況と期限を検討することができるようにするプログラ ム。ユーザーは、同じルームにいる他の人々とチャットすることもできま す。『[Lotus QuickPlace](#page-121-0) ルーム』をも参照。

ルール・ベースのカテゴリー **(rule-based category)**

どの文書が、どのカテゴリーと関連付けられるかを指定する規則によって作 成されるカテゴリー。例えば、一定の語を含む、または含まない文書や一定 の Uniform Resource Identifier (URI) パターンに一致する文書を、特定のカ テゴリーと関連付ける規則を定義する。

レンマタイゼーション **(lemmatization)**

語の原形とさまざまな文法的形式とを識別する処理。例えば、「mouse」と いう語を検索すると語「mice」を含む文書も検出され、「go」という語を検 索すると「going」、「gone」、または「went」を含む文書も検出されます。

ロー・データ・ストア **(raw data store)**

クロール済みの文書がパーサーに送られる前に保管されるデータ構造。クロ ーラーはロー・データ・ストアに書き込み、パーサーはロー・データ・スト アから読み取ります。文書が解析されると、ロー・データ・ストアから除去 されます。データ・ストアと混同しないでください。

ローカル・フェデレーター **(Local Federator)**

エンタープライズ・サーチ・アプリケーションにおいて、検索および索引 API によって作成されるクライアント・オブジェクトで、ユーザーが異種コ レクションの集合を検索し、一連の統一された検索結果を取得できるように するもの。

#### <span id="page-120-0"></span>ロボット排他プロトコル **(Robots Exclusion Protocol)**

サイトのある部分をロボットが訪問しないように、Web サイト管理者が、 訪問するロボットに指示できるようにするプロトコル。

### ワイルドカード文字 **(wildcard character)**

検索語の先頭、中間、または末尾にある任意の文字を表す文字。

#### **Document Object Model (DOM)**

XML ファイルなど、構造化文書を、プログラマチックにアクセスおよび更 新できるオブジェクトのツリーとして表示するシステム。

#### **ID** 管理 **(identity management)**

保護データへのアクセスを制御し、ユーザーがコレクション内の各リポジト リーごとにユーザー ID とパスワードを指定しなくてもそのコレクションを 検索できるようにするエンタープライズ・サーチ API の集合。

#### **IP** アドレス **(IP address)**

ネットワーク上のデバイスあるいは論理装置の固有のアドレスで、IP 標準 に従うもの。

#### **Java Database Connectivity (JDBC)**

Java プラットフォームと広範なデータベースとの間のデータベース依存接 続の業界標準。JDBC インターフェースは、SQL ベースのデータベース・ アクセスに対する呼び出しレベルの API を提供します。

#### **Java** 仮想マシン **(JVM) (Java virtual machine (JVM))**

コンパイル済み Java コード (アプレットおよびアプリケーション) を実行 するプロセッサーのソフトウェア・インプリメンテーション。

## **JavaScript™**

ブラウザーおよび Web サーバーで使用される Web スクリプト言語。

#### **JavaServer Pages (JSP)**

動的コンテンツをクライアントに戻すために、Java コードを動的に Web ペ ージ (HTML ファイル) に組み込むことができるようにし、そのページのサ ービスが提供されるときに実行するサーバー・スクリプト・テクノロジー。

#### **Lightweight Directory Access Protocol (LDAP)**

オープン・プロトコルの 1 つで、TCP/IP を使用して、X.500 モデルをサポ ートするディレクトリーにアクセスできるようにするが、より複雑な X.500 ディレクトリー・アクセス・プロトコル (DAP) のリソース要件を負わない もの。例えば、LDAP を使用して、インターネットまたはイントラネット・ ディレクトリーで個人、組織その他のリソースを検索できます。

**Lotus Domino® Document Manager** キャビネット **(Domino Document Manager cabinet)**

文書を編成するのに使用される Lotus Domino Document Manager データベ ース。キャビネットが Lotus Domino データベースを保持します。

**Lotus Domino Document Manager** ライブラリー **(Domino Document Manager library)**

> Lotus Domino Document Manager に対するエントリー・ポイントである Lotus Domino Document Manager データベース。

#### **Lotus Domino Internet Inter-ORB Protocol (DIIOP)**

サーバー上で稼働し、Lotus Domino Object Request Broker と連動して、

Lotus Notes® Java クラスを使用して作成される Java アプレットと Lotus Domino サーバーとの間の通信を可能にするサーバー・タスク。ブラウザ ー・ユーザーおよび Lotus Domino サーバーは、DIIOP を使用して通信 し、オブジェクト・データを交換します。

<span id="page-121-0"></span>**Lotus Notes** リモート・プロシージャー・コール **(NRPC) (Notes remote procedure call (NRPC))**

すべての Notes-to-Notes 通信に使用される Lotus Notes® の通信機構。

- **Lotus® QuickPlace®** プレース **(Lotus QuickPlace place)** 地理的に分散した参加者が、構造化されてセキュアなワークスペースにおい て、プロジェクトで共同作業し、オンラインで通信することができるように
	- なる、Lotus QuickPlace によって提供される Web の場。
- **Lotus QuickPlace** ルーム **(Lotus QuickPlace room)**

共通の興味、および集合的作業の必要を共有する、許可されたメンバーに制 限された Lotus QuickPlace プレースのパーティション化領域。

#### **MIME** タイプ **(MIME type)**

インターネット全体にわたって転送されるオブジェクトのタイプを識別する ためのインターネット標準。

## **N-gram** セグメンテーション **(n-gram segmentation)**

Unicode ベースの空白文字のセグメンテーションのように、ワードを区切る のにブランク・スペースを使用するよりはむしろ、所与の数の文字の重複シ ーケンスを単一文字とみなす分析方法。

#### **Portal Document Manager (PDM)**

チーム・コラボレーションのために、ユーザーに文書の中央リポジトリーを 1 つ持たせるもの。管理者は文書を効果的に管理する能力を持ち、ユーザー が情報と対話する方法を制御できます。

#### **Secure Sockets Layer (SSL)**

通信プライバシーを提供するセキュリティー・プロトコル。SSL により、 クライアント/サーバー・アプリケーションは通信中の盗聴、改ざん、およ びメッセージ偽造を回避することができます。

## **Unicode** ベースの空白文字のセグメンテーション **(Unicode-based white space segmentation)**

トークンと区切り文字を区別するために Unicode 文字プロパティーを使用 するトークン化の方式。

#### **Unstructured Information Management Architecture (UIMA)**

非構造化データの分析用システムをインプリメントするフレームワークを定 義する IBM アーキテクチャー。

### **URI (Uniform Resource Identifier)**

抽象的または物理的リソースを識別するコンパクトな文字ストリング。

#### **URL (Uniform Resource Locator)**

インターネットなどのネットワークを使用してアクセスできる情報リソース の固有アドレス。URL には、その情報リソースへのアクセスに使用される プロトコルの省略名と、そのプロトコルが情報リソースを見つけるために使 用する情報とが含まれます。

## **Web** クローラー **(Web crawler)**

クローラーの 1 つのタイプで、Web 文書を検索したり、文書内のリンクを たどったりすることによって Web を探索するもの。

# **XML** パス言語 **(XPath) (XML Path Language (XPath))**

XSLT、XQuery、および XML パーサーなどの XML 関連技術との併用目的 で、ソース XML データの各部分を一意的に識別したり処置したりするよ うに設計された言語。XPath は World Wide Web Consortium 標準です。

# 特記事項および商標

# 特記事項

本書は米国 IBM が提供する製品およびサービスについて作成したものです。

本書に記載の製品、サービス、または機能が日本においては提供されていない場合 があります。日本で利用可能な製品、サービス、および機能については、日本 IBM の営業担当員にお尋ねください。本書で IBM 製品、プログラム、またはサービス に言及していても、その IBM 製品、プログラム、またはサービスのみが使用可能 であることを意味するものではありません。これらに代えて、IBM の知的所有権を 侵害することのない、機能的に同等の製品、プログラム、またはサービスを使用す ることができます。ただし、IBM 以外の製品とプログラムの操作またはサービスの 評価および検証は、お客様の責任で行っていただきます。

IBM は、本書に記載されている内容に関して特許権 (特許出願中のものを含む) を 保有している場合があります。本書の提供は、お客様にこれらの特許権について実 施権を許諾することを意味するものではありません。実施権についてのお問い合わ せは、書面にて下記宛先にお送りください。

〒106-8711 東京都港区六本木 3-2-12 日本アイ・ビー・エム株式会社 法務・知的財産 知的財産権ライセンス渉外

以下の保証は、国または地域の法律に沿わない場合は、適用されません。 IBM お よびその直接または間接の子会社は、本書を特定物として現存するままの状態で提 供し、商品性の保証、特定目的適合性の保証および法律上の瑕疵担保責任を含むす べての明示もしくは黙示の保証責任を負わないものとします。国または地域によっ ては、法律の強行規定により、保証責任の制限が禁じられる場合、強行規定の制限 を受けるものとします。

この情報には、技術的に不適切な記述や誤植を含む場合があります。本書は定期的 に見直され、必要な変更は本書の次版に組み込まれます。 IBM は予告なしに、随 時、この文書に記載されている製品またはプログラムに対して、改良または変更を 行うことがあります。

本書において IBM 以外の Web サイトに言及している場合がありますが、便宜のた め記載しただけであり、決してそれらの Web サイトを推奨するものではありませ ん。それらの Web サイトにある資料は、この IBM 製品の資料の一部ではありませ ん。それらの Web サイトは、お客様の責任でご使用ください。

IBM は、お客様が提供するいかなる情報も、お客様に対してなんら義務も負うこと のない、自ら適切と信ずる方法で、使用もしくは配布することができるものとしま す。

本プログラムのライセンス保持者で、(i) 独自に作成したプログラムとその他のプロ グラム (本プログラムを含む) との間での情報交換、および (ii) 交換された情報の 相互利用を可能にすることを目的として、本プログラムに関する情報を必要とする 方は、下記に連絡してください。

IBM Corporation J46A/G4 555 Bailey Avenue San Jose, CA 95141-1003 U.S.A.

本プログラムに関する上記の情報は、適切な使用条件の下で使用することができま すが、有償の場合もあります。

本書で説明されているライセンス・プログラムまたはその他のライセンス資料は、 IBM 所定のプログラム契約の契約条項、IBM プログラムのご使用条件、またはそれ と同等の条項に基づいて、IBM より提供されます。

この文書に含まれるいかなるパフォーマンス・データも、管理環境下で決定された ものです。そのため、他の操作環境で得られた結果は、異なる可能性があります。 一部の測定が、開発レベルのシステムで行われた可能性がありますが、その測定値 が、一般に利用可能なシステムのものと同じである保証はありません。さらに、一 部の測定値が、推定値である可能性があります。実際の結果は、異なる可能性があ ります。お客様は、お客様の特定の環境に適したデータを確かめる必要がありま す。

IBM 以外の製品に関する情報は、その製品の供給者、出版物、もしくはその他の公 に利用可能なソースから入手したものです。IBM は、それらの製品のテストは行っ ておりません。したがって、他社製品に関する実行性、互換性、またはその他の要 求については確証できません。 IBM 以外の製品の性能に関する質問は、それらの 製品の供給者にお願いします。

IBM の将来の方向または意向に関する記述については、予告なしに変更または撤回 される場合があり、単に目標を示しているものです。

表示されている IBM の価格は IBM が小売り価格として提示しているもので、現行 価格であり、通知なしに変更されるものです。卸価格は、異なる場合があります。

本書はプランニング目的としてのみ記述されています。記述内容は製品が使用可能 になる前に変更になる場合があります。

本書には、日常の業務処理で用いられるデータや報告書の例が含まれています。よ り具体性を与えるために、それらの例には、個人、企業、ブランド、あるいは製品 などの名前が含まれている場合があります。これらの名称はすべて架空のものであ り、名称や住所が類似する企業が実在しているとしても、それは偶然にすぎませ ん。

#### 著作権使用許諾:

本書には、様々なオペレーティング・プラットフォームでのプログラミング手法を 例示するサンプル・アプリケーション・プログラムがソース言語で掲載されていま す。お客様は、サンプル・プログラムが書かれているオペレーティング・プラット フォームのアプリケーション・プログラミング・インターフェースに準拠したアプ リケーション・プログラムの開発、使用、販売、配布を目的として、いかなる形式 においても、IBM に対価を支払うことなくこれを複製し、改変し、配布することが できます。このサンプル・プログラムは、あらゆる条件下における完全なテストを 経ていません。従って IBM は、これらのサンプル・プログラムについて信頼性、 利便性もしくは機能性があることをほのめかしたり、保証することはできません。

それぞれの複製物、サンプル・プログラムのいかなる部分、またはすべての派生的 創作物にも、次のように、著作権表示を入れていただく必要があります。

© (お客様の会社名) (西暦年). このコードの一部は、IBM Corp. のサンプル・プロ グラムから取られています。 © Copyright IBM Corp. \_年を入れる\_. All rights reserved.

この製品には次のものが含まれています。

- Oracle<sup>®</sup> Outside In Content Access, Copyright © 1992, 2008, Oracle. All rights reserved.
- IBM XSLT Processor Licensed Materials Property of IBM © Copyright IBM Corp., 1999-2008. All Rights Reserved.

# 商標

IBM の商標については、<http://www.ibm.com/legal/copytrade.shtml> を参照してくださ い。

以下は、それぞれ各社の商標または登録商標です。

Adobe、PostScript は、Adobe Systems Incorporated の米国およびその他の国におけ る登録商標または商標です。

Intel、Intel (ロゴ)、Intel Inside、Intel Inside (ロゴ)、Intel Centrino、Intel Centrino (ロゴ)、Celeron、Intel Xeon、Intel SpeedStep、Itanium、Pentium は、Intel Corporation または子会社の米国およびその他の国における商標または登録商標で す。

Java およびすべての Java 関連の商標およびロゴは Sun Microsystems, Inc.の米国お よびその他の国における商標です。

Linux は、Linus Torvalds の米国およびその他の国における登録商標です。

Microsoft、Windows、Windows NT および Windows ロゴは、Microsoft Corporation の米国およびその他の国における商標です。

UNIX は The Open Group の米国およびその他の国における登録商標です。

他の会社名、製品名およびサービス名等はそれぞれ各社の商標です。

# 索引

日本語, 数字, 英字, 特殊文字の 順に配列されています。なお、濁 音と半濁音は清音と同等に扱われ ています。

# [ア行]

[エンタープライズ・サーチ用](#page-106-0) HTML 資料 [99](#page-106-0) [エンタープライズ・サーチ用](#page-106-0) PDF 資料 [99](#page-106-0) [送り仮名](#page-89-0) 82

# [カ行]

カスタム分析 [カスタム分析結果の索引付けの方法](#page-48-0) [41](#page-48-0) [基本分析モードから拡張分析モードへ](#page-23-0) [の変更](#page-23-0) 16 [タイプ・システム記述](#page-22-0) 15 [タイプ・システム記述のサンプル](#page-32-0) 25 [テキスト分析アルゴリズム](#page-12-0) 5 [分析および検索における](#page-35-0) XML マーク [アップ の使用方法](#page-35-0) 28 [ワークフロー](#page-13-0) 6 JDBC [対応データベースへの 分析結果](#page-55-0) [のマッピング](#page-55-0) 4[8, 49](#page-56-0)[, 50](#page-57-0)[, 55](#page-62-0) カスタム分析結果の索引付け [共通分析構造から索引へのマッピン](#page-49-0) [グ・ファイルの作成](#page-49-0) 42 [説明](#page-48-0) 41 カスタム分析結果へのアクセス [組み込み フィーチャー](#page-44-0) 37 [フィーチャー・パスの定義](#page-43-0) 36 [フィルター](#page-47-0) 40 簡単なセマンティック検索 [正規表現アノテーターの使用](#page-93-0) 86 [言語検出](#page-84-0) 77 言語サポート [送り仮名](#page-89-0) 82 [言語検出](#page-84-0) 77 [サポートされる言語](#page-87-0) 80 [辞書ベース・セグメンテーション](#page-87-0) 80 [システム定義タイプおよびフィーチャ](#page-24-0) ー [17](#page-24-0) [システムに組み込まれているサポート](#page-84-0) [77](#page-84-0) 数字の N-gram [セグメンテーション](#page-86-0) [79](#page-86-0)

言語サポート *(*続き*)* [ストップワードの除去](#page-89-0) 82 [接語](#page-87-0) 80 [説明](#page-8-0) 1 [セマンティック検索](#page-69-0) 62 [日本語における語のセグメンテーショ](#page-89-0) ン [82](#page-89-0) [日本語における変種文字](#page-89-0) 82 [非辞書ベースのセグメンテーション](#page-85-0) [78](#page-85-0) [見出し語](#page-87-0) 80 [文字の正規化](#page-90-0) 83 [レンマタイゼーション](#page-87-0) 80 N-gram [セグメンテーション](#page-85-0) 78 Unicode [の正規化](#page-90-0) 83 unicode [ベースの空白文字のセグメン](#page-85-0) [テーション](#page-85-0) 78 検索アプリケーション [ストップワード・サポート](#page-76-0) 69 [同義語サポート](#page-72-0) 65 [ランキング調整 ワード・サポート](#page-80-0) 73 検索サーバー [ストップワード](#page-77-0) XML ファイル 70 [ストップワード辞書の作成](#page-78-0) 71 同義語 XML [ファイル](#page-73-0) 66 [同義語辞書の作成](#page-74-0) 67 [ランキング調整ワード](#page-81-0) XML ファイル [74](#page-81-0) [ランキング調整ワード辞書の作成](#page-82-0) 75 [語のセグメンテーション、日本語](#page-89-0) 82

# [サ行]

サポートされる言語 [言語検出](#page-84-0) 77 [辞書ベースの言語処理](#page-87-0) 80 [辞書ベースの分析](#page-87-0) 80 [辞書ベース・セグメンテーション](#page-87-0) 80 資料 [検索](#page-106-0) 99 [HTML 99](#page-106-0) [PDF 99](#page-106-0) スクリプト [esboostworddictbuilder 75](#page-82-0) [esstopworddictbuilder 71](#page-78-0) [essyndictbuilder 67](#page-74-0) [ストップワード](#page-89-0) 82 ストップワード辞書 [検索アプリケーション・サポート](#page-76-0) 69 DIC [ファイルの作成](#page-78-0) 71 XML [ファイルの作成](#page-77-0) 70

[ストップワードの除去](#page-89-0) 82 正規表現アノテーター [アノテーター・ディスクリプター](#page-100-0) 93 [カスタマイズ](#page-99-0) 92 [簡単なセマンティック検索](#page-93-0) 86 [簡単なセマンティック検索の使用可能](#page-93-0) 化 [86](#page-93-0) [正規表現規則の定義](#page-96-0) 89 [説明](#page-92-0) 85 [ロギング](#page-104-0) 97 XML [規則セットの説明](#page-95-0) 88 セグメンテーション [辞書ベースの](#page-87-0) 80 [非辞書ベースの](#page-85-0) 78 Unicode [ベースの空白](#page-85-0) 78 [接語](#page-87-0) 80 セマンティック検索 [照会に一致する文書の部品の 取得](#page-66-0) 59 [説明](#page-69-0) 62 [セマンティック検索照会](#page-69-0) 62

# [タ行]

テキスト分析結果へのアクセス CAS [コンシューマーの 定義](#page-42-0) 35 同義語辞書 [検索アプリケーション・サポート](#page-72-0) 65 DIC [ファイルの作成](#page-74-0) 67 XML [ファイルの作成](#page-73-0) 66

# [ナ行]

[日本語における変種文字](#page-89-0) 82

# [ハ行]

[非辞書ベースのセグメンテーション](#page-85-0) 78 [非辞書ベースの分析](#page-85-0) 78 [本製品のアクセシビリティー機能](#page-108-0) 101

# [マ行]

[見出し語](#page-87-0) 80 [文字の正規化](#page-90-0) 83

# [ラ行]

ランキング調整ワード辞書 [検索アプリケーション・サポート](#page-80-0) 73 DIC [ファイルの作成](#page-82-0) 75

ランキング調整ワード辞書 *(*続き*)* XML [ファイルの作成](#page-81-0) 74 [レンマタイゼーション](#page-87-0) 80

# **D**

DIC ファイル [同義語](#page-74-0) 67 [ユーザー定義のストップワード](#page-78-0) 71 [ランキング調整ワード](#page-82-0) 75

# **E**

[esboostworddictbuilder.bat](#page-82-0) スクリプト 75 [esboostworddictbuilder.sh](#page-82-0) スクリプト 75 [esstopworddictbuilder.bat](#page-78-0) スクリプト 71 [esstopworddictbuilder.sh](#page-78-0) スクリプト 71 [essyndictbuilder.bat](#page-74-0) スクリプト 67 [essyndictbuilder.sh](#page-74-0) スクリプト 67

# **J**

JDBC 対応データベースへの 分析結果の マッピング [ステップ](#page-56-0) 49 [説明](#page-55-0) 48 JDBC 対応データベースへのカスタム分析 結果のマッピング [共通分析構造からデータベースへのマ](#page-57-0) [ッピング・ファイル](#page-57-0) 50 [コンテナー・タイプ](#page-62-0) 55 [「コンテナー・タイプ」のマッピング](#page-62-0) [55](#page-62-0) [ロード・ファイル・セットの使用](#page-56-0) 49

# **N**

N-gram セグメンテーション [完全](#page-86-0) 79 [数字](#page-86-0) 79 [説明](#page-85-0) 78 [標準](#page-86-0) 79

# **U**

```
UIMA
カスタム・ テキスト分析サポート 3
基本概念 4
正規表現アノテーターの使用 13
説明 3
データベース・コンシューマーへの共
 通分析構造の使用 10
ベース・アノテーターとカスタム・テ
 キスト分析結果の表示 13
```
UIMA *(*続き*)* [ベース・エンタープライズ・ サーチ・](#page-14-0) [アノテーターの実行](#page-14-0) 7 [ベース・エンタープライズ・サーチ・](#page-14-0) [アノテーター](#page-14-0) 7 Unicode [の正規化](#page-90-0) 83 unicode [ベースの空白文字のセグメンテー](#page-85-0) [ション](#page-85-0) 78

# **X**

XML 文書構造から UIMA タイプへの マ ッピング [説明](#page-35-0) 28 XML 文書構造から UIMA タイプへのマ ッピング XML [エレメントから共通分析構造へ](#page-37-0) [のマッピング・ファイルの作成](#page-37-0) 30

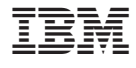

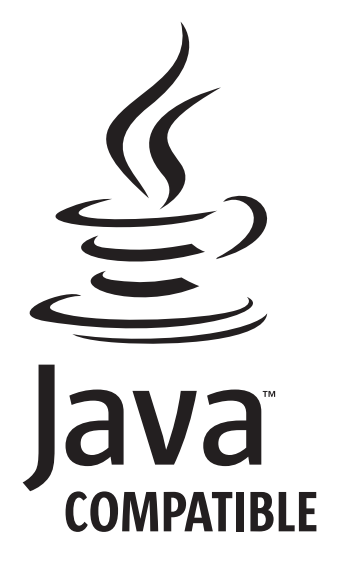

SD88-6728-02

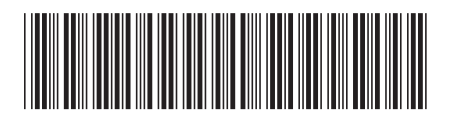

日本アイ・ビー・エム株式会社 〒106-8711 東京都港区六本木3-2-12